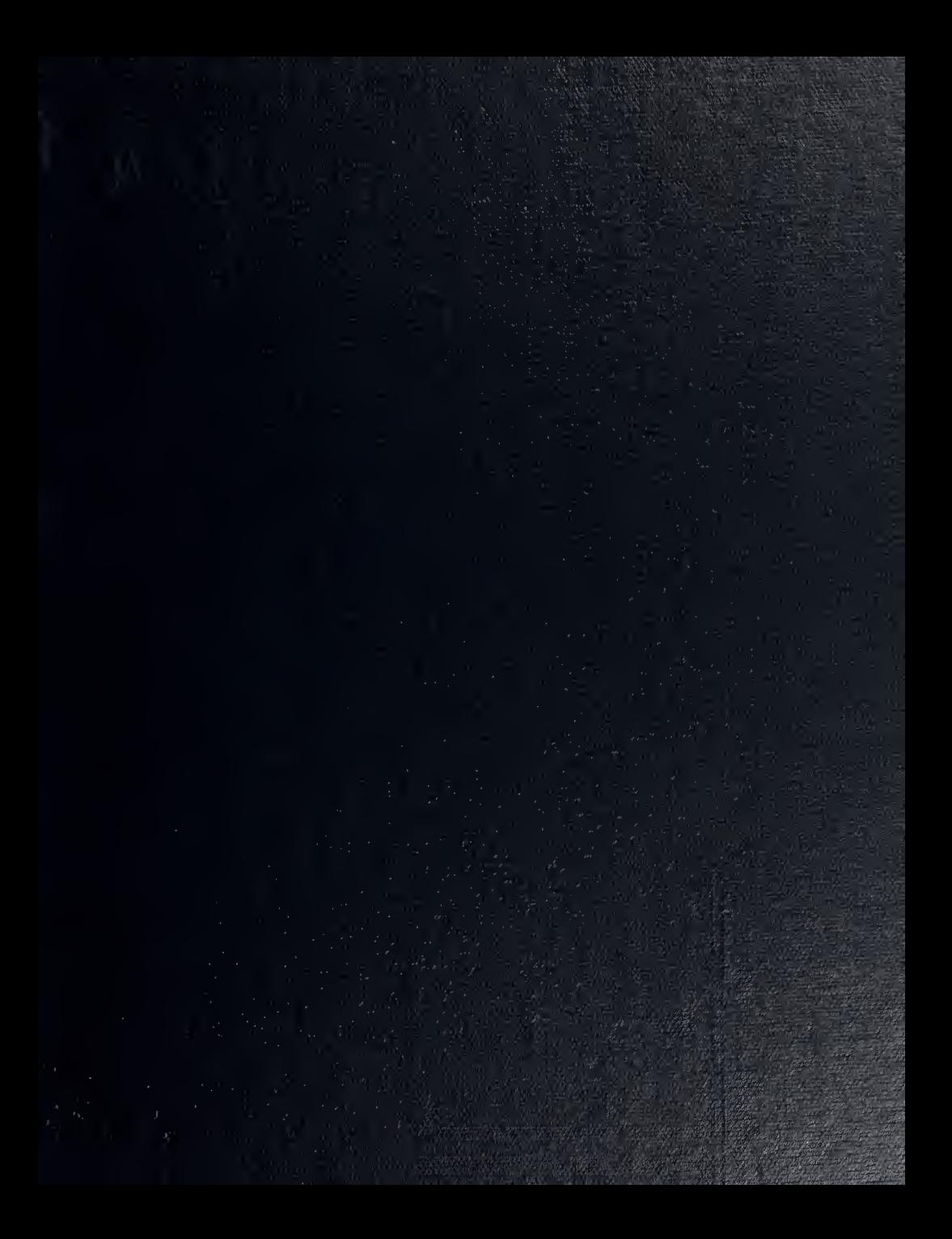

 $\epsilon$ 

 $\bar{\phantom{a}}$ 

# NAVAL POSTGRADUATE SCHOOL Monterey, California

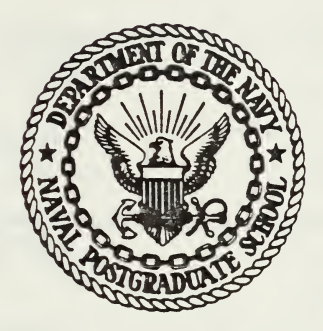

# THESIS

THERMAL ANALYSIS AND DESIGN OF AIR COOLED ELECTRONIC CIRCUIT BOARDS USING A DESKTOP COMPUTER

by

Ricky Allen Foltz

June 198

hesis Advisor: Matthew D. Kelleher

Approved for public release; distribution unlimited

T196584

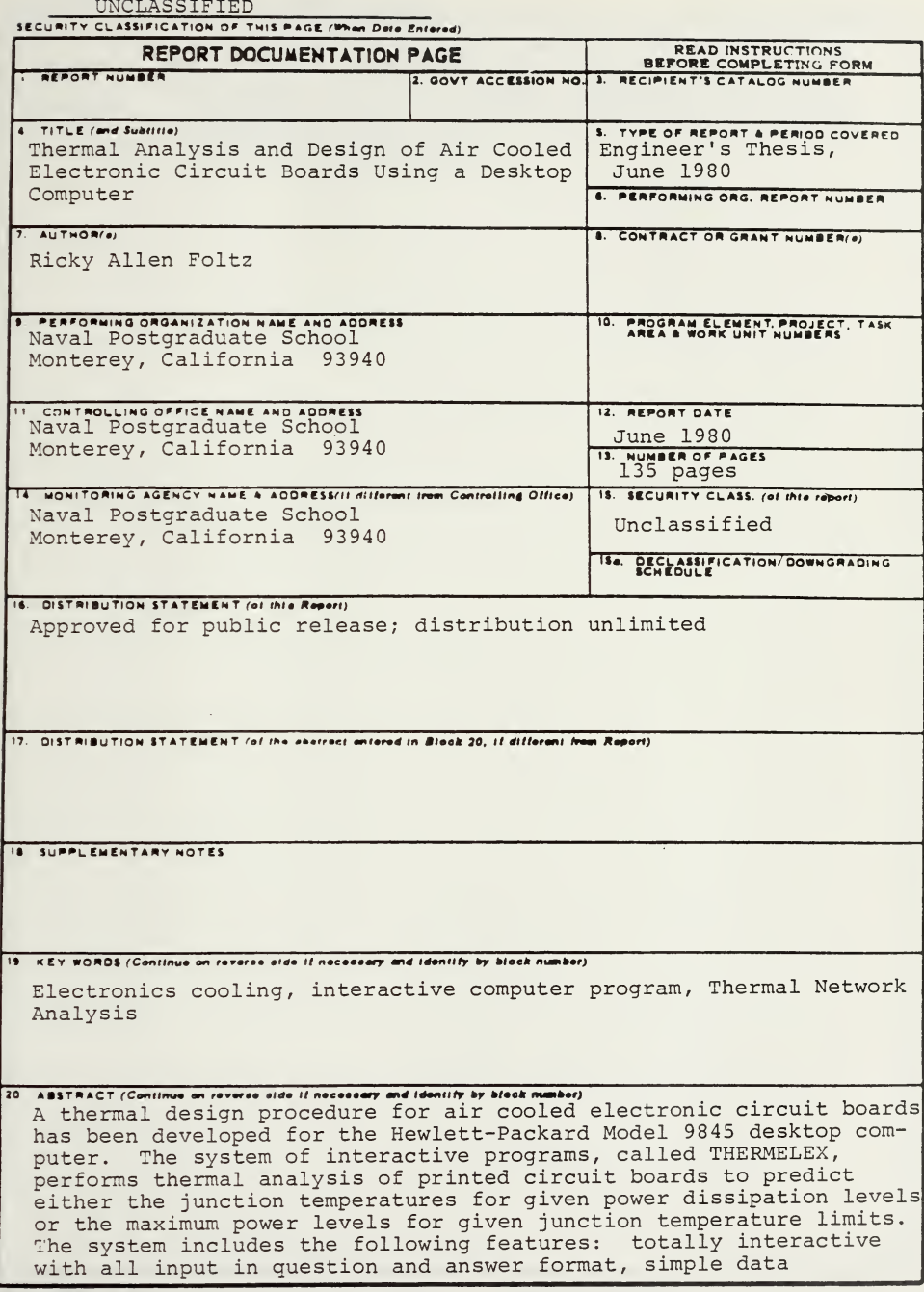

DD TONE 1473 EDITION OF I HOV 68 IS OBSOLETE<br>(Page 1) S/N 0102-014-6601  $\mathbf{1}$ 

UNCLASSIFIED

SECURITY CLASSIFICATION OF THIS PAGE (When Deta Entered)

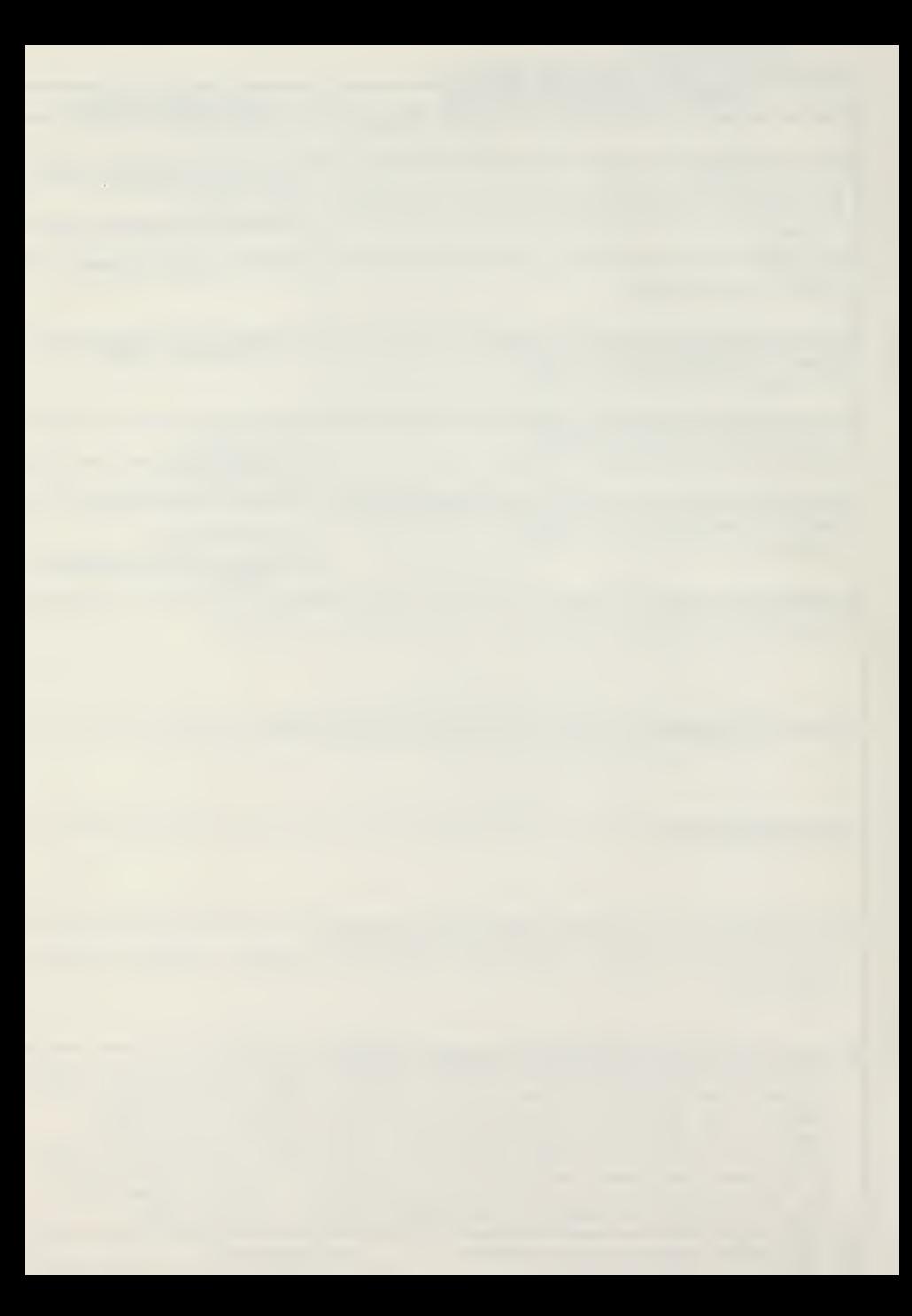

verification and correction capabilities, ability to store and retrieve circuit board descriptive data totally under program control, wide variety of output formats including tabular and graphical. By using internal selection of heat transfer correlations, the THERMELEX system depends only on input of physical parameters for thermal predictions.

 $2^{\circ}$ 

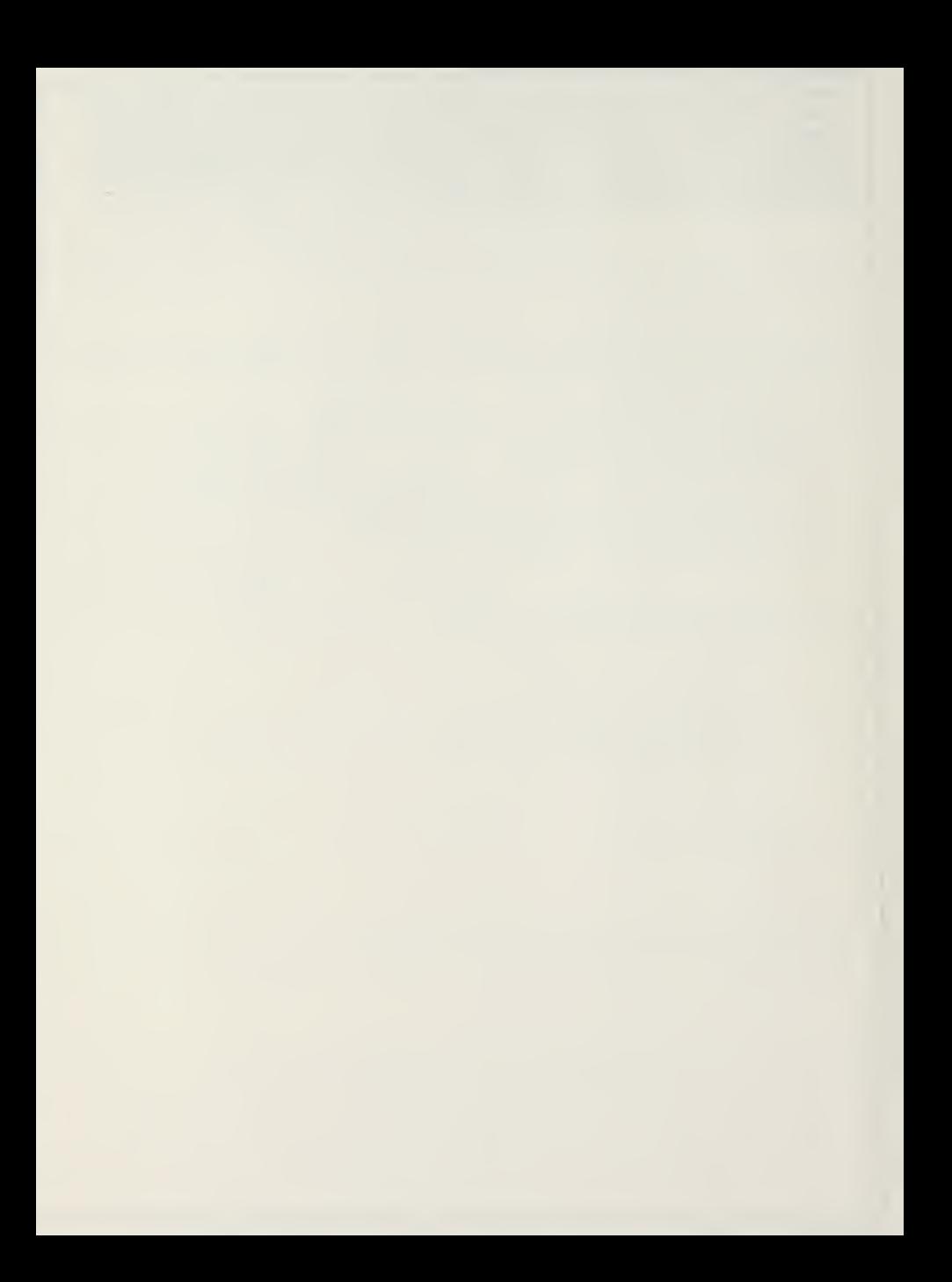

Approved for public release; distribution unlimited.

Thermal Analysis and Design of Air Cooled Electronic Circuit Boards Using a Desk Top Computer

by

Ricky Allen Foltz Lieutenant Commander, United States Navy B.S., Stanford University, 1971

Submitted in partial fulfillment of the requirements for the degree of

MASTER OF SCIENCE IN MECHANICAL ENGINEERING and MECHANICAL ENGINEER

from the

NAVAL POSTGRADUATE SCHOOL June 1980

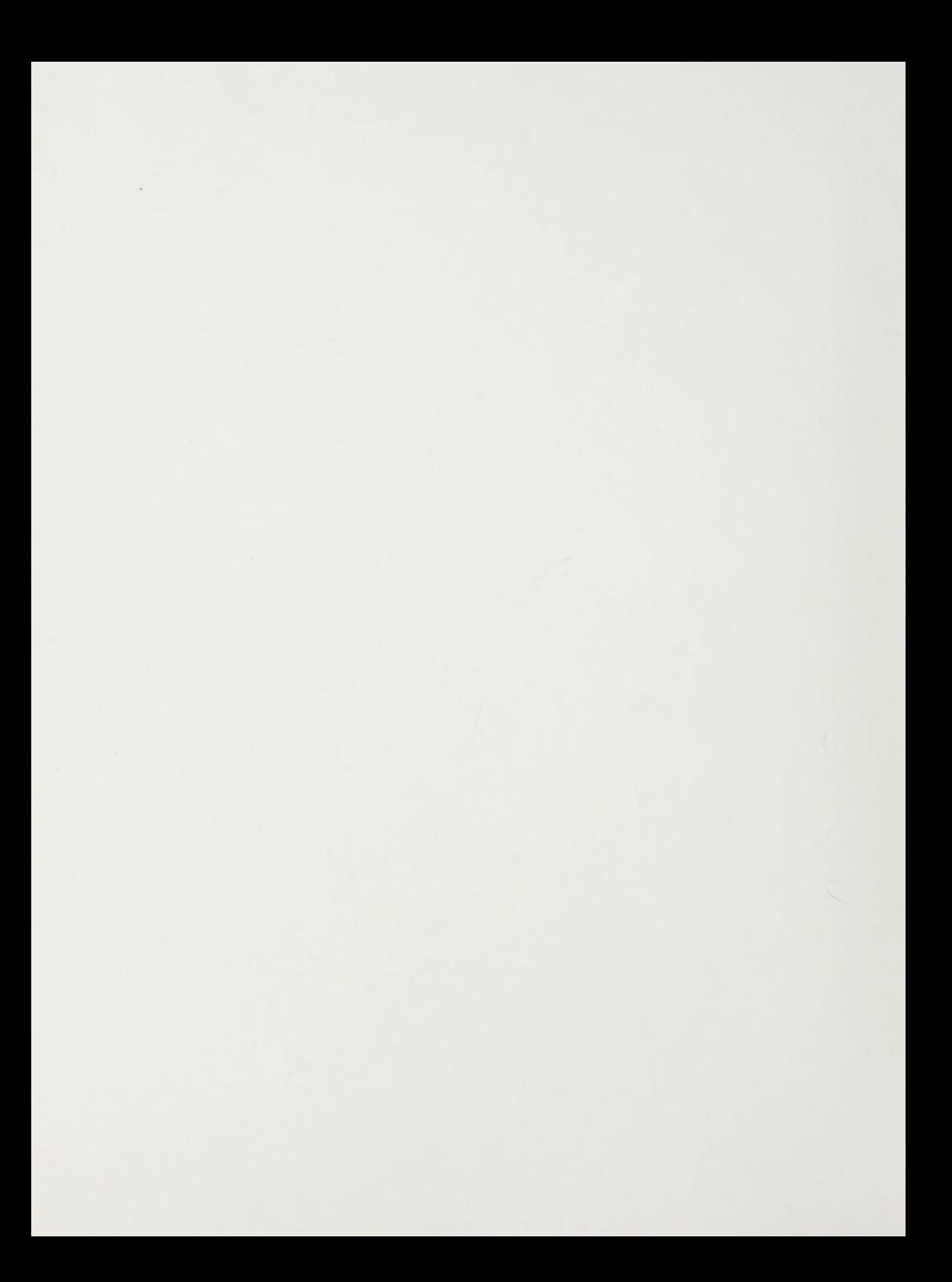

DUOLEY KNOX LIBHART NAVAL POSTGRADUATE SCHOCK MONTEREY, CALIF 83940

#### ABSTRACT

A thermal design procedure for air cooled electronic circuit boards has been developed for the Hewlett-Packard ilodel 9845 desktop computer. The system of interactive programs, called THERMELEX, performs thermal analysis of printed circuit boards to predict either the junction temperatures for given power dissipation levels or the maximum power levels for given junction temperature limits. The system includes the following features: totally interactive with all input in question and answer format, simple data verification and correction capabilities, ability to store and retrieve circuit board descriptive data totally under program control, wide variety of output formats including tabular and graphical. By using internal selection of heat transfer correlations, the THERMELEX system depends only on input of physical parameters for thermal predictions.

 $\frac{1}{2}$ 

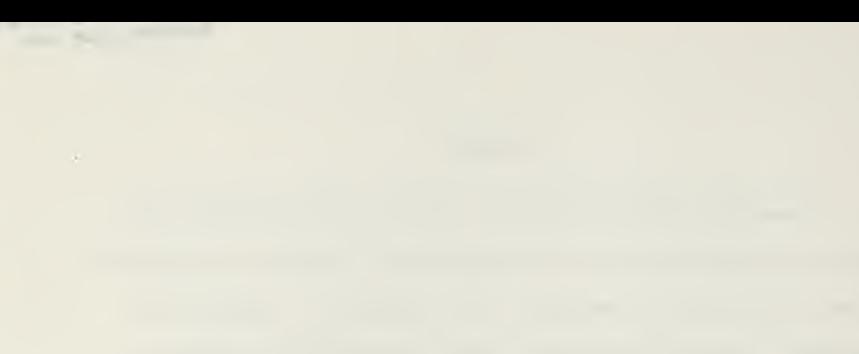

## TABLE OF CONTENTS

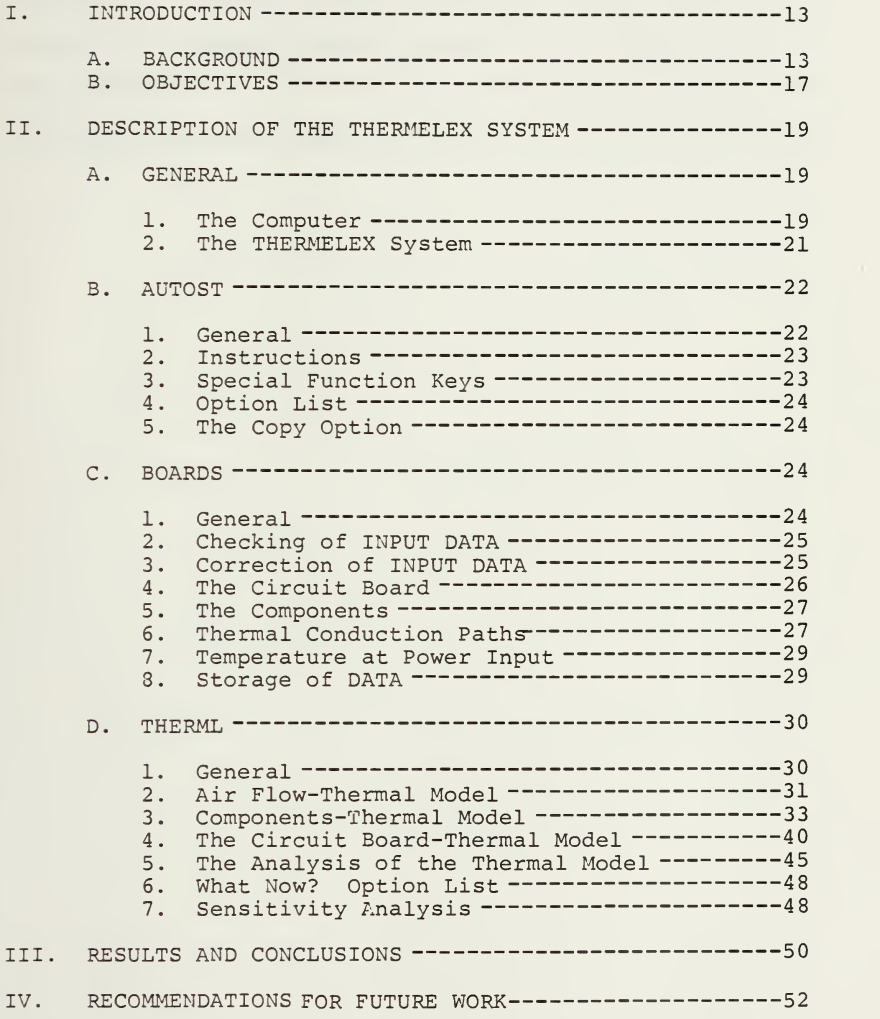

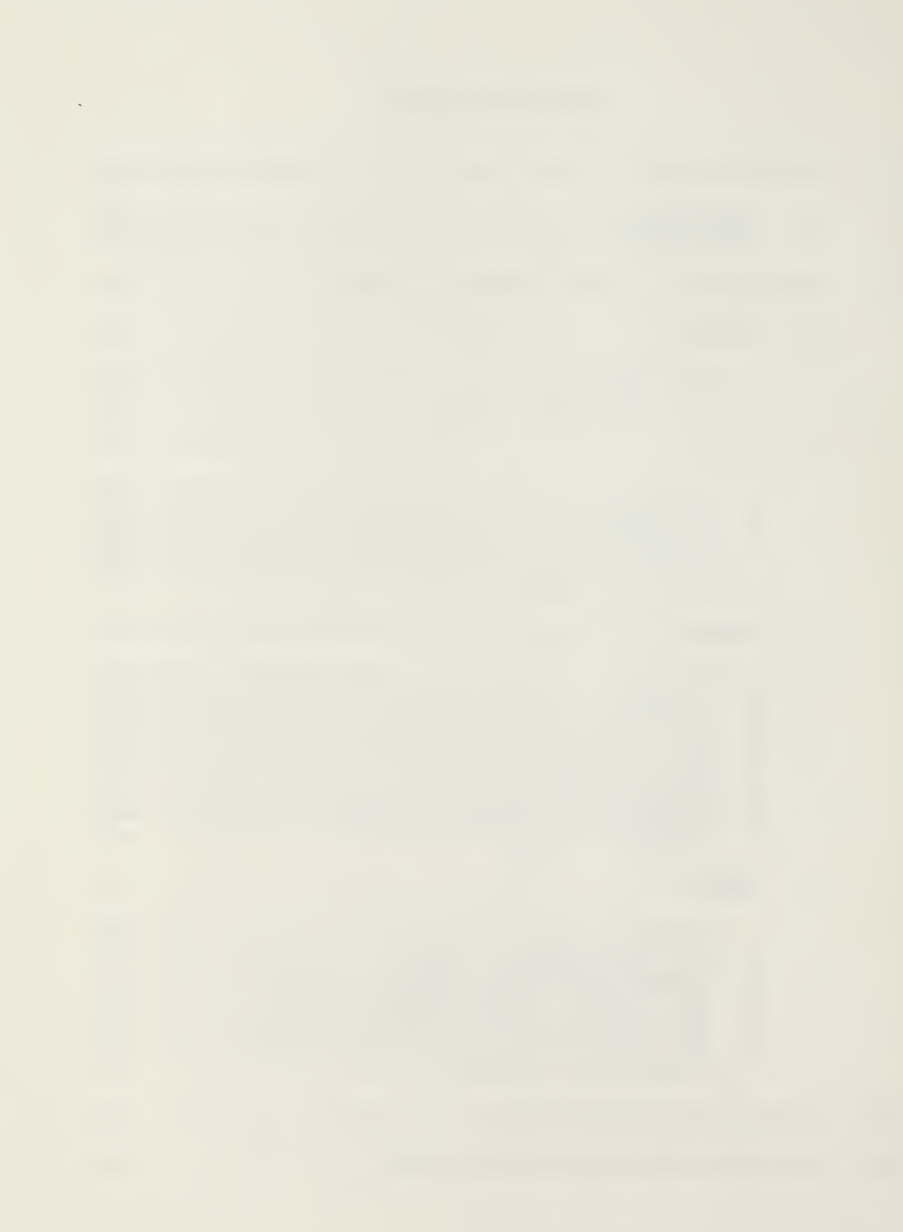

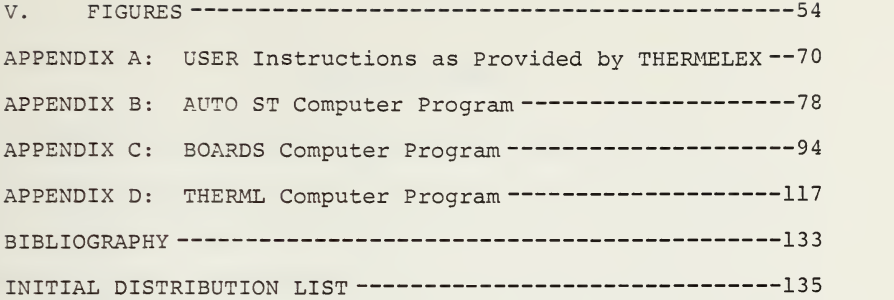

### LIST OF FIGURES

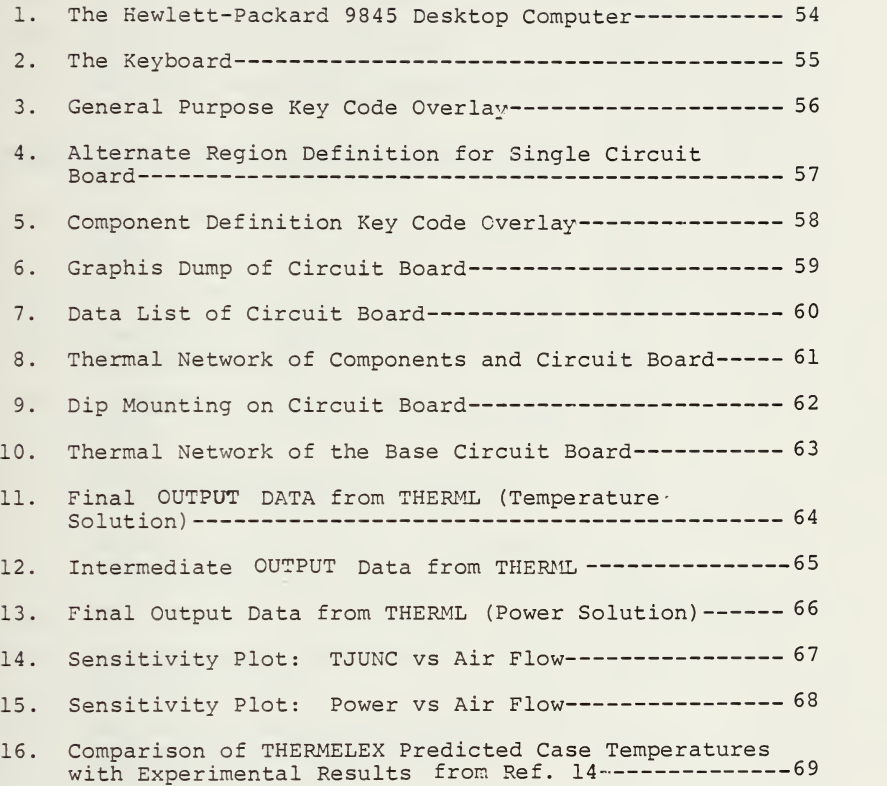

 $\overline{7}$ 

# NONMENCLATURE

J.

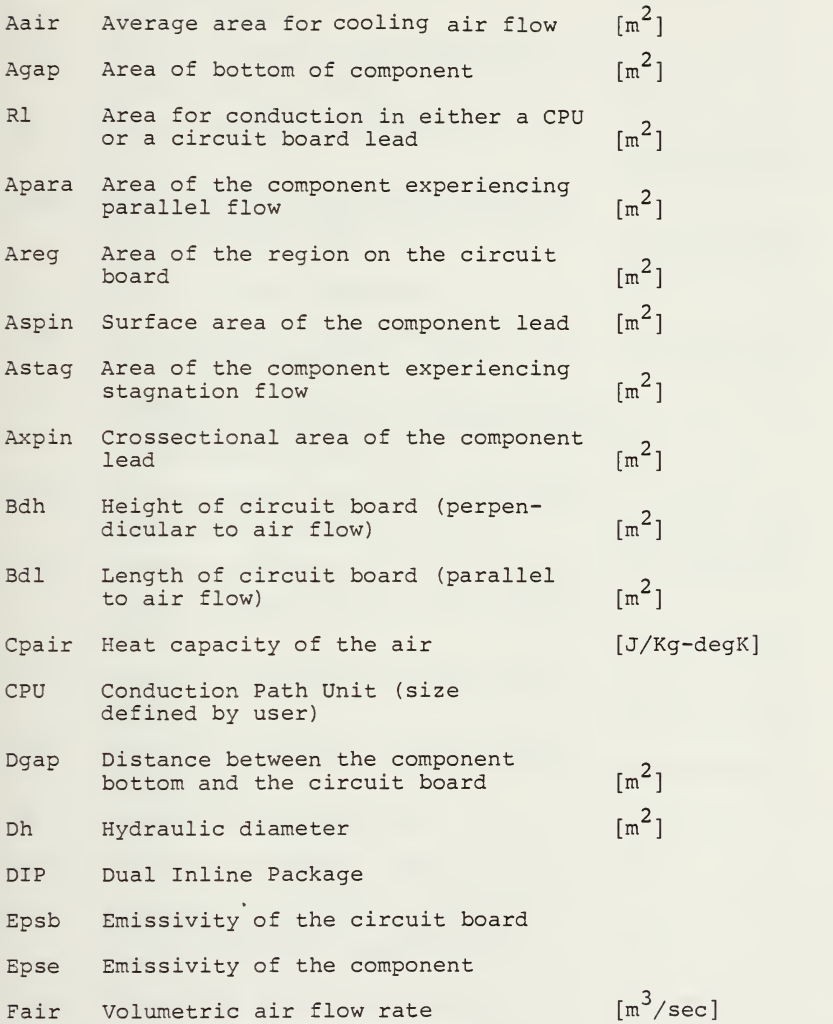

 $\sim$ 

FrRoughness factor

Gnu Kinematic viscosity of air

- GzGraetz number
- Havg Average height of the components present on the board
- Hb Heat transfer coefficient for the circuit board
- Hduct Heat transfer coefficient for the duct formed by the circuit boards and equipment case  $[Watt/m^2$ -degK]
- HeHeight of the component
- Hpara Heat transfer coefficient for<br>receiving parallel air flow Heat transfer coefficient for areas  $[Watt/m^2$ -degK]
- Hr Dimension of region in the vertical direction or vertical distance between<br>finite difference nodes [m ] finite difference nodes
- Hstag Heat transfer coefficient for areas<br> $receiving$  stagnation air flow  $[Watt/m^2-degK]$ receiving stagnation air flow

 $[m^2/\text{sec}]$ 

 $\lceil m \rceil$ 

 $\lceil m \rceil$ 

 $\lceil m \rceil$ 

 $\lceil m \rceil$ 

 $[Watt/m^2$ -degK]

- Thermal conductivity of cooling air [Watt/m-degK] Kair
- Thermal conductivity of the circuit board Kb [Watt/m-degK]
- Kl Thermal conductivity of the board leads [Watt/m-degK]
- Kpin Thermal conductivity of the component lead [Watt/m-degK]
- LeLength of the component
- Lpin Length of component lead  $\lceil m \rceil$
- Lr Dimension of region in the horizontal direction or horizontal distance between nodes
- Mair Mass flow rate of cooling air [Kg/sec]
- Navg Average number of component in a vertical column perpendicular to the air flow direction

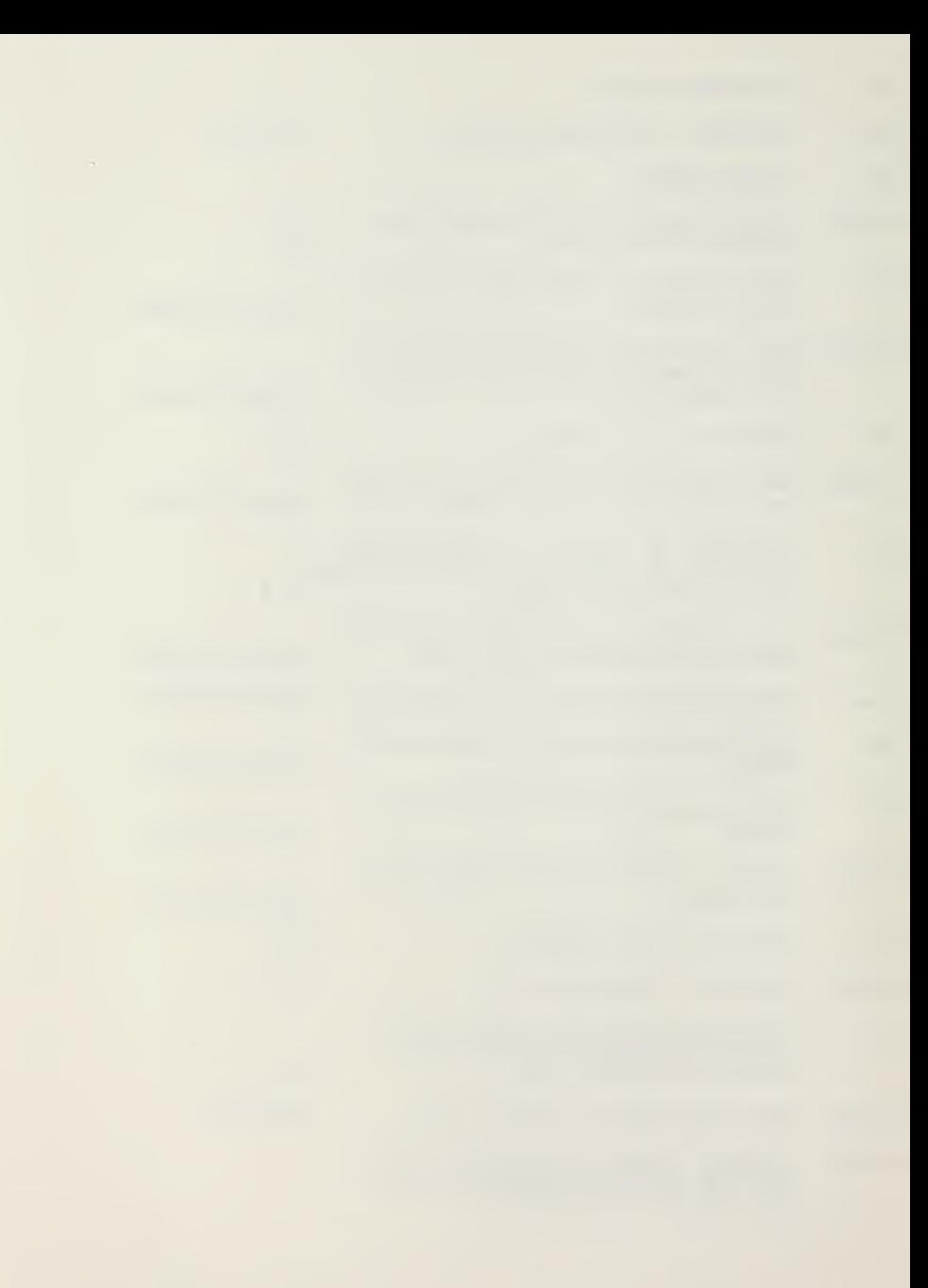

Npin Number of leads on a component Nxr Number of regions in the air flow of horizontal direction Nyr Number of regions perpendicular to the air flow direction or vertical direction Perim Wetted perimeter of the air duct Pow Energy dissipated in the component [Watts] Pr Prandtl number  $\circ$ Rate of heat transfer [Watts] Oe-b Total rate of heat transfer from the component to the circuit board [Watts] Total rate of heat transfer out the  $Q_{1}$ bottom of a circuit board region [Watts] Total rate of heat transfer out the  $Q_{2}$ right side of a circuit board region [Watts] Total rate of heat transfer out the  $Q_3$ top of a circuit board region [Watts]  $\mathsf{Q}_4$ Total rate of heat transfer out the left side of a circuit board region [Watts]  $\mathbb{R}$ Thermal resistance for heat transfer [deg K/Watt] ReReynolds number Total thermal resistance for convec-Rb tion from circuit board surface to conv the cooling air flow [deqK/Watt] Rb-hor Thermal resistance for conduction in the circuit board between nodes in the horizontal direction [degK/Watt] Rb-ver Thermal resistance for conduction in the circuit board between nodes in the vertical direction [deqK/Watt] Re- Total thermal resistance for con conv vection from component surface to [deqK/Watt] the cooling air flow

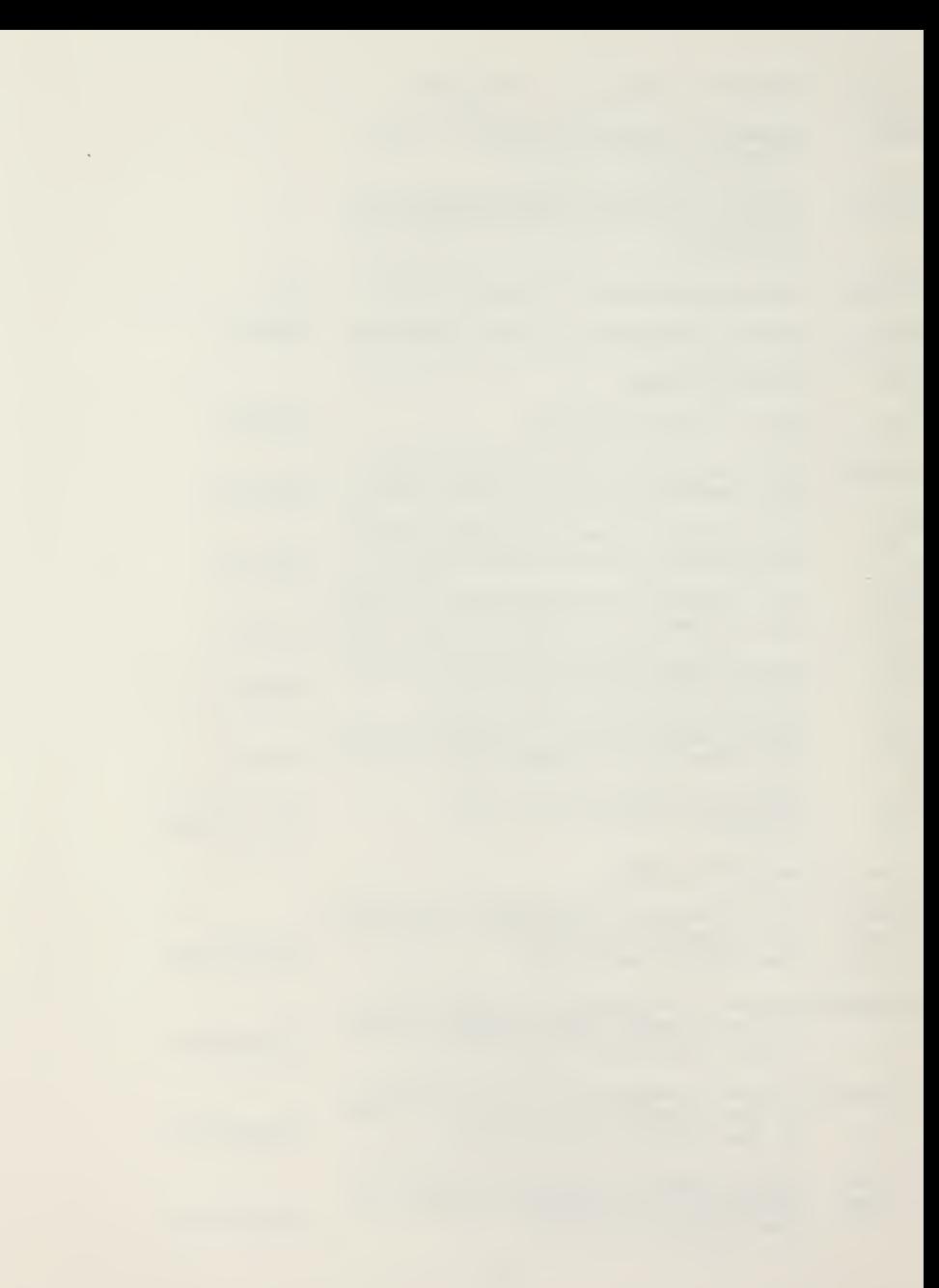

Rgap- Conductive thermal resistance for<br>cond the air gap between the component the air gap between the component bottom and the circuit board Rgap- Effective thermal resistance for<br>rad - radiation from the component both radiation from the component bottom to the circuit board Rl Total conductive resistance between finite difference nodes (centers of region) Rpara Thermal resistance for heat transfer from area receiving parallel air flow Rstag Thermal resistance for heat transfer from area receiving stagnation air flow Rtop-r Effective thermal resistance for radiation from the top of the component to next board Rtote- Total thermal resistance between<br>b the component bottom and the the component bottom and the circuit board Tair Local air temperature Te Temperature of the component surface [degC, degK] Th Temperature of the board surface Thb Thickness of the circuit board T<sub>j</sub> Temperature of the component junction Vair Velocity of the cooling air Wavg Average width of the components present on the board We Width of the individual components X Direction parallel to cooling air flow also referred to as the horizontal direction due to orientation of circuit board picture on screen of computer [degK/Watt] [degK/Watt] [degK/Watt] [degK/Watt] [degK/Watt] [degK/Watt] [degK/Watt] [degC, degK] [degC, degK]  $\lceil m \rceil$ [degC, degK] [m/sec]  $[m]$  $[m]$ 

 $\overline{\phantom{a}}$ 

- Xi Distance from the entrance of the [m] cooling air
- Y Direction perpendicular to cooling air flow also referred to as the vertical direction due to orientation of circuit board picture on screen of computer
- Zb Distance between circuit boards [m , mm ]

#### I. INTRODUCTION

#### A. BACKGROUND

Electronic components generally convert a significant fraction of the input power into internal joulian heating. When the components are large, widely separated, and air is permitted to circulate freely among them, this heat generated within the component is transferred to the environment through natural convection. Indeed, millions of pieces of home electronic equipment have operated reliably for years depending only on natural circulation for cooling. The major emphasis over the last 15 years has been a continuing effort toward a reduction in physical size of components and increased component density within electronic equipment. The military is particularly in need of smaller, more complex, yet reliable equipment that must often be sealed from an extremely hostile environment. This results in the need for more efficient cooling methods.

The age of large scale integration (LSI) is here. Although the power dissipated in each active junction within a component has greatly decreased, the large number of heat sources on each chip has created serious heat removal problems. There is a genuine need for electronic designers to not only be aware of the problems associated with higher

13

temperatures, but they must also be prepared to solve those problems. References [1] through [10] are a sampling of the many sources that indicate the increased emphasis on cooling problems throughout the electronics community.

The need to operate electronic equipment with maximum junction temperatures below those levels that result in failure is well recognized, but even moderately high temperatures in electronic components result in progressive deterioration and reduced reliability. A generally accepted thumb rule is: for every 10 deg C increase in junction temperature, the lifetime of a component will decrease by one-half. [3, 7] The increasing costs associated with each failure make it imperative to address reliability during the equipment design phase and to provide sufficient cooling to maintain temperatures as low as practical.

There are many methods of removing the heat dissipated within electronic components. These methods include the natural air convection previously mentioned, thermo-electric devices, heat pipes, cold plates and even complex refrigeration systems which use pumped liquid coolants [8]. The complex systems required for these solutions can lead to lower reliability through increased probability of failures in the cooling system. While many of these methods can allow extremely high power densities for specific applications, the most widely used method for cooling of components

14
mounted on printed circuit boards is forced air cooling. Air is readily available, abundant, non-corrosive, non-toxic, non-flammable, dielectric, and is easily pumped using readily available fans and blowers. For those situations where there is a need to seal the equipment, interior cooling air is often circulated through heat exchangers.

All too often the problem of cooling the electronic com ponents is attacked after the circuit boards have been designed or even produced and assembled [9]. In some cases, the need for increased cooling is recognized only after repeated failures in service have resulted in unhappy users and ex cessive repair costs. At best both the electronic design and the thermal design progress concurrently but are worked on by separate design groups. These groups may have conflicting range goals that can interfere with the important long range goal of reliability.

Many of the efforts to directly involve the electrical designer in the thermal problems are directed towards overall system cooling. Reference [11] details a thermal design program called VENTBOX. VENTBOX treats a cabinet enclosure with entire circuit boards modeled as distributed heat sources. This program fails to address the problems of individual components and, therefore, is unable to analyze the circuit board.

Electronic circuit analysis programs are often utilized in the thermal analysis of circuit boards [12 and 13]. This

the contract of the contract of the contract of the contract of the contract of

technique requires the development of an equivalent thermal circuit, usually by a packaging engineer, and thus the thermal design is removed from the hands of the electronic designer. Reference [14] details a thermal analysis program for circuit boards that is much more accessible to an electronic designer since the inputs are physical dimensions and types of components rather than equivalent thermal network parameters.

All these programs share a major weakness in that they depend on a large general purpose computer facility. This not only can result in excessively long turn-around times in batch processing, but also the expense of computer time may become a factor. In addition, the input data typically consists of long lists of numbers that must be in the proper format with the correct option selection codes. Likewise the output also consists of even longer lists of numbers with the key information hidden in their midst.

One solution to automated thermal design and analysis of avionics systems is being developed as a joint project by the Air Force Flight Dynamics Laboratory at Wright Patterson Air Force Base and Boeing Aerospace Company. The ITAD (Integrated Thermal Avionics Design) system is expected to include many existing analysis programs and a large ever growing data base containing reliability parameters. It is anticipated that ITAD will be accessed by user through both batch methods and interactively through color graphics

terminals. The scope of this project is enormous and the benefits to the system designer will be many, provided he has access to the large computer at Wright Patterson Air Force Base [15, 16]

Another solution on a much smaller scale is to create a program for a compact, stand alone desktop computer that is easily accessible to the designer of electronic circuit boards. Such a system, if interactive and "friendly" to the casual user, would allow rapid evaluation of various circuit board designs at the conceptual level. Rejection of those designs with poor thermal characteristics could then occur before they leave the drafting table saving both future efforts and dollars.

# B. OBJECTIVES

The main objective of this thesis was to develop an interactive thermal analysis program utilizing the Hewlett-Packard 9845 desktop computer. It was considered important to include the following features:

1. Simplicity of operation: All data input and control of program flow are done in a question and answer format including specific instructions with each question.

2. Graphical data checking: Display circuit board replicas on the screen both for verification of input and to provide a more useful form of output.

3. Data correction capabilities: Use interactive methods to allow correction of portions of the data without the need to repeat all the input.

4. Automatic storage and retrival of data: Circuit board descriptions should be written to and read from mass storage devices using simple questions and answers rather than requiring specific knowledge of operations of the devices.

5. Analysis methods hidden: Various empirical heat transfer correlations should be used based on the physical descriptions and the user should be relieved of the need to make decisions concerning the details of the heat transfer analysis methods.

6. Sensitivity analysis: Allow automatic parameter changes to investigate the effects on the thermal performance of these changes with plotted data.

### II. DESCRIPTION OF THE THERMELEX SYSTEM

#### A. GENERAL

#### 1. The Computer

The name THERMELEX will be used to refer to the system of interactive programs created to perform thermal analysis of air cooled electronic circuit boards. The programs are written for the Hewlett-Packard Model 9845 desktop computer using the Hewlett-Packard extended version of the basic language. A sophisticated operating system hides the complexity of the 9845 from the user and provides protection from his mistakes yet provides the power and flexibility needed for application programs such as the THERMELEX system.

The computer used to create and debug THERMELEX is the 9845A with 64 k bytes of read/write memory (option 203) internal printer (option 500) and graphics package. In addition, dual tape drives and dual floppy disks were utilized in the development of the system. These additional mass storage devices provided considerable increase in the con venience and speed of storage and retrieval operations but THERMELEX is designed to operate with only the standard tape drive. Recent advances in the internal electronics have resulted in this model being superseded by the 9345B model with larger memory capabilities and several other features.

THERMELEX is available in either an A-version or B-version for use in the respective model of the 9845.

Figure <sup>1</sup> shows the 9845A but the 9845B is identical in physical appearance except for the name tag. The screen at the top will display the messages from the system to the user, what is typed by the user and the output from the THERMELEX programs. This output may be printed on the screen in what is known as the alpha mode or it may be presented as pictures and words from the graphics mode. Output of either mode may also be produced on the thermal printer above the keyboard in the inclined area. Directly underneath the screen there are four pull-out reference cards that explain error messages and other operating conditions that may occur. At the extreme upper right corner of the sloping section is the standard tape transport (:T15) for mass storage of programs and data.

The keyboard contains not only a set of standard typewriter keys but also several other groups of keys that are important to THERMELEX. The numeric keys at the lower right allow easy entry of numbers as an alternative to those in the alphanumeric group of keys and allows numeric calculations to be performed even during execution. Between these groups are the gold colored program control keys. All responses to questions are followed by pressing the CONT key at the bottom of this column of keys. The group of special

function keys in the upper right are defineable by the user or from program control. They are also used in THERMELEX as priority interrupts to simplify the input of data. This use of these keys is further explained later. The final key of interest to the THERMELEX system user is the AUTOST key in the lower right corner of the EDIT/SYSTEM FUNCTIONS group. This key allows automatic loading and execution of the first program in the THERMELEX system. Explanation for its use is found in Appendix 1, the User Instructions. For further explanations of the features of the Hewlett-Packard model 9845 computer, see Ref [17] supplied with the computer.

### 2. THERMELEX System

Due to the memory limitations of the 9845A, THERMELEX is divided into three major programs which are generally brought into case from mass storage under program control as they are needed. However, each program is designed to stand alone which can allow the experienced user to bypass some of the questions and answers required to help the inexperienced users. AUTOST is the first program of the three; here several pages of user instructions (see Appendix 1) may be printed, the special function keys are defined and the user is directed along a path to follow towards the other programs. In BOARDS, the circuit board descriptive data is entered, verified and stored on any one of the mass storage devices. The user may also elect to produce a printed copy of the input data for

his records. The THERML program performs the thermal analysis and provides output in various tabular or graphical forms. These three major programs will be described in more detail in the pages that follow.

There are also several smaller files in the system. BDSKEY and STDKEY alter the definitions of the special function keys. TNAMES contains a listing of all variable names and program section names with explanations to aid in any future modifications of the THERMELEX system. DEMO-P and DEMO-T are data files containing example circuit board descriptive data to allow demonstrations of the system and to help the new user become familiar with the capabilities.

#### B. AUTOST

#### 1. General

AUTOST is the driver program for the system. This name allows the program to be automatically loaded and exe cuted if the AUTOST key is latched down and if the tape containing the THERMELEX system is in the standard righthand tape drive (:T15) when the main power switch is turned on. Regardless of how the program is loaded, the first question will be concerning the location of THERMELEX. The program will ask which mass storage device contains the system since this is necessary for correct program control. At this point, the program defines the default mass storage device using the "MASS STORAGE IS "---" command, and the

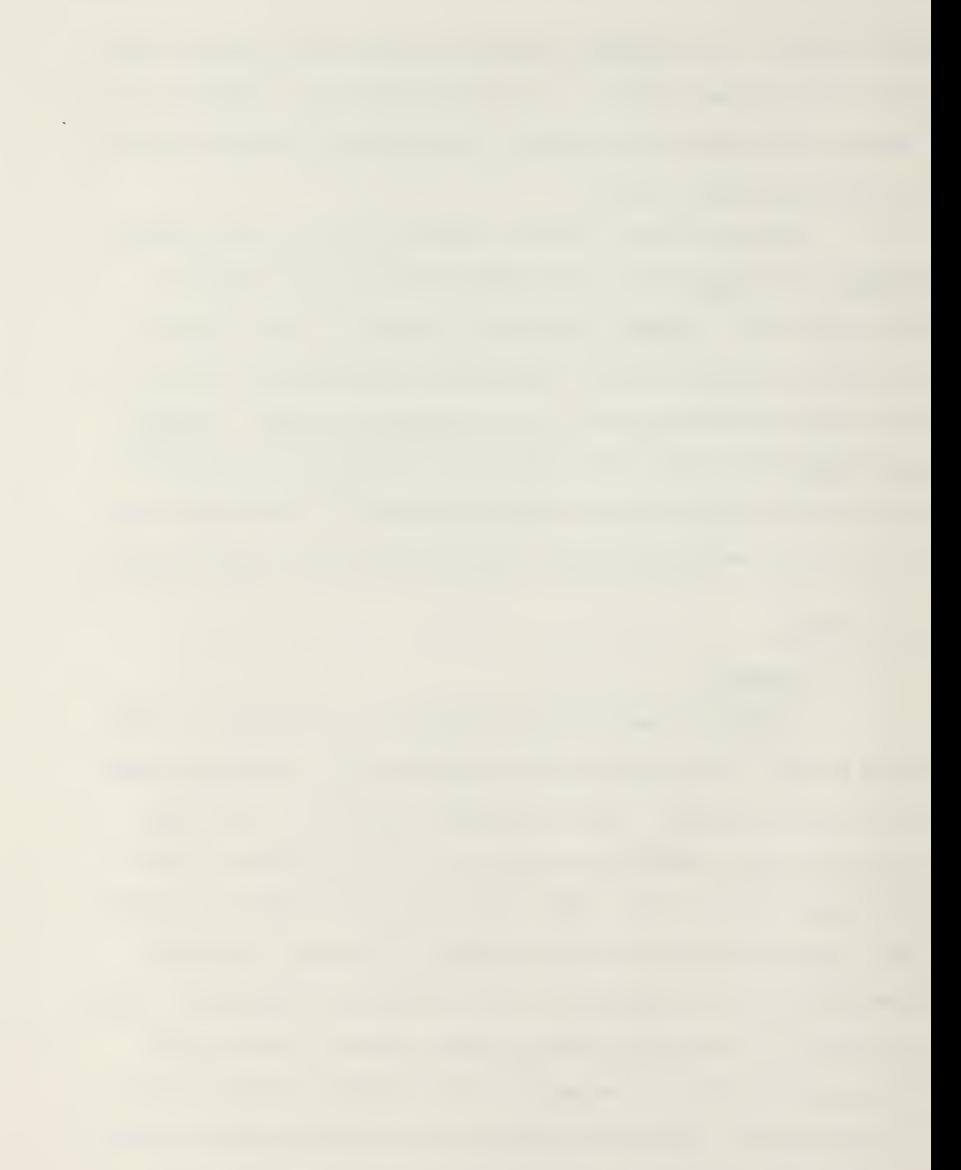

default mass storage device should not be altered while using THERMELEX.

### 2. Instructions

AUTOST will provide a printed set of user instructions either on the screen in short segments or on the thermal printer in 8.5 by 11 inch pages. These instructions present an overall system view and are intended to familiarize the inexperienced user and supplement the extensive instructions and prompts that are presented on the screen in all sections of THERMELEX.

### 3. Special Function Keys

AUTOST redefines the special function keys as required for the system and can provide a paper key-code overlay as a substitute for the plastic model (Hp Part #7120-6164) . Figure <sup>3</sup> shows both styles. The paper style may be used as a guide for filling in the appropriate blanks on the plastic version.

4 Option List

Finally, AUTOST provides a list of options for the user to select from. He may load either of the other two programs in THERMELEX or produce a complete copy of the programs in the system through selection of the appropriate number from the menu of options. This technique is employed throughout the system whenever possible because of the simplicity involved in entering a single number over other methods of option selection.

 $\mathbf{r}$ 

# 5. The Copy Option

The copy option is included as a built-in feature since there are many separate files in THERMELEX and <sup>a</sup> separate command is required for each file to be copied. Any mass storage device may serve as the destination for the system; however, when copying to tape, it is suggested that it be blank due to the number of open blocks required. Following completion of this option, program control returns to option list. It is expected that the first option (keyboard entry of circuit board description) is the most likely to be used and the description that follows assumes this path.

#### C. BOARDS

#### 1. General

The major purpose of the BOARDS program in the THERMELEX system is to provide a simple method for input of the descriptive data needed in THERML for the creation of the thermal model and the analysis. This data includes the geometric and material properties of the circuit board as well as what components are on the circuit board. These components are limited to DIP'S (Dual Inline Packages) and chip carriers (FLAT Packs) . The thermal model used for the analysis of the board is a finite difference scheme and the physical location of the components is approximated by the locations of the finite regions created by the user.

 $\lambda$ 

The descriptive data may be entered from the keyboard in response to simple questions; or, it may be retrieved from mass storage data files previously recorded using BOARDS . The instructions included as Appendix 1 provide specific explanations of how to use this program.

### 2 Checking of Input Data

All input data is displayed using either the graphics capabilities of the 9845 or with printed lists produced on the screen or paper. The user may, therefore, easily verify the validity of the data he has entered. This feature is included whenever possible throughout THERMELEX.

#### 3 Correction of Input Data

There are many opportunities to change the descriptive data using the same question and answer format of interactive programming. At no time is it necessary for the user to have extensive knowledge of the program's internal workings or the machine level commands performed within the program. As a further means of correcting past errors, the backup feature built into the THERMELEX system makes it extremely easy to return to previous questions. This feature is accessed by depressing the special function key (Ko) in place of a response to a request for input. Program control will jump back to the previous question to allow re-entry of data. Repeated use of Ko allows backing up to any desired point and resumption of program flow from that point.

# 4. The Circuit Board

To describe the geometry of the circuit board under investigation, the user must enter the length, width, thickness and the thermal conductivity of the circuit board. With no input, the thermal conductivity will be assigned a default value of  $0.29$  Watts/m-degC, a representative value for the bonded glass laminates generally used for construction of circuit boards. The length parameter is defined to be in the direction of air flow regardless of which dimension is the largest.

In order to create the finite difference thermal model, the board must be divided into logical regions by placing any number of equally spaced vertical lines and any number of equally spaced horizontal lines on the board up to a total of 50 regions. More regions would be possible in the 9845B due to the larger memory capacity but this would require some program changes. Each region will either contain a component assumed to be centered in the region or will be empty. Since there may be regions with no components, there is no unique set of descriptive data for a given circuit board design. The user is encouraged to try different com binations of horizontal or x regions and vertical or y regions to describe a circuit board. Figure <sup>4</sup> shows two such possibilities for a board with six 14 pin DIP's. Both the six region model and the 42 region model describe the same board. Experience is helpful in making decisions as

to how to divide the board and some boards may not fit into the constraints imposed by THERMELEX, but many will.

# 5. The Components

Each of the defined regions will be empty or contain one of the following components: 14, 16, 24, 40 pin DIP's with either vertical or horizontal orientation and 16, 24, 40, 64 pin chip carriers. These components will be assured to be centered in the region (with the exception of the 40 pin DIP which will be assumed to occupy two regions) The input of component type for each region is via the special function keys. A special paper key-code overlay for use in this component input section may be provided if a plastic version is not available, see Figure 5. As a flashing cross appears in each of the regions, the appropriate special function key is depressed. This defines the type of component, length, width, orientation and draws the component on the screen for visual verification of corrections. After all regions have been defined, corrections are possible through removal and replacement of components using the same special function keys.

### 6 Thermal Conduction Paths

Each of the defined regions on the board may exchange energy with the adjacent regions via conduction through the board itself and any thermally conductive material added to the board such as electrical leads. In addition, many circuit

board designs involve metal conduction rails that provide both mechanical support and a method to transport the heat from the componets. There are provisions in BOARDS to model either the electrical leads or the conduction rails. For circuit boards without conduction rails, the user specifies the average lead width (mm) , thickness and thermal conductivity of the lead material. These geometric parameters are used to determine the thermal resistance of a single lead connecting the region centers or nodes.

When conduction rails are included on the circuit board, the effects of the electrical leads are ignored. To allow modeling of rails that may have different widths, the concept of a conduction path unit (CPU) is introduced. A CPU is defined to be .1 mm in width but the user specifies the thickness and conductivity of the material. These parameters are used to determine the thermal resistance of a single CPU connecting the region centers.

With the thermal resistance of single CPU or electrical lead determined, the user need only specify the number of such resistances that connect the circuit board regions. For example, if a conduction rail is 5.8 mm in width, it may be modeled as containing 58 CPUs. While the concept of CPUs is totally artificial, this concept does allow modeling of the Navy Standard Electronic Module (SEM) and Improved Standard Electronic Module (ISEM) for those situations when these modules are used in forced air cooled systems.

With the physical description of the circuit board now complete, the user may elect to produce a picture of the circuit board from a dump of the graphics to the internal printer. Pressing special function Key 3 will produce a picture such as Figure 6. This picture may be used as a final verification of the validity of the circuit board description that has been entered. The remaining descriptive data to be entered concerns the component parameters.

# 7. Temperature or Power Input

The user must specify either the average power to be dissipated in each component or the maximum junction temperature. When power levels are specified, the steady state junction temperatures will be calculated in THERML. When junction temperatures are specified, the maximum allowable component power levels will be calculated. In either case, the user must also specify a case to junction thermal resistance for each component. This is usually supplied by the manufacturer and provides the means in the thermal model to link the component power level and junction temperature to the case surface temperature. Figure 7 shows the data summary sheet provided after the data has been entered and verified.

# 8. Storage of Data

Although it is possible to load THERML and perform the thermal analysis directly since all data is passed

through a common block, it is strongly urged that the circuit board description be stored on mass storage. A few simple answers allows the storage to tape or disk for retrieval at a later time. This data file may be accessed, verified, altered and recorded back to mass storage using BOARDS to investigate the effects that changes in design have on the temperatures or power levels obtained in THERML. Both Appendix <sup>1</sup> and the program provide easy to follow instructions for retrieval of previously recorded descriptive data files.

Totally under program control, the third major program in the THERMELEX system, THERML will be loaded at the direction of the user and execution started at the proper entry point.

#### D. THERML

#### 1. General

Recall from the previous discussion that BOARDS es tablishes all the parameters that describe the circuit board. While the major purpose of THERML is to analyze the thermal performance, it must first establish the parameters that describe how the circuit board is installed and cooled, such as the spacing between boards, volumetric air flow per board and inlet temperature of the cooling air. Using the total set of board and installation parameters, the thermal model is set up, solved and the results presented.

The approach taken in the thermal analysis is to construct an approximate thermal network [7] for every path

of heat transfer from the components and the circuit board. The thermal resistance (R) for each path is calculated from the set of parameters and if a temperature difference  $(\Delta T)$ for that path is known, the expression:

$$
Q = \frac{\Delta T}{R}
$$

will determine the rate of heat transfer (Q) for that path. When the rate of heat for a given path is known, the expression:

 $\Delta T = (Q) \times (R)$ 

will determine the temperature difference.

An overall heat balance for the components and the circuit board, with all the heat that is generated going into the cooling air stream, is used to determine either the steady state junction temperatures (when component power levels are specified) or the component power levels (when the junction temperatures are specified)

#### <sup>2</sup> . Air Flow - Thermal Model

The cooling air flow is assumed to come from an infinite heat sink which supplies air at a constant inlet temperature. All the heat dissipated within the components is assumed to enter the air stream with no heat conducted into the card guides or electrical connectors. These guides and the mechanical support sections of the connectors are typically made of plastic with high resistance to heat transfer and this assumption leads to conservative estimates.

As the air travels from inlet to outlet, it is assumed to remove heat from both the component surfaces and the surface of the circuit board. It is further assumed to travel in air lanes defined by the height of each region perpendicular to air flow and not mix until the outlet. As the air removes heat from each region, the local air temperature (Tair) will increase. The process is described by the general equation:

Tair at X +  $\Delta$ X = Tair at X +  $\frac{Q \text{ added in } \Delta X}{(Mair) \times (Cpair)}$ 

where Mair = Mass flow rate of air [kg/sec]

Cpair = Heat capacity of air [J/kg-degk]

 $\Delta X$  = length of a region in the air flow direction This process results in the temperature of the cooling air stream being modeled as a series of steps as the air travels from inlet to outlet within an air flow lane. The local air temperature and the convective resistance determine the local convective heat transfer.

The air velocity is determined from the physical description entered by the user and this air velocity is used to determine the convective resistances. Recall that circuit board spacing (Zb) , board height (Hb) and volumetric air flow rate (Fair) are part of the descriptive data set previously entered. With no components present, the air velocity (Vair) would be defined by:

Vair =  $\frac{\text{Fair}}{(\text{Zb}) \times (\text{Hb})}$ 

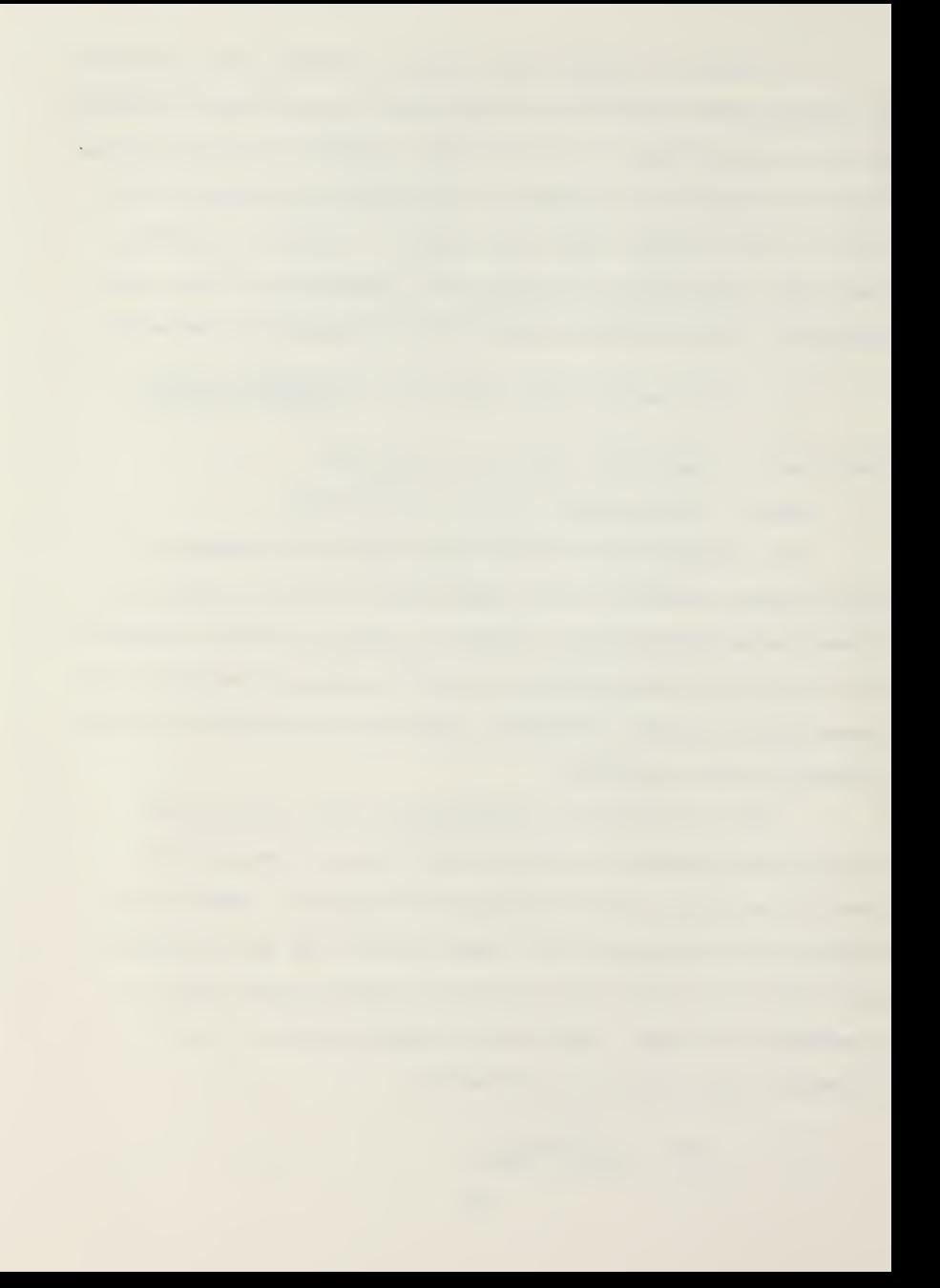
However, the components tend to reduce the air flow area (Aair) by blockage. The average blockage area is determined by calculating the average number of components in a vertical column of regions perpendicular to the air flow. In addition, the average width (Wavg) and height (Havg) of the components is determined and the average air flow area calculated using:

Aair =  $(Zb)$  x  $(Hb)$  -  $(Navg)$  x  $(Havg)$  x  $(Wavg)$ 

This area is used to determine the air velocity from:

$$
Var = \frac{Fair}{Aair}
$$

In addition the average area is used to determine the wetted perimenter (Perim) of the air duct formed by the boards according to:

Perim =  $2Hb + 2Zb + 2$  (Navg) x (Havg)

The hydraulic diameter (Dh) is therefore:

$$
Dh = \frac{4 \text{ Aair}}{\text{Perim}}
$$

which is also used in calculations of some of the heat. transfer coefficients.

#### 3. Components - Thermal Model

All heat generated within the components must be transferred away through conduction to the board, radiation to the board and to some radiation sink, and through con vection to the cooling air. Figure <sup>3</sup> shows each of the thermal networks for heat transfer.

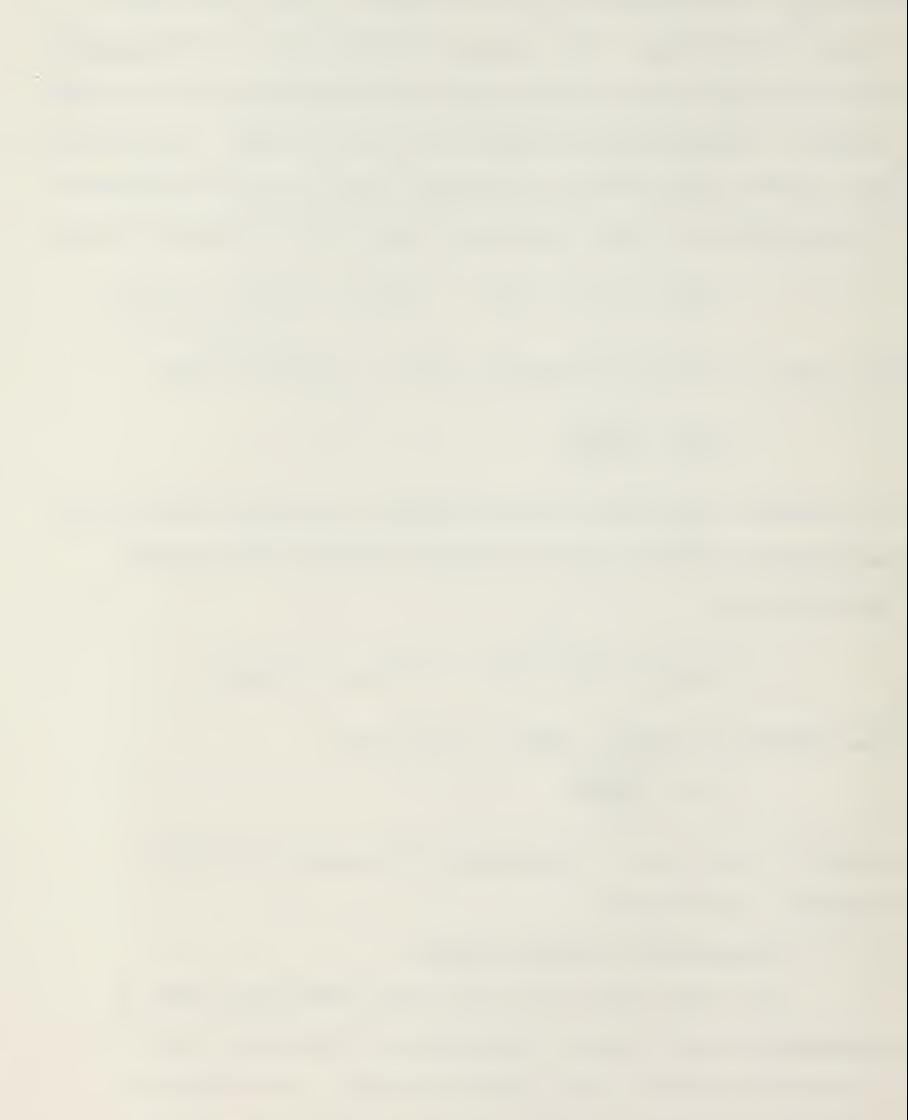

DIP components are usually mounted by soldering the electrical leads to the circuit board electrical conductors (Figure 9) . These connector pins also act as low resistance thermal conductors between the component and the circuit board. The total thermal resistance from the component to the circuit board may be calculated from the cross sectional area of each pin (Axpin) , the length of the pin (Lpin) , the thermal conductivity of the pin material (Kpin) and the number of pins (Npin) using the expression:

# $Rpin = \frac{Lpin}{(Kpin) x (Apin) x (Npin)}$

There is also a small gap between the bottom of the component case and the circuit board. Figure <sup>9</sup> shows the mounting for DIP cases where this gap is on the order of one mm; for chip carriers, this distance is smaller yet. Due to the small distance (Dgap) involved, it is assumed that no convection occurs in this gap and that the conductive resistance of the air gap (Rgap-cond) may be calculated from the expression:

$$
Rgap-cond = \frac{Dgap}{(Kair) \times (Agap)}
$$

where Agap represents the surface area of the bottom of the component and Kair represents the thermal conductivity of the air.

The component case will also radiate energy to the circuit board. Assuming the gap to act as two parallel

plates of equal areas with emissivities of Epsb and Epse, the heat transfer rate may be calculated (Ref [18]) from:

$$
Q = \frac{(Sig) \times (Agap) \times (Te4 - Tb4)}{\frac{1}{Epsb} + \frac{1}{Epse} - 1}
$$

where:

Sig = Stefan-Boltzman constant  $(5.67 \times 10^{-8} \frac{\text{Watts}}{2})$  $m^2$  - degK<sup>4</sup>

Te = Component surface Temperature (degK)

Tb = Circuit board Temperature (degK)

This radiation term may be simplified by expanding (Te<sup>4</sup> - Tb<sup>4</sup>) in a Taylor series about Te and retaining only the linear portion of the series. When this is done, an effective gap radiation resistance (Rgap-rad) may be calculated from:

> Rgap-rad =  $\frac{Eps}{Eps}$  + Epsb - (Epse) (Epsb) (r) x (Sig) x (Epse) x (Epsb) x (Te )

Since the component case temperature (Te) is an unknown, this resistance will be recalculated as the solution progresses.

These three resistances (Rpin, Rgap-cond, Rgap-rad) may be combined into a total resistance between the component and the circuit board (Rtote-b) . When the component is a chip carrier, the air gap and lead length are assumed to be one-tenth that of the DIP case [13].

Although the radiation heat loss from the component is extremely small and normally neglected in thermal analysis of electronic circuit boards, it is included here for completeness.

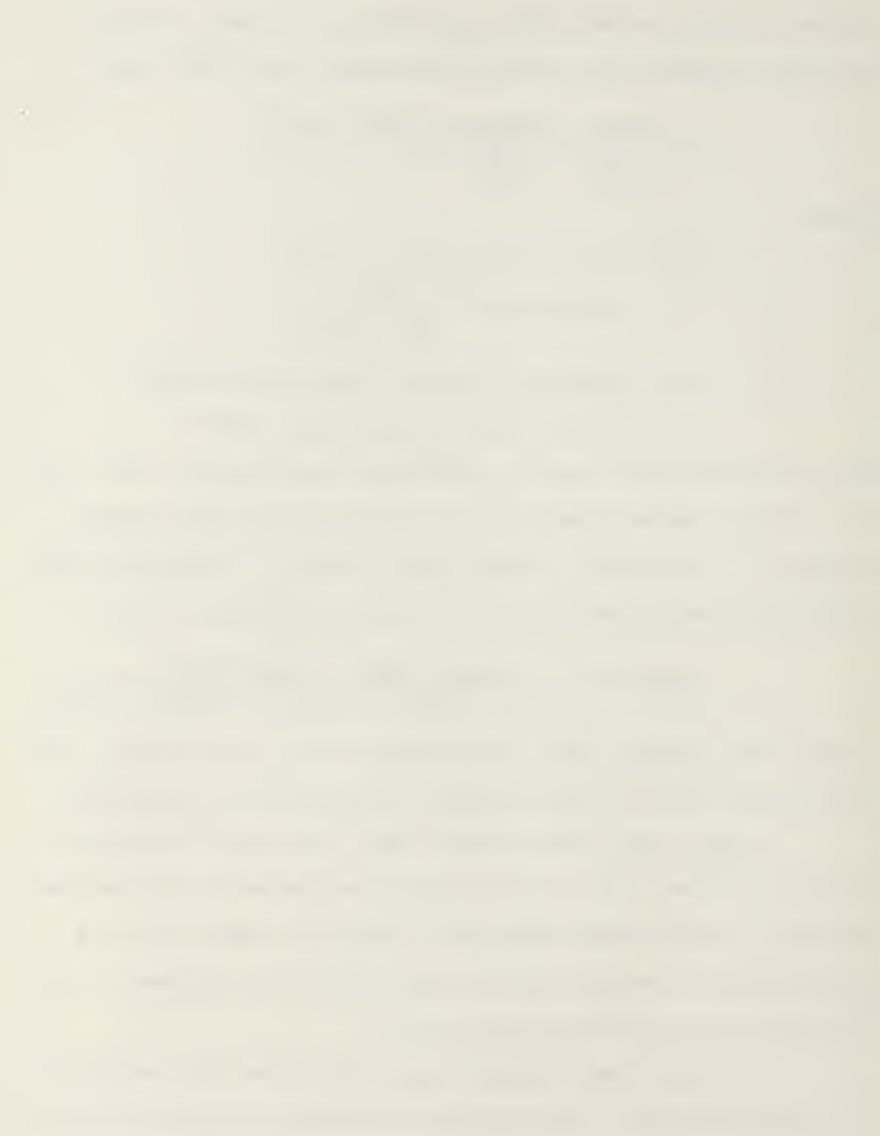

The component will radiate to the other components and the back of the adjacent circuit board. For the purposes of the thermal model under discussion, it is assumed that radiation is from the top of the component to the adjacent board and that this adjacent board temperature is the same as the board temperature below the component. It is further assumed that the area of the circuit board is much greater than that of the component. Using the same linearization technique previously discussed results in the expression:

Rtop-r = <sup>1</sup> ~ EP Se (4) x (Sig) x (Epse) x (Ae) x (Te<sup>3</sup>) for the effective thermal resistance for radiation from the top of the component to the adjacent circuit board.

Convection heat transfer to the air, the final heat loss path from the component, depends on the heat transfer coefficient and the area for that mode of heat transfer. The component is assumed to experience two separate modes of convection. Those portions of the component that are perpendicular to the air stream are assumed to experience a stagnation form of air flow while the top and sides see parallel air flow. Recall that air flow is defined as being from left to right as required for data entry in the BOARDS program. When component types are entered as being horizontal or vertical using the special function keys, the component length (Le) and width (We) parameters are set such that Le is along the air flow direction and We is perpendicular to

the air flow. The standard correlation for plane stagnation flow may be written as: Ref [19]

$$
Hstag = (.57) \times (Kair) \times (Pr^{4}) \times (\frac{Vair}{(We) \times (Gnu)})^{\frac{1}{2}}
$$

where Hstag = Heat transfer coefficient for areas receiving stagnation air flow

Pr = Prandtl number for air

Gnu = Kinematic viscosity for air

Using the component height (He) , the area for stagnation heat flow (Astag) may be calculated from:

Astag =  $(2)$  x  $(We)$  x  $(He)$ 

The portions of the component that are parallel to the air flow (top and sides) are assumed to experience the same heat transfer coefficient that would occur in a smooth duct modified by a roughness factor (Fr) to account for the presence of the components acting to increase this heat transfer coefficient (Hpara). Hpara depends on the Reynolds number (Re) determined by:

$$
Re = \frac{(Vair) \times (Dh)}{Gnu}
$$

In the entrance region of the duct formed by the circuit boards, up to a distance of approximately ten hydraulic diameters, the flow is assumed to be laminar. Reference [20] contains the following correlation for the heat transfer

coefficient in the entrance region of a smooth duct:

Hduct = 
$$
\frac{(.664) \times (Kair)}{(1.1) \times (Dh)}
$$
  $\left[ \frac{(Gz) \times (1 + (7.3) \times (\frac{Pr}{Gz})^{\frac{1}{2}})}{Pr} \right]^2$ 

 $\mathbf{1}$ 

where Gz is the Graetz number defined as:

$$
Gz = \frac{(Re) \times (Pr) \times (Dh)}{Xi}
$$

and Xi is the distance from the entrance of the cooling air flow.

The value of the heat transfer coefficient predicted from the above equation has been found to be low from compari sons to experimental data of Ref [12] and Ref [14] . The expression:

$$
Fr = 1 + \frac{5 \times (Perim - (2) \times (Bdh) - (2) \times (Zb))}{Perim}
$$

has been created to adjust the predicted heat transfer co efficient for the rough duct. The expression reduces to one when no components are present and is less than two for all reasonable board constructions. The resulting heat transfer coefficient that is used for the parallel sides (Hpara) is therefore:

$$
Hpara = (Hduct) x (Fr)
$$

For positions beyond the entrance length the flow may be laminar or turbulent and the appropriate heat transfer correlation must be chosen. The transition from laminar to turbulent is assumed to occur at a Reynolds number of 1000

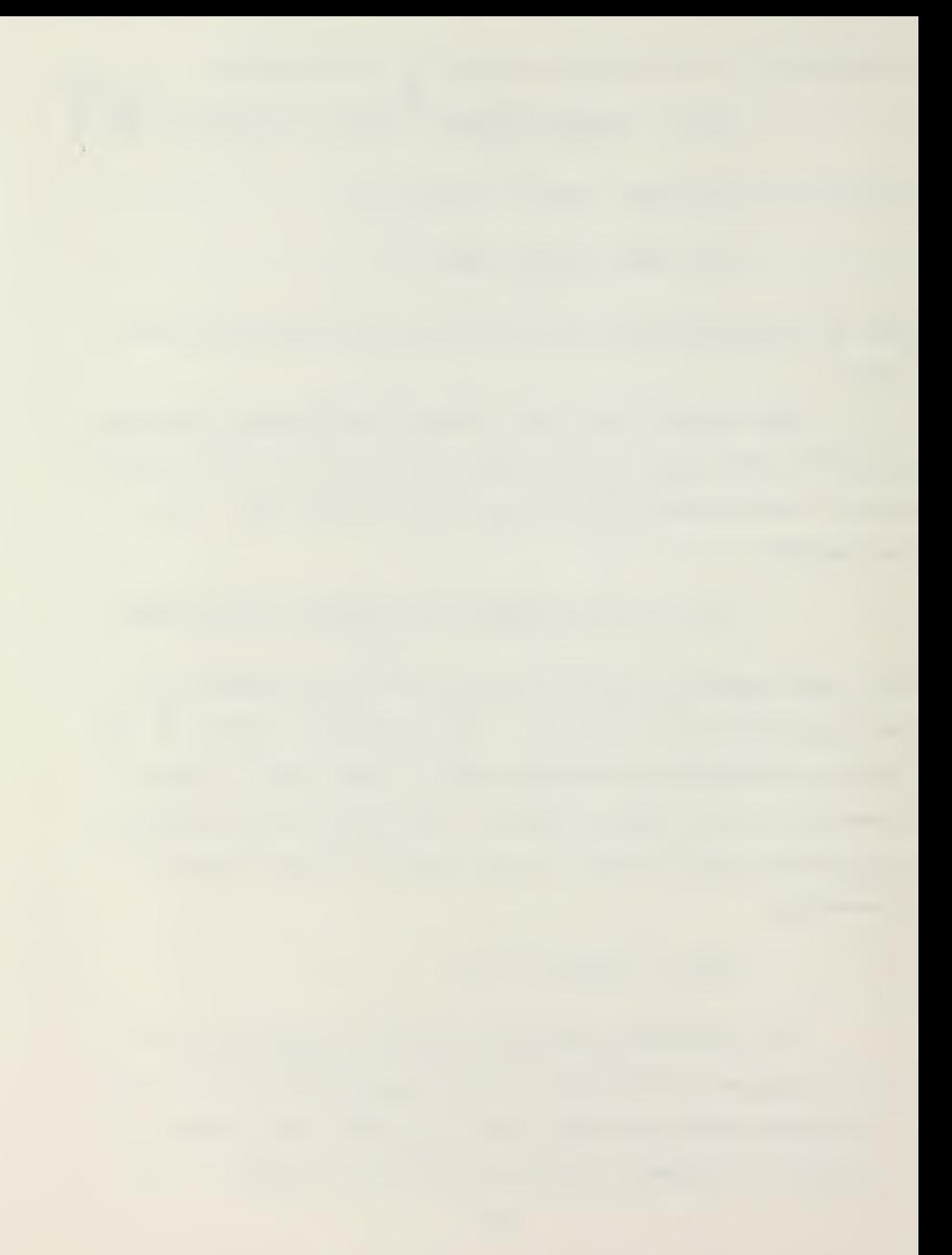

since the components act as turbulence promoters for the air flow. For laminar flow, the expression:

$$
Hduct = \frac{(5.4) \times (Kair)}{Dh}
$$

is used and the result modified with the roughness factor (Fr) to obtain Hpara. For turbulent flow the Dittus-Boelter relationship is used:

$$
Fpara = \frac{(.023) \times (Re^{.8}) \times (Pr^{.4}) \times (Kair)}{Dh}
$$

Heat is convected not only off the top and sides of the components but also from the surface of the leads or pins. Since the thermal conductivity of the pin material is so high, their surface is assumed to have the same temperatures as the surface of the component. The effective com ponent parallel side area for heat transfer is, therefore, determined from:

Apara = (Le) x (We) + 2 (Le) x (He) + (Aspin) x (Npin)

where Aspin is the surface area of the pins that experience parallel air flow. The thermal resistances for convection from the component may then be calculated from:

$$
Rpara = \frac{1}{(Hpara) \times (Apara)}
$$
 and,  

$$
Rstag = \frac{1}{(Hstag) \times (Astag)}
$$

These two resistances may then be combined as parallel re sistances to give <sup>a</sup> total convective thermal resistance from the component to the air (Re-conv) of

$$
Re-conv = \frac{(Rpara) x (Rstag)}{(Rpara) + (Rstag)}
$$

Returning now to the basic premise that all the heat produced within the component must be transferred through one of the heat paths illustrated in Figure 8, the heat balance equation for the Ith component is:

Pow  $(I) = Q$ to board + Qto air + Qrad off top

utilizing the general expression for heat flow as a function of temperature difference. This may be expressed as:

$$
Pow (I) = \frac{Te(I) - Tb(I)}{RT0Te - b(I)} + \frac{Te(I) - Tair(I)}{Re - conv(I)} + \frac{Te(I) - Tb(I)}{Rtop - R(I)}
$$

This expression may be rearranged and solved for the component temperature (Te) . The resulting expression is used to eliminate Te from the final set of equations that are solved for the set of board temperatures.

# 4. The Circuit Board - Thermal Model

The circuit board has been divided into regions as determined by the user while entering the circuit board description in program BOARDS. Each of the regions will lose or gain heat by the normal processes of conduction,

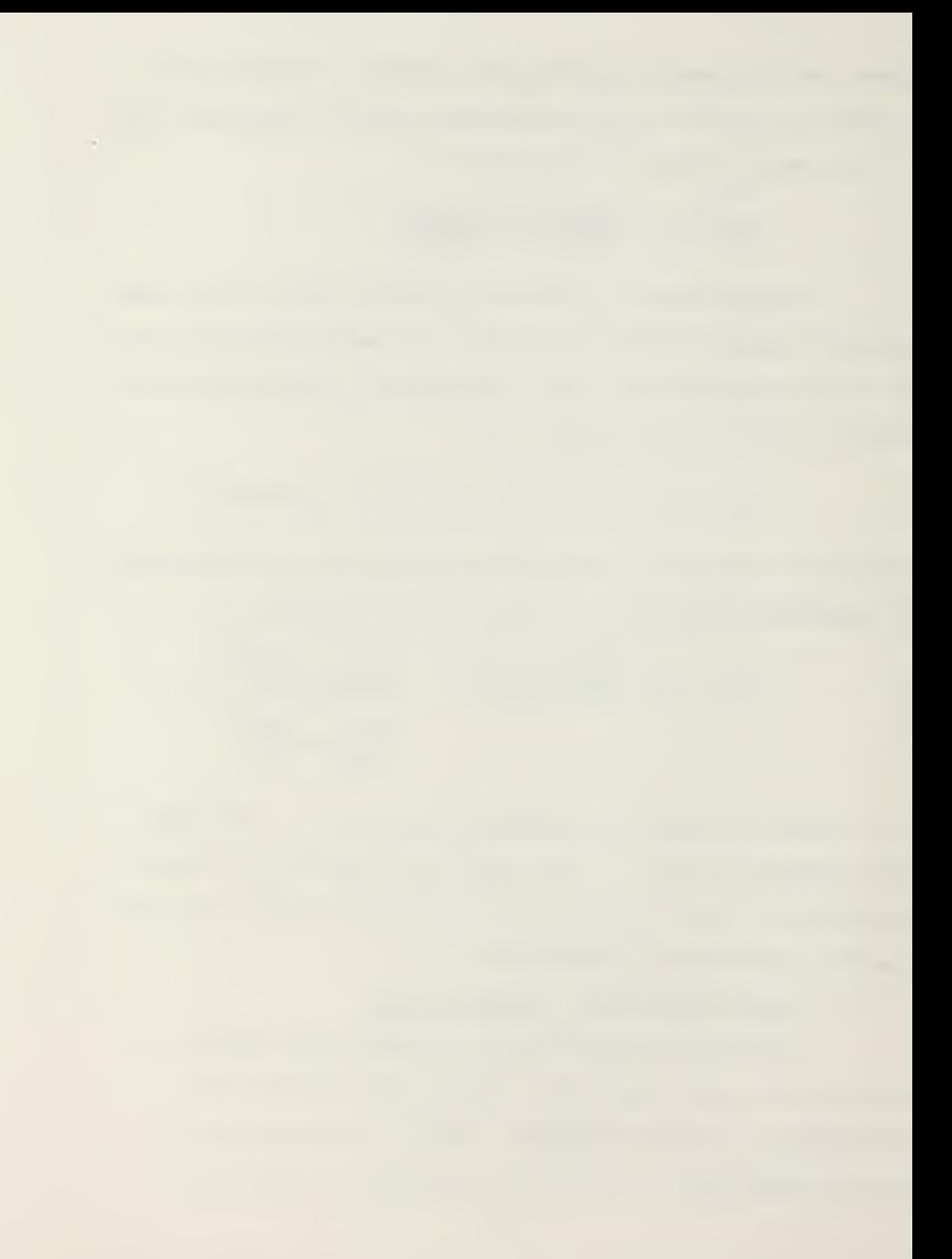

convection and radiation. In this thermal model, radiation from the circuit board regions is neglected due to the lower temperatures of the circuit boards. The board temperature (Tb) is assumed to be uniform within a given region for purposes of convective heat transfer to the cooling air stream. For purposes of calculating the heat conducted between regions, the temperature differences are assumed to exist over the distance between the centers of the regions. These region centers are the nodes in the finite difference model used to analyze the circuit board.

The surface of the board forms part of the air duct previously mentioned in the discussion concerning the calculation of the convective heat transfer coefficient from the parallel sides of the components (Hpara) . The heat transfer coefficient of the board varies with distance from the air centered in the regions, the convective heat transfer co efficient for the board (Hb) is assumed to be equal to Hpara. The area for heat transfer from each region (Areg) includes both sides but excludes any area under the component (Ae) since the air is assumed not to flow in the small gap between the component and the circuit board. The area (Areg) is calculated from the equation:

$$
Area = \frac{(2) \times (Bdl) \times (Bdh)}{Nreg} - Ae
$$

where Bdl = Length of circuit board Bdh = Height of circuit board

The convective resistance from the circuit board region (Rb-conv) is therefore:

$$
Rb\text{-conv} = \frac{1}{(Hb) \times (Areg)}
$$

The conduction of heat within the circuit board material and any added conductive material is assumed to occur between the nodes located at the centers of each region. For a given region, this heat flow is assumed to occur only out the four sides of the region. The distance between nodes in the horizontal or air flow direction (Lr) is calculated from the circuit board length (Bdl) and the number of regions in the horizontal direction (Nxr) . The expression used is:

$$
Lr = \frac{Bd1}{Nxr}
$$

Likewise, the vertical spacing between nodes (Hr) is calculated as:

$$
Hr = \frac{Bdh}{Nyr}
$$

These distances are used with the circuit board thickness (Thb) and the circuit board material thermal conductivity (kb) to determine the base board conductive resistances in both the vertical (Rb-ver) and horizontal direction (Rb-hor) The expressions used are:

$$
Rb-ver = \frac{Hr}{(kb) x (Lr) x (Thb)}
$$

$$
Rb-hor = \frac{Lr}{(kb) x (Hr) x (Thb)}
$$

The conductive resistances in the material added to the circuit board is treated in the same manner since these materials are also assumed to connect the nodes. The con ductivity of the material (kl) and physical area (al) have been specified for either a conduction path unit (CPU) or electrical lead. These are used in the expressions:

and

$$
R1-ver = \frac{Hr}{(k1) x (Al)}
$$

and

 $Rl-hor = \frac{Lr}{(k+l) + r^2(1+l)}$ (kl) x (Al)

to determine the thermal resistance for conduction in a single conduction path. This resistance is divided by the number of such paths to determine the total conductive re sistance of the material added to the circuit board.

This resistance is assumed to be in parallel with the conductive thermal resistance of the bare circuit board and a net conductive thermal resistance is calculated for each of the four directions using a normal product-over-sum formula for parallel resistances. Figure 10 shows how a typical region would thus be connected to the four adjacent regions. The values of these conductive thermal resistances are stored in a two dimensional array, R1  $(I,J)$ , where the

$$
43
$$

first index represents the region number and the second index is the direction number (1, 2, 3, 4). These numbers represent bottom, right side, top, and left side, respectively. For example, Figure 10 shows how Rl (1,2) connects region number <sup>I</sup>and region number  $I + l$ . For those regions on the edges of the circuit board, the conductive thermal resistance in the direction off the board are set to very high value due to the assumed adiabatic boundary conditions for all edges. The set of conductive thermal resistances, Rl  $(I,J)$ . is used in the heat balance for the circuit board.

With the component treated as the source of heat for the circuit board, one may again apply a simple heat balance for a region as follows:

Qe-b = Qconv +  $Q_1$  +  $Q_2$  +  $Q_3$  +  $Q_4$ 

where Qconv represents the heat transfer to the cooling air and  $Q_1$  through  $Q_A$  represent the heat conducted to the adjacent regions as shown in Figure 10. This expression may be written for Region I as:

$$
\frac{\text{Te}(I) - \text{Tb}(I)}{\text{Rbota-b}} = \frac{\text{Tb}(I) - \text{Tair}(I)}{\text{Rb-conv}} + \frac{\text{Tb}(I) - \text{Tb}(I + \text{Nxr})}{\text{Rl}(I,i)} + \frac{\text{Tb}(I) - \text{Tb}(I + 1)}{(\text{Rl}(I,2))} + \frac{\text{Tb}(I) - \text{Tb}(I - \text{Nxr})}{\text{Rl}(I,3)} + \frac{\text{Tb}(I) - \text{Tb}(I - j)}{\text{Rl}(I,4)}
$$

As previously stated, the heat balance equation for the component derived in Section 3 may be solved for  $Te(I)$  and that expression

used to eliminate Te(I) from the equation above. The only unknowns will then be the board temperatures. A heat balance for every region may be performed resulting in Nreg simultaneous algebraic equations. The coefficients of these equations may then be collected into a matrix and solved using an LU decomposition method [21].

#### 5. The Analysis

In performing the thermal analysis of the circuit board, there are two separate situations to be considered: 1. Specified component power - determine steady state junction temperature; 2. Specified junction temperature determine the maximum power allowable. For the first situation a case temperature (Te) is assumed for each component since this is necessary to determine the effective radiation resistances. All thermal resistances and the local air temperatures are then calculated using the given variables. The resulting system of Nreg simultaneous equations is solved using LU decomposition for the temperature of each region of the circuit board Tb.

This set of board region temperatures is used to determine the set of component case temperatures using the expression for Te determined from the heat balance of the component. These component temperatures are compared to those from the previous iteration. If the largest difference between any of the temperatures is less than the convergence criterion established by the user (default .1 degC), the

results are presented in the graphics mode on a fascimile of the circuit board as shown in Figure 11.

In the display of the circuit board, each region contains the component type, junction temperature, power level and case temperature for the component in that region. Empty regions contain only the temperature of the circuit board. Those junction temperatures that are within 5% of the maximum are starred (\*\*) for easy reference. This output is dumped to the internal thermal printer to provide a hard copy.

If convergence has not been reached, the new case temperature is used to calculate new radiation thermal re sistances and the new system of equations solved. Figure 12 shows the intermediate display of all temperatures that is presented on the screen while the next iteration is in progress. If longer than 20 lines, the maximum display area for output on the screen, this display may be moved up or down with the display control keys at the center top of the keyboard (see Figure 2) . Convergence typically occurs in less than four iterations when solving for component junction temperatures

For the second situation with specified junction temperatures (Tj), a power level of .25 watts is assumed for each component. The component case temperature may then be determined from the expression:

$$
Te = Tj - \frac{Pow}{Rj-c}
$$

 $\mathcal{L}^{\pm}$ 

where Rj-c represents the case to junction thermal resistance set by the user. As in the first situation, all the thermal resistances and the local air temperatures (Tair) are calculated. It is important to note that Tair depends on the assumed power levels since these values will change with each iteration. The resulting system of simultaneous equations is again solved for the board region temperatures and the component case temperatures. The resulting component power levels for each region are determined from the expression

$$
Pow = \frac{Te - Tb}{Rtote - b}
$$

This component power level for each component is compared to the results of the previous iteration or the assumed values for the first iteration. Convergence is assumed when the largest percentage difference from these comparisons is less than the convergence criterion established by the user (Default 1%)

The output is presented in the same manner as before except those power levels within 5% of the minimum are starred (\*\*) in this situation (Fig. 13) . Since both the radiation thermal resistances and local air temperatures depend on the power levels, more iterations are required before convergence is reached. Typically less than six are sufficient.

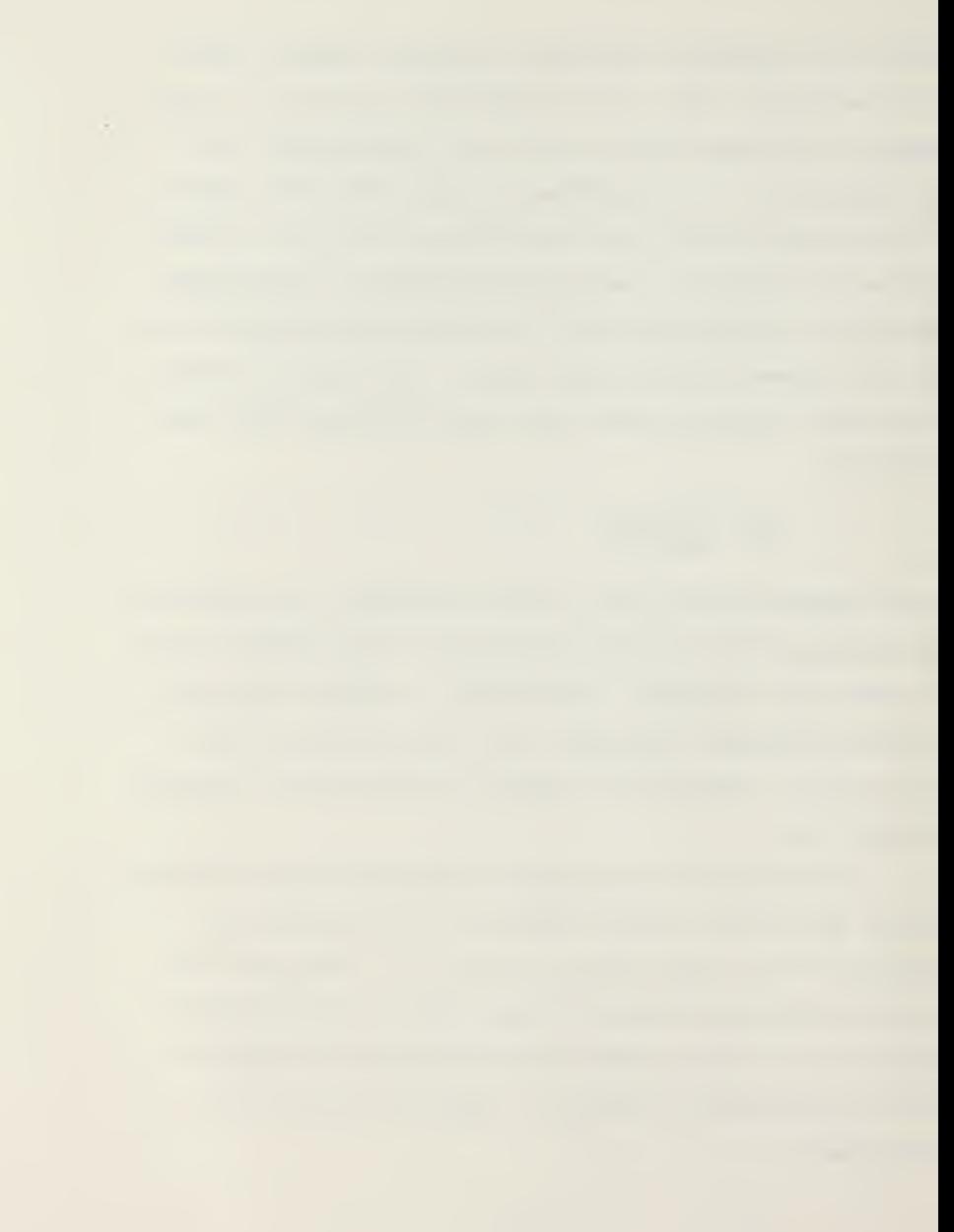

# 6. What Now Option List

Following a complete cycle through THERML, there are several options available to the user. A different circuit board may be analyzed either by entering the descriptive data set from the keyboard or by retrieval from mass storage. The previously recorded data set may be read in using THERML with no data checking capabilities or BOARDS may be loaded under program control to allow data checking or changes to the circuit board.

In addition the same circuit board may be reanalyzed with a new set of installation parameters, i.e., board spacing, inlet air temperature and volumetric air flow rate per board.

### 7. Sensitivity Analysis

Another option available allows the user to investigate the effects of various air flow rates. The user specifies a maximum air flow rate and five separate analyses are performed for each of five air flow rates up to the maximum specified. Figure 14 shows how the results of this sensitivity analysis are presented for the situation of specified power levels while Figure 15 is an output for the second situation of specified junction temperatures. The outputs from each analysis such as Figures 11 and 13 are not presented during the sensitivity analysis since the graphics mode is used but an output such as Figure 12 may be presented on the thermal printer if records of individual components are needed for each of the separate air flow rates.

 $\mathbf{v} = \mathbf{v}$ 

A final option available to the user is termination. It is important to terminate the THERMELEX system under program control to insure normal key definitions are returned and graphics parameters correctly assigned.

## HI. RESULTS AND CONCLUSIONS

The THERMELEX system offers the designer of electronic circuit boards the means to predict the thermal performance of air cooled circuit boards and avoid the problems that often surface only after the equipment is in use. The system is easy to use yet provides valuable data in a variety of formats that can help the designer to make important design decisions regarding circuit board layout and/or cooling air flow parameters.

The THERMELEX system has been tested with a wide variety of circuit boards to insure that various combinations of the possible components and empty regions will create valid descriptive data sets and reasonable results. In all test cases the results have been satisfactory when compared to expected results. For example, higher component power levels result in higher junction temperatures and decreasing air flow produces higher temperatures with all else the same. Several tests were made that used the results of a power level prediction as input to the same circuit board to insure that predicted junction temperatures were the same as those specified for the original test.

In addition to the above tests for general validity, direct comparisons to experimentally determined component

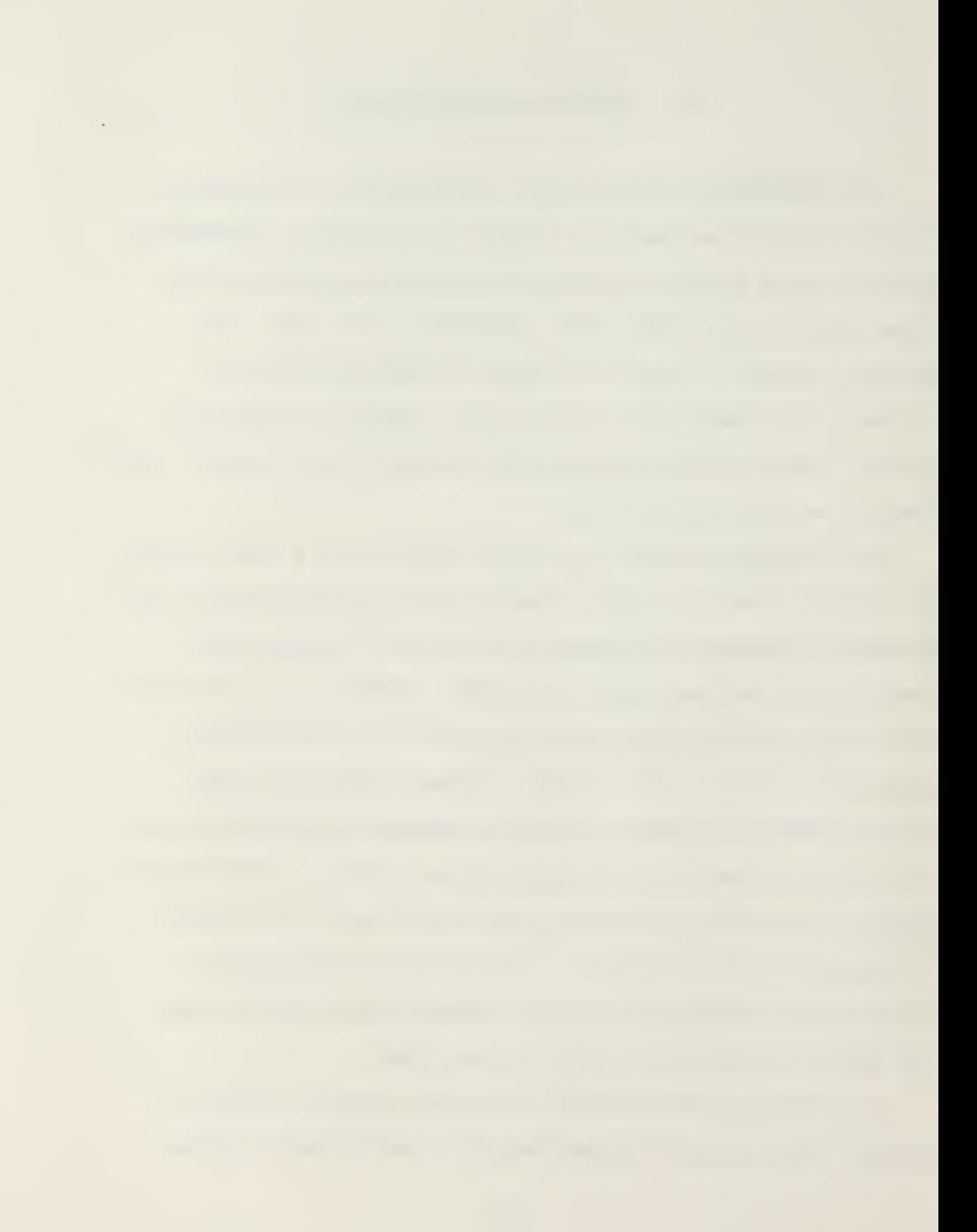
case temperatures reported in reference (14) were made. The circuit board consisted of 25 equally spaced 14 pin DIPs and is depicted in Figure 6. Three different air flow rates and four different component power levels were used. The results of these experiments are shown in Figure 16. These same flow rates and power levels were used as inputs for THERMELEX and the predicted maximum case temperatures are also included in Figure 16. At the lower power levels, the agreement with the experimental results is encouraging but for the higher power levels there are significant differences, In particular, the predicted maximum case surface temperature shows a much stronger dependence on the air flow rate than the experimental results would indicate. It is believed that several effects neglected in the the thermal model become significant for low flow rates and higher component power levels. For low air flow rates, the effects of natural convection heat removal become more important, thus decreasing the actual surface temperature. In addition, at higher temperatures, the conduction into the electrical connectors and mechanical supports will also tend to hold the surface temperatures lower for the experimental results. Further work is needed to resolve the differences between the experimental results and those predicted by THERMELEX. Particular attention towards refinement of the thermal model is required.

## IV. RECOMMENDATIONS FOR FUTURE WORK

While the present version of THERMELEX can be a valuable tool for predicting thermal performance of electronic circuit boards, improvements and refinements would be useful in several areas. The first recommendation would be for more experimental verification with particular emphasis towards developing better empirical heat transfer relationships for use in the present thermal model. The thermal model should also be expanded to include both the effects of natural con vection and boundary conditions other than adiabatic. In particular the user should be able to specify a constant temperature for one or more of the physical circuit board boundaries. This would allow the modeling of installations that include metal card guides or cold plates.

The present model does not include the interaction that can occur between circuit boards mounted closely together. These effects could be included in the radiation sink temperatures "seen" by a board or included as effects on the local air temperature for the bottom and top of the circuit board.

Additional improvements could also be made in order to increase the number of circuit board designs that may be analyzed with THERMELEX. The limited set of components could be increased to include DIPs with different numbers

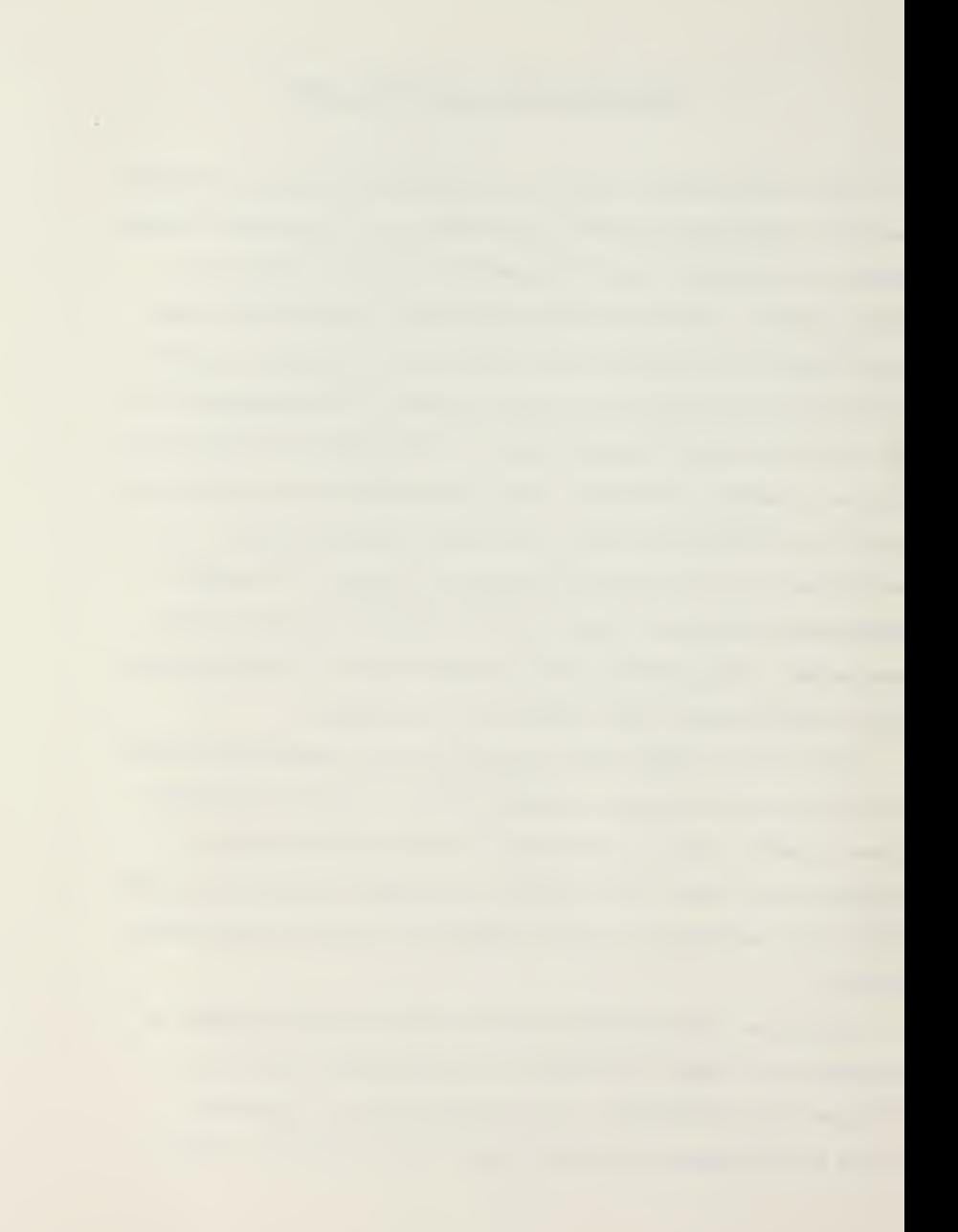

of pins and other flat pack case styles. Discrete components such as resistors, capacitors and switches are also able to transfer heat to the air stream and could also be included.

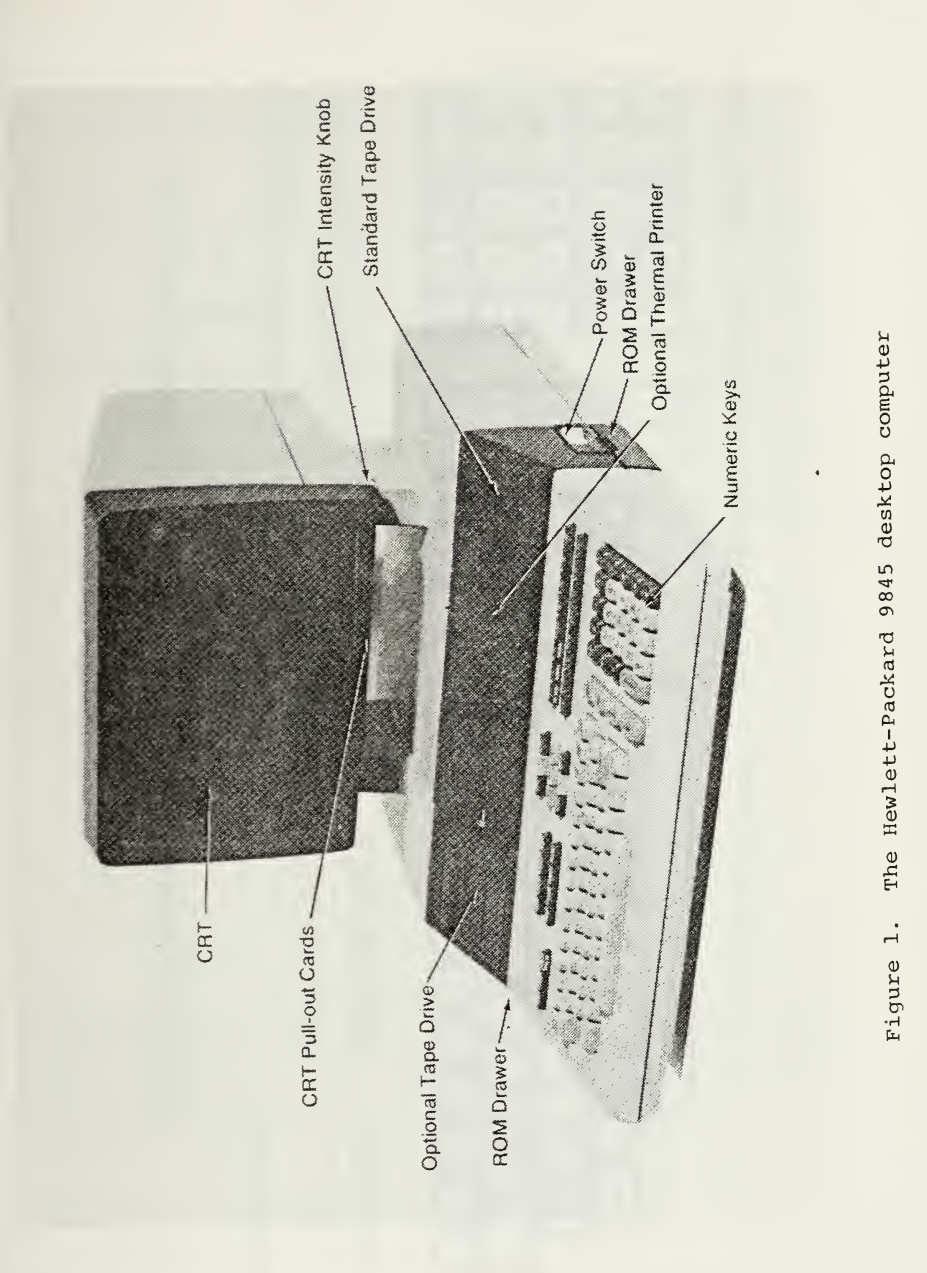

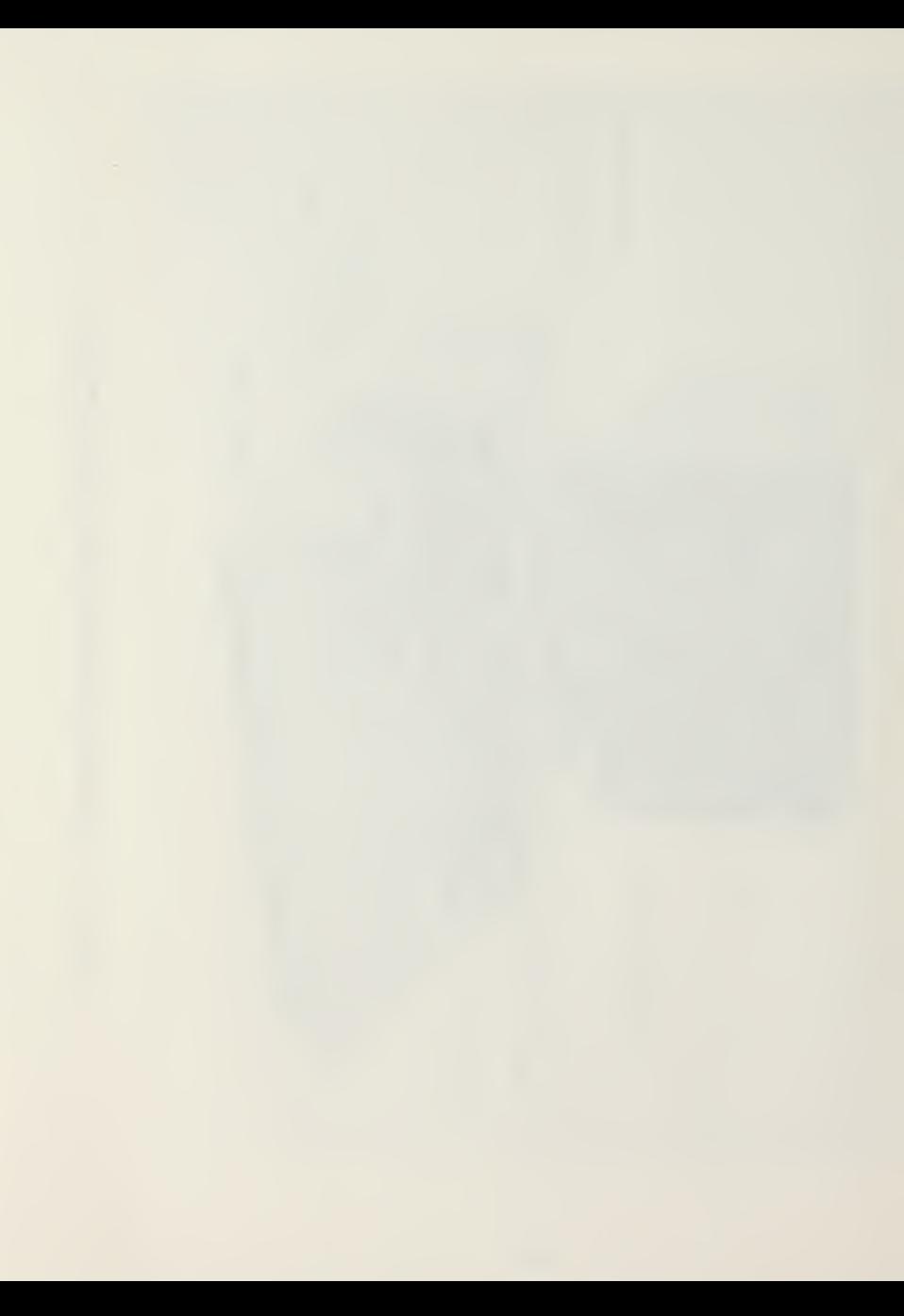

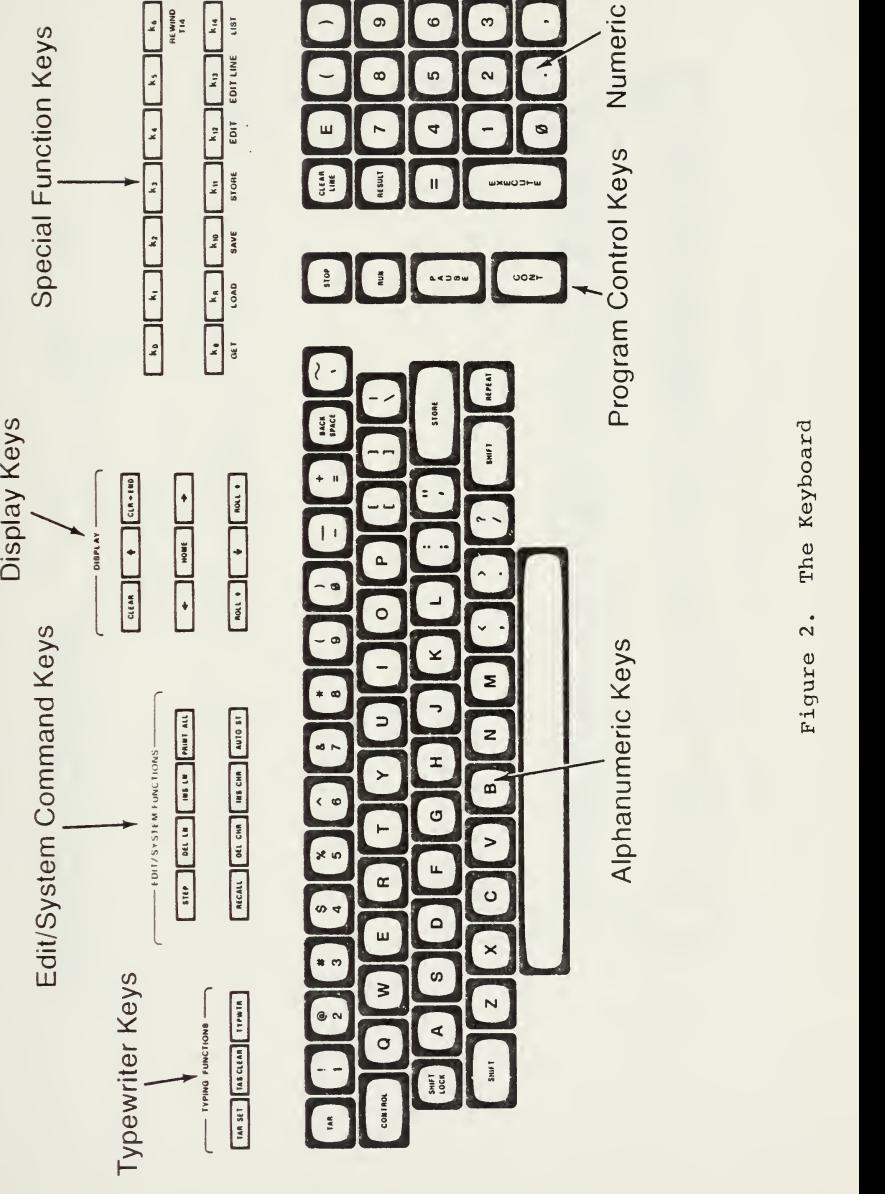

 $\mathbf \omega$ 

 $\begin{bmatrix} k_{15} \\ k_{26} \end{bmatrix}$ REWIND<br>TIB  $\left| \cdot \right|$ 

> eyboa<br>C  $\cup$ En Figure 2.

**DDDDD**Q

eys

CO DI  $\mathbf{w}$ 

Alphanumeric Keys

o<br>O

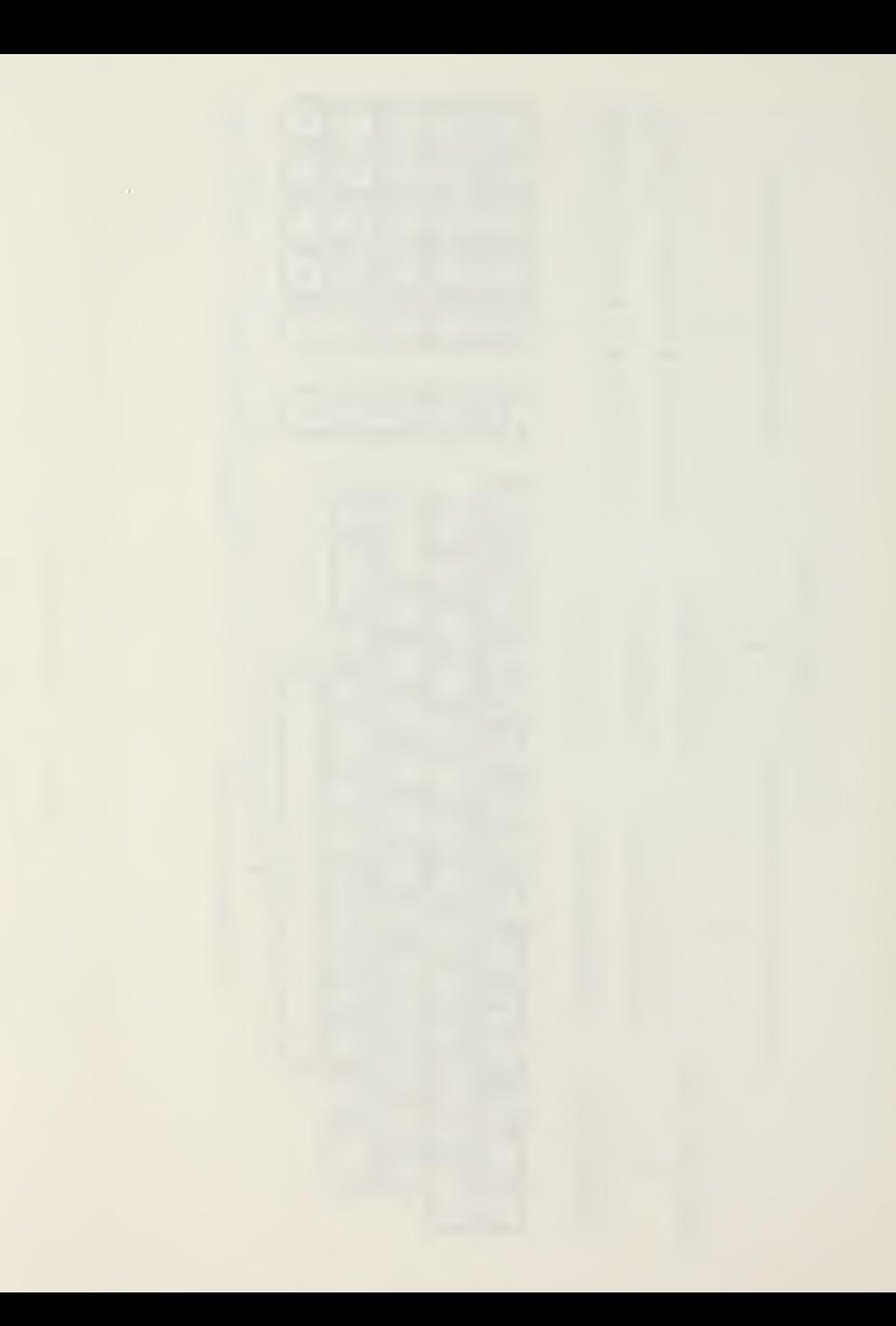

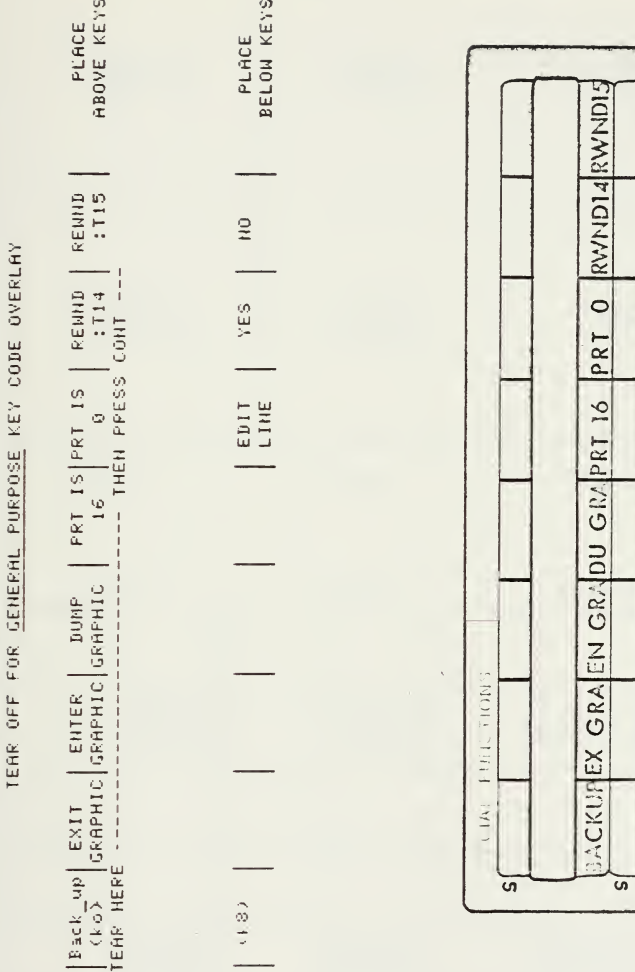

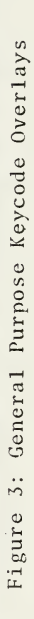

 $\frac{0}{z}$ 

**YES** 

EDIT LIN

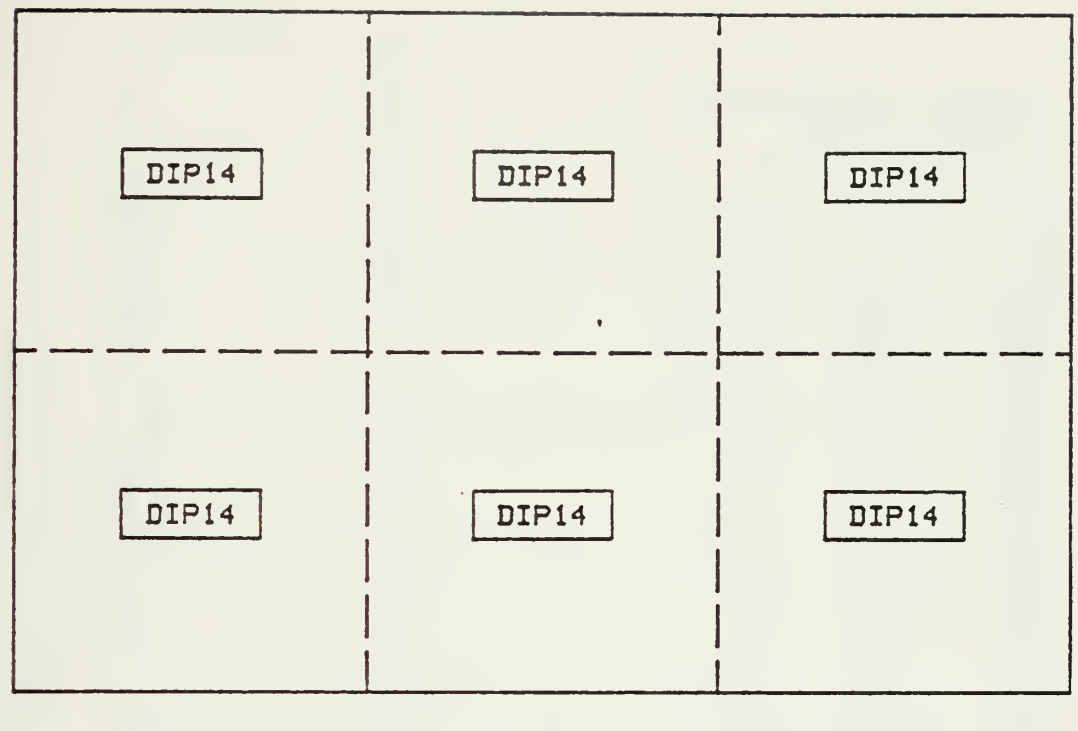

 $\bar{\phantom{a}}$ 

$$
Nxr=3
$$

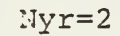

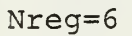

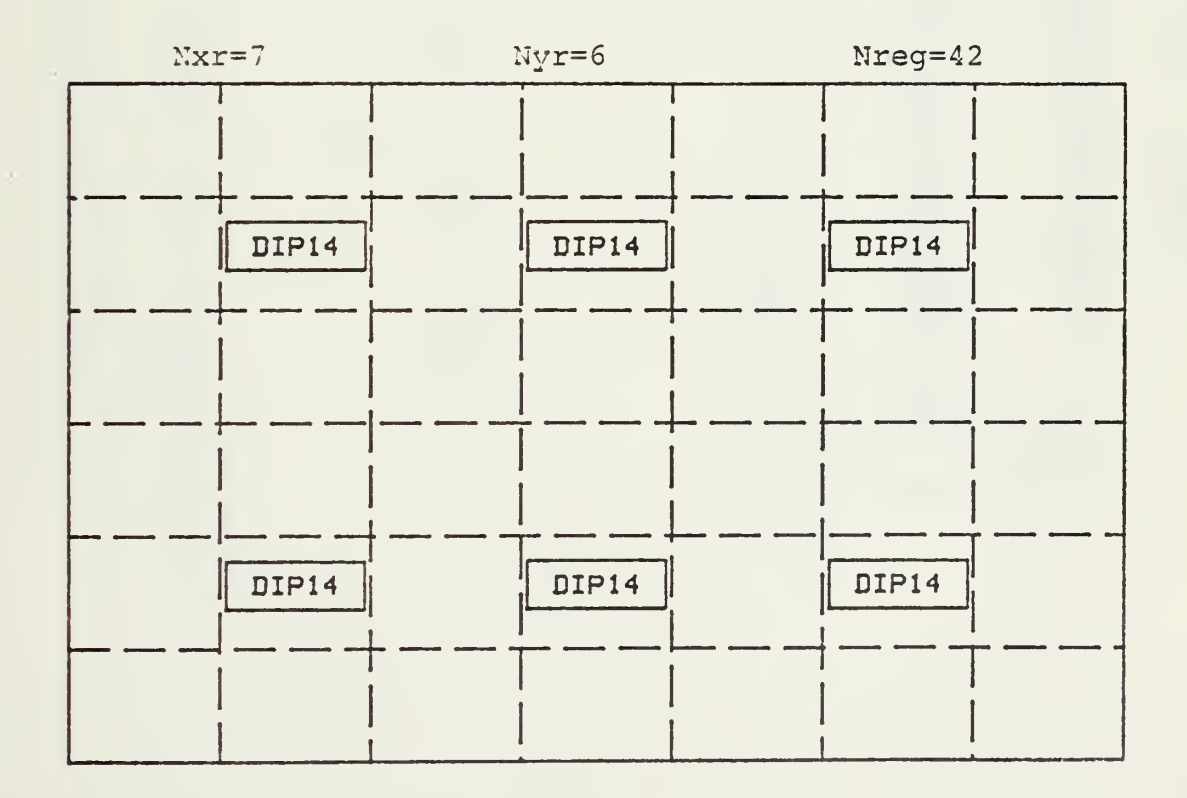

Figure 4. Alternate Region Definition for Single Circuit Board

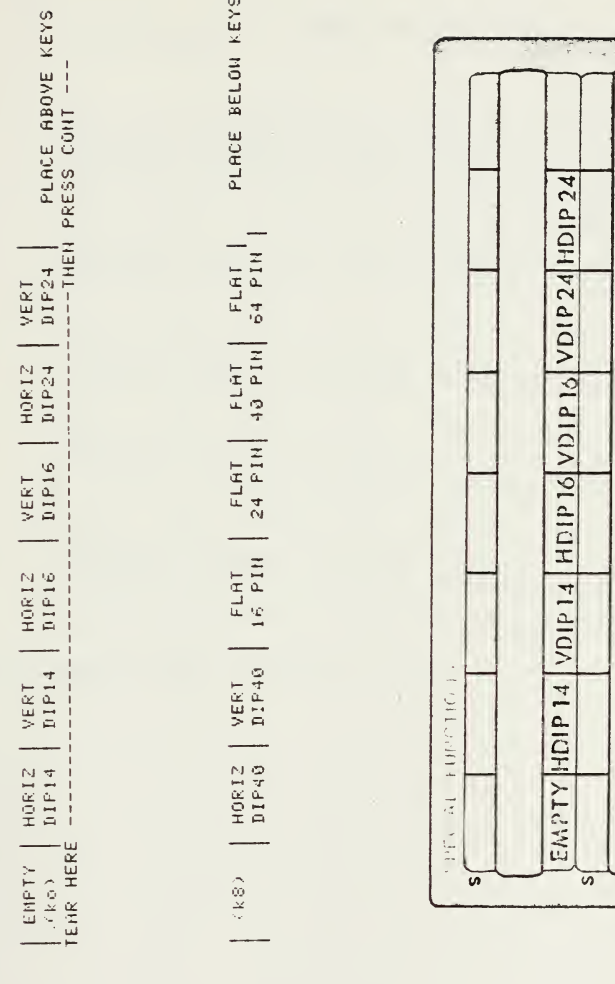

Figure 5: Component Definition Keycode Overlay

 $\frac{|H\text{DIP A0}|V\text{DIP A0}|E\text{LAT 16}|E\text{LAT 24}|E\text{LAT 40}|E\text{LAT 64}|}{L\text{LAT 64}}$ 

TEAR OFF FOR COMPONENT DEFFINITION KEY CODE OVERLAY

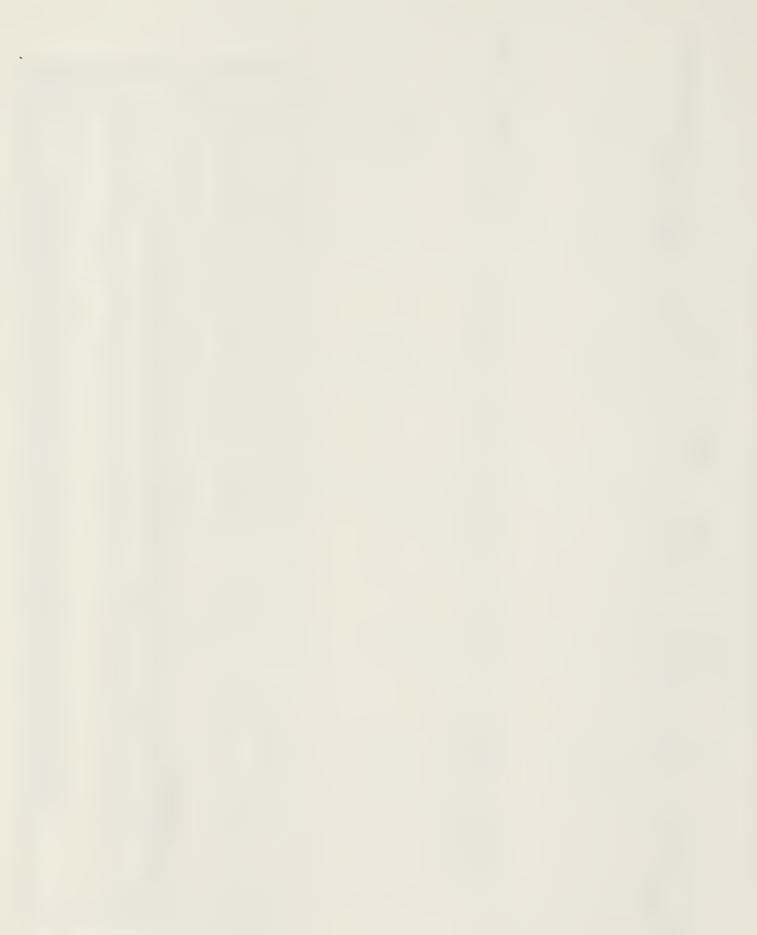

NELC/NPGS TEST BURRD

OF LEADS

 $--air$  flow----->

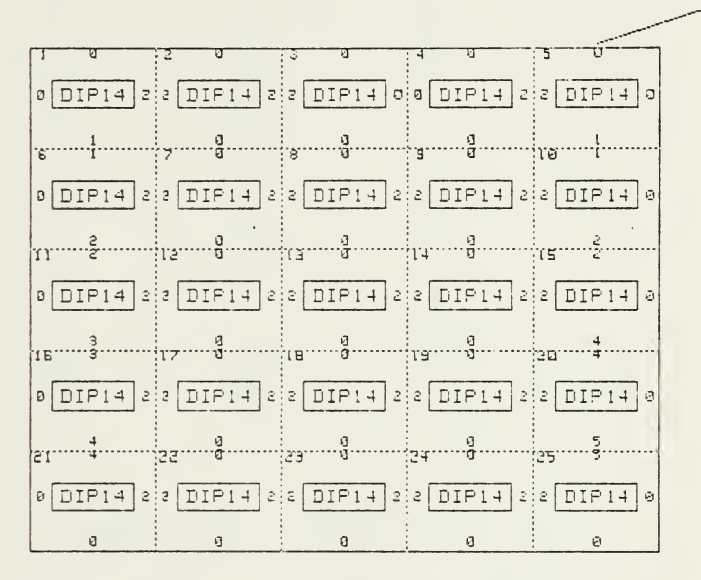

Figure 6. Graphics Dump of Circuit Board

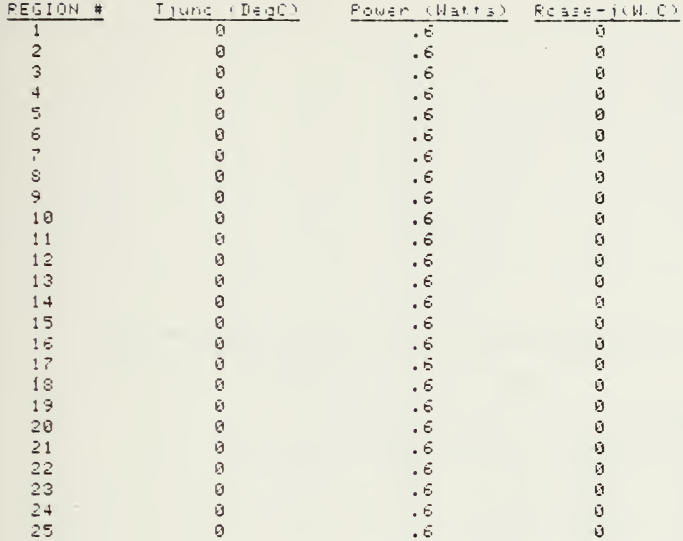

THE ABOVE DATA 13 FOR NELONPGS TE3T BOARD BOARD LENGTH (defined along air- flow>= 142 mm HEIGHT <sup>=</sup>114 mm BOARD THICKNESS= 1.448 mm CONDUCTIVITY = .2942 Watts/M-K THE MODEL ASSUMES LEADS AS CONDUCTION PATHS WITH AN AREA OF .000000026 mm^2 THERMAL CONDUCTIVITY OF THE LEADS <sup>=</sup> 334 Watts/M-C

**Service State** 

Figure 7. Data List of Circuit Board

 $\mathcal{L}^{\mathcal{L}}(\mathcal{L}^{\mathcal{L}}(\mathcal{L}^{\mathcal{L$ 

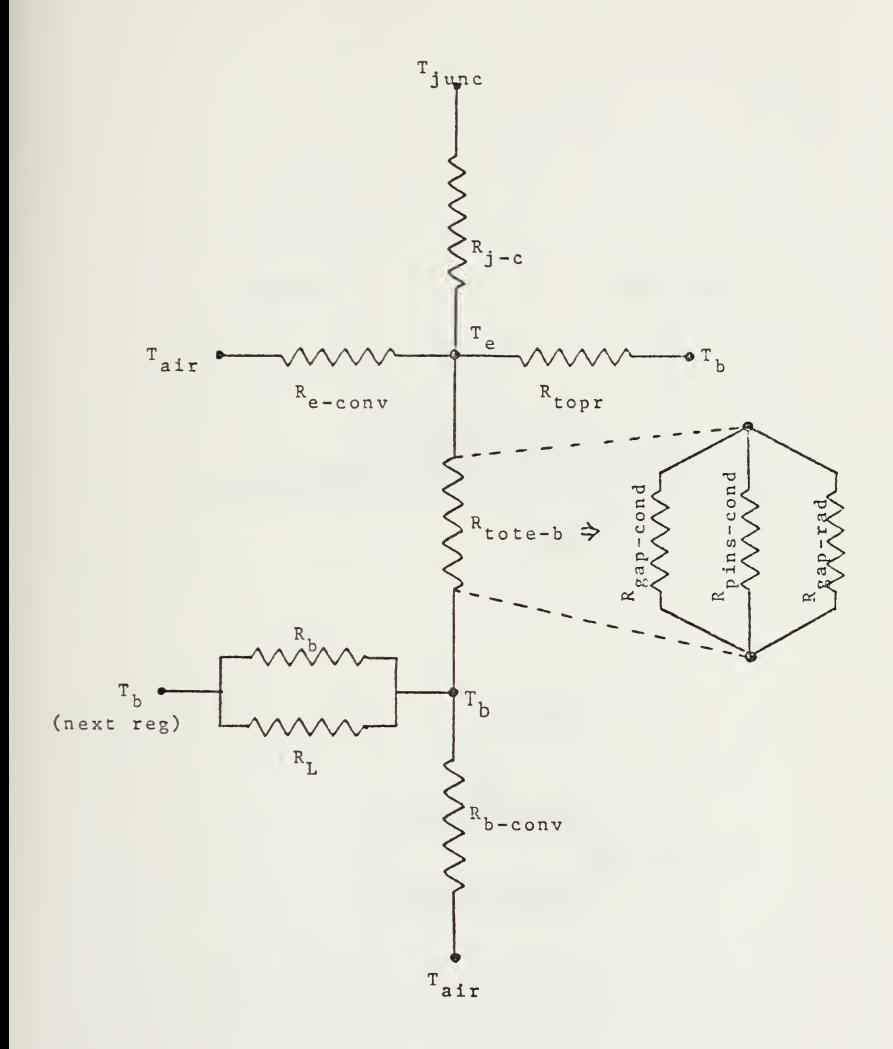

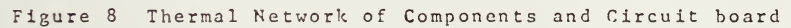

 $\cdot$ 

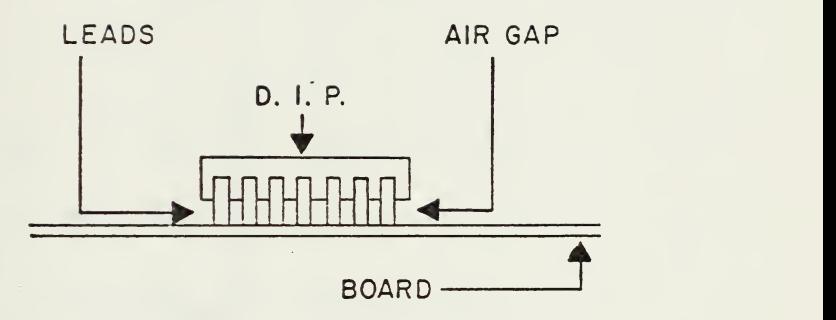

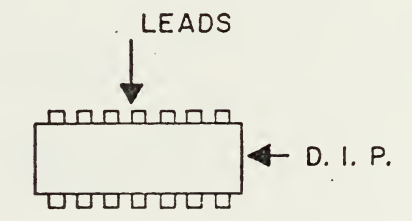

 $\sim 10^{-1}$ 

Figure 9: DIP Mounting on Circuit Board

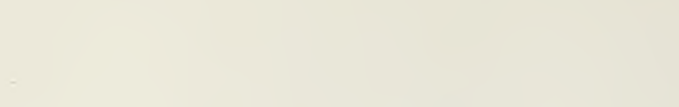

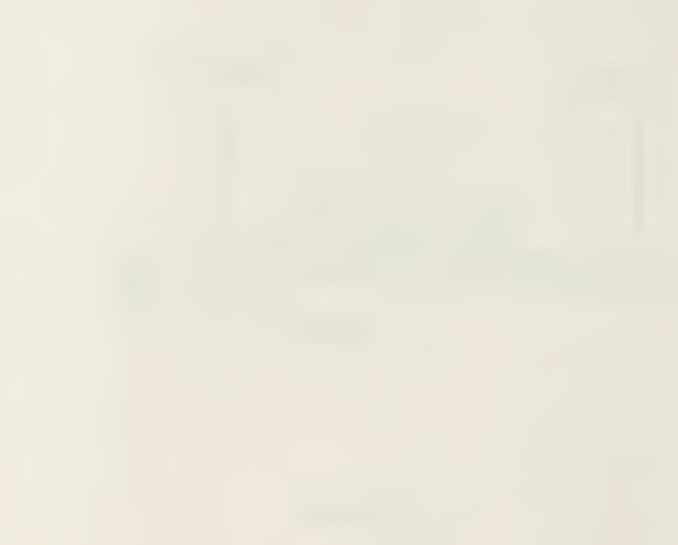

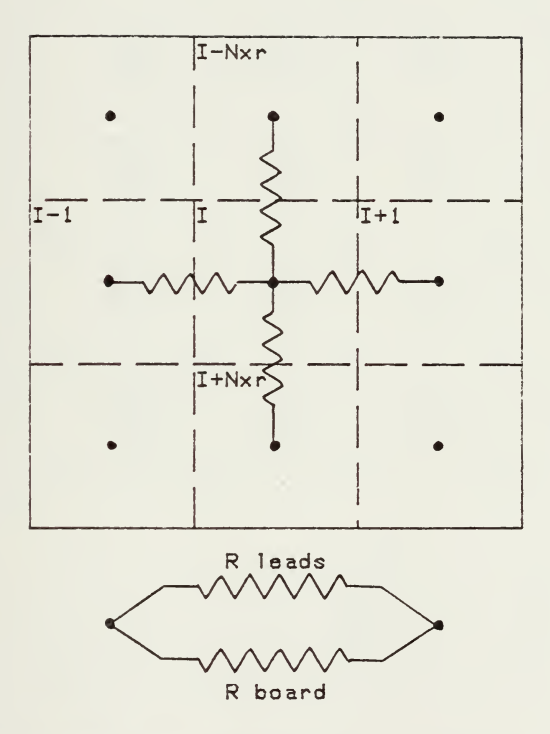

CONDUCTIVE THERMAL RESISTANCE BETWEEN REGIONS Figure 10. Thermal Network of the Bare Circuit Board

OUTPUT DATA FOR NELCANPGS TEST BOARD

 $--$  -110 flow---->

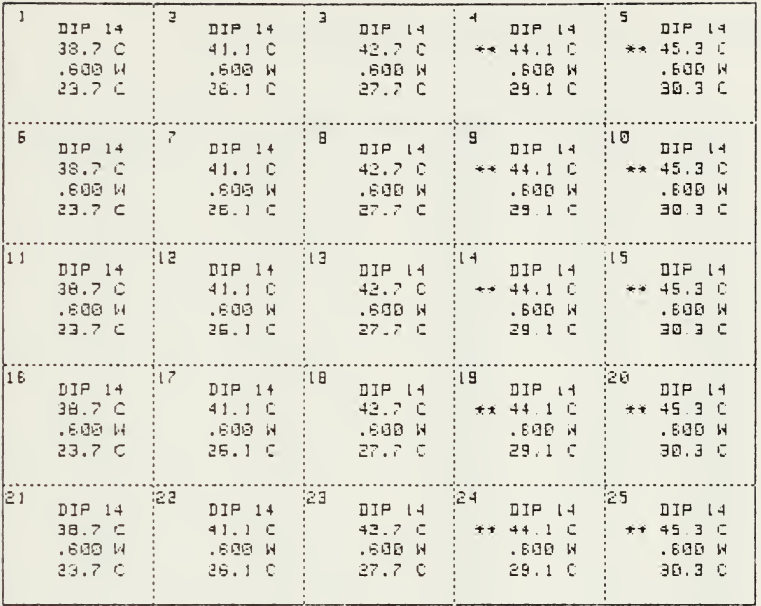

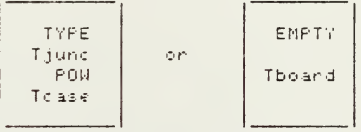

COOLING AIR (1970M-3/Sec = 4.5596M/Sec = 20.0deg C = 21.8deg C LARGEST CHANGE IN TEMP BETWEEN ITTEPATIONS # 1 AND # 2 .0025 CIRCUIT BOARD DESCRIPTION IS STORED UNDER TESTS.

Figure 11. Final OUTPUT DATA from THERML. (Temperature Solution)

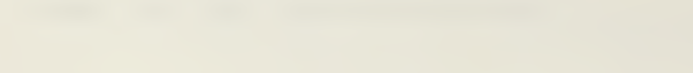

DATA FOR NELC/NPGS TEST BOARD # 1 ITTERATION

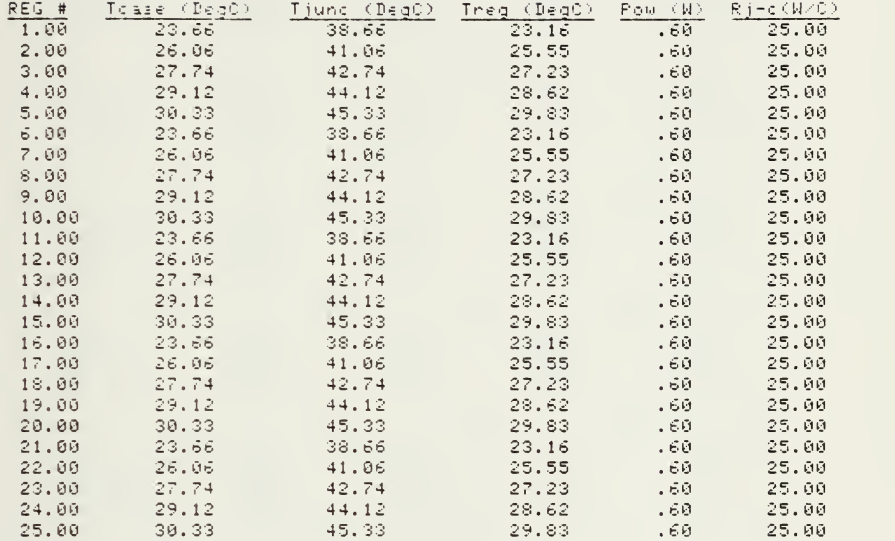

BOARD THICKNESS= 1.45 mm AND CONDUCTIVITY = .29 Matts/M-K COOLING AIP FLOW OF .0070 M^3 per SEC VEL= 4.5596 M/Sec ( 59.2743 FT/S) INLET AIR TEMP= 20.0000 deg C OUTLET AIR TEMP= 21.3091 d\*g C

LARGEST DIFFERENCE BETWEEN ITTERATI0H3 <sup>=</sup> 3.3396 \*\*\*\*\*

Figure 12. Intermediate OUTPUT Data from THERML

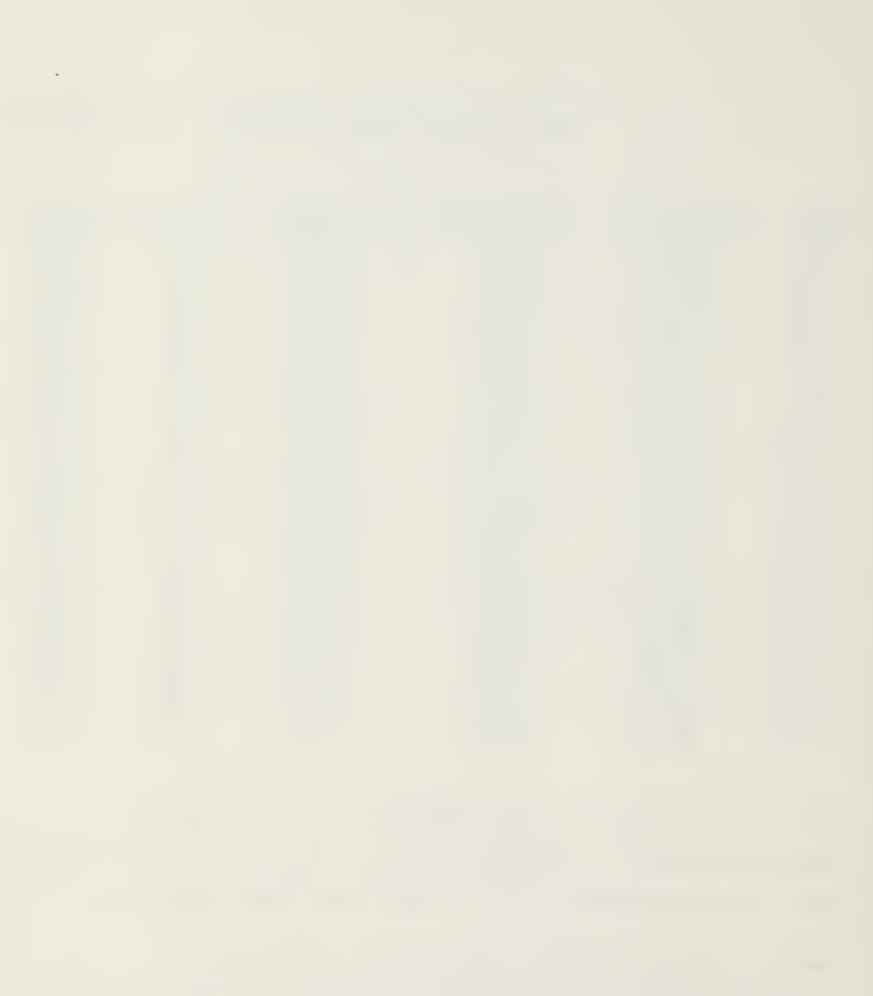

OUTPUT DATA FOR NELC/NPGS TEST BOARD .. POWER SOLUTION  $--++$ 

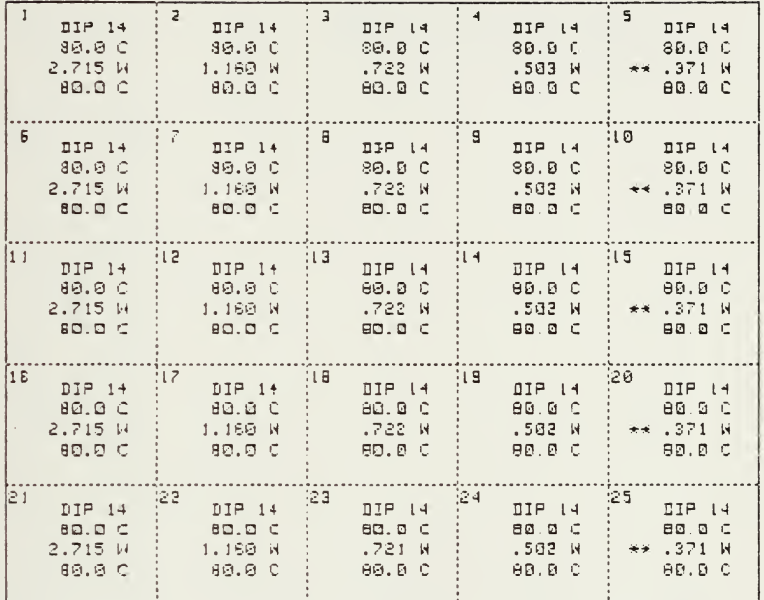

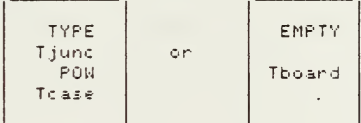

Tin Tout.  $20.0$ deg $C$  $66.1deg$ <sup>C</sup>

LARGEST CHANGE IN POWER BETWEEN ITTERATIONS # 8 AND # 9 .0039 CIRCUIT BOARD DESCRIPTION IS STORED UNDER POWTST

Figure 13: Final Output Data From Therml (power solution)

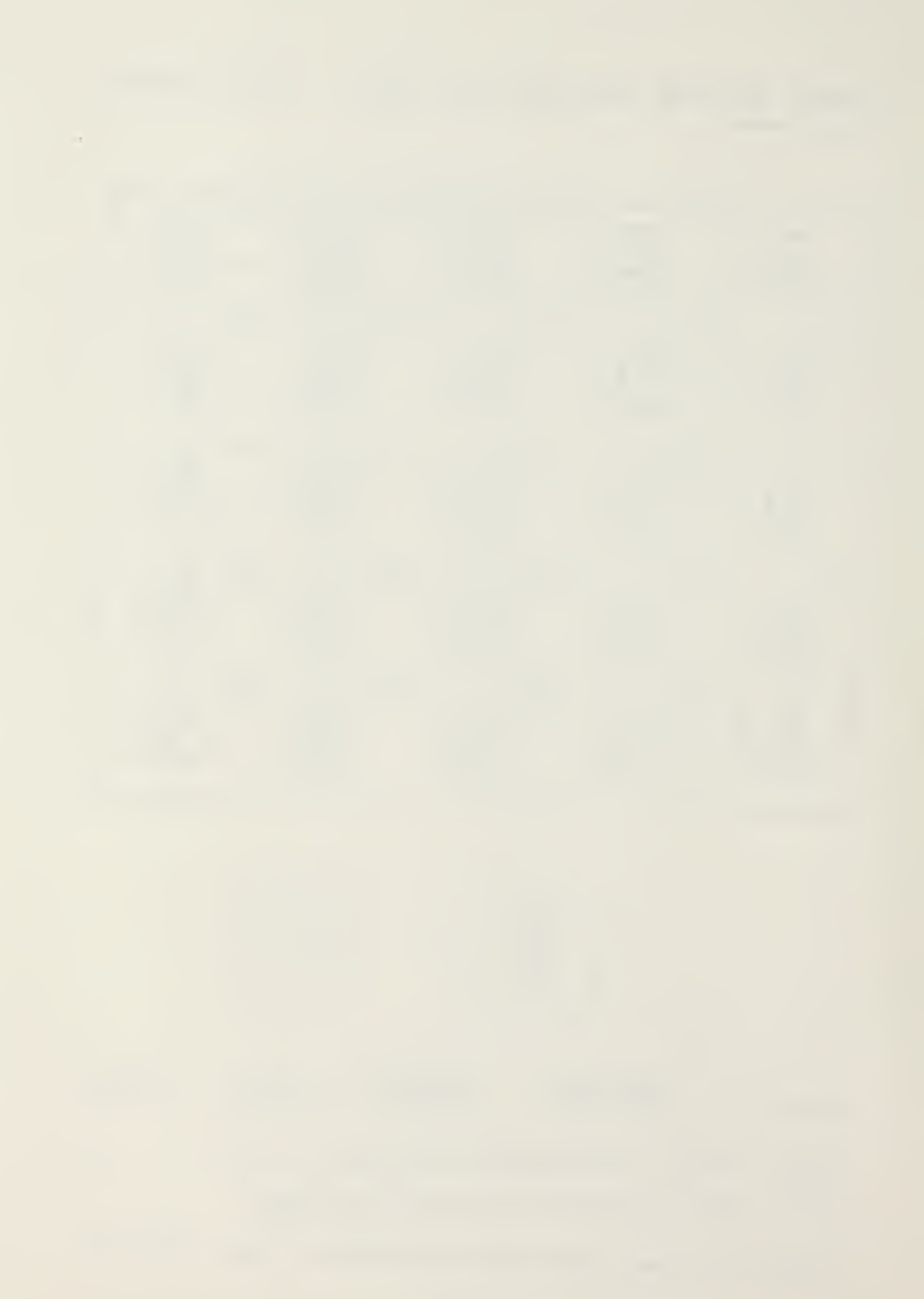

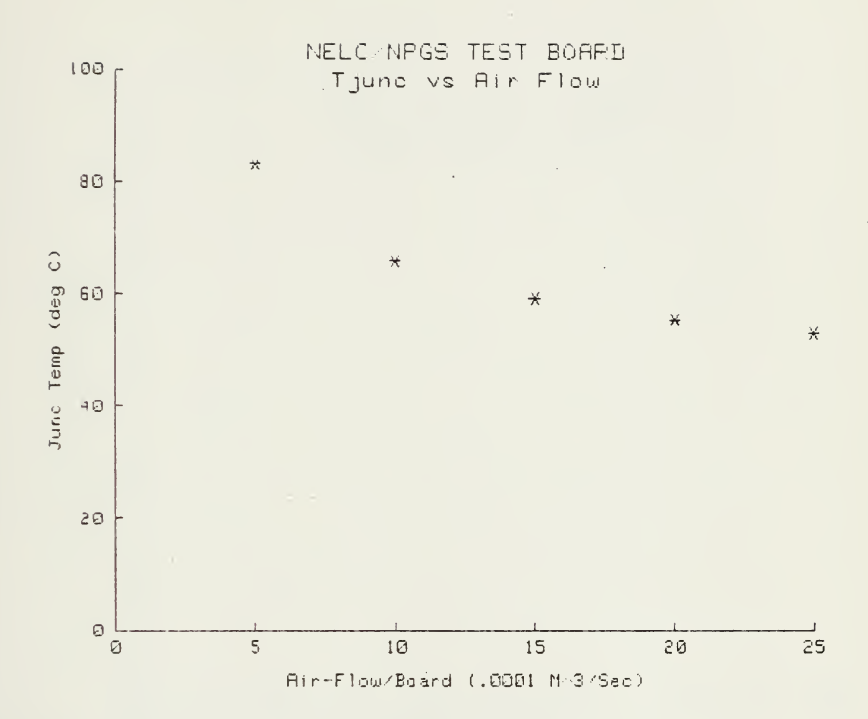

Figure 14. Sensitivity Plot: TJUNC vs Air Flow

 $\bar{\mathcal{A}}$ 

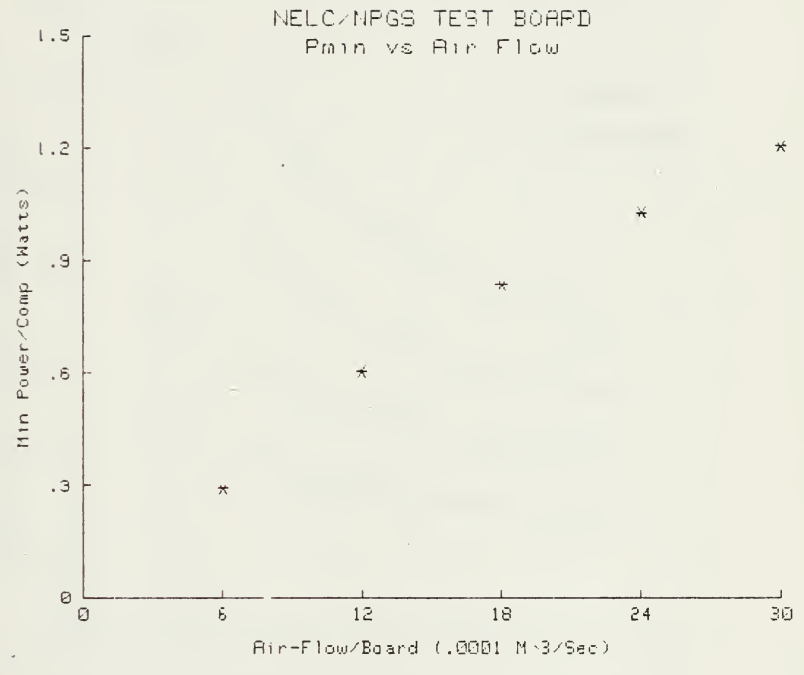

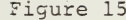

l,

Figure 15. Sensitivity Plot: Power vs Air Flow
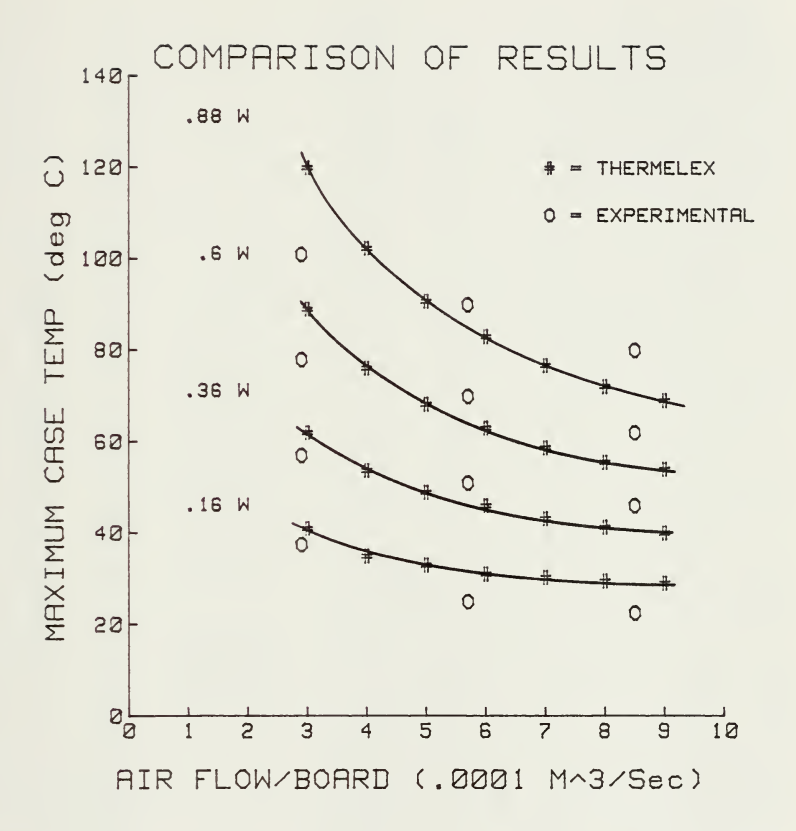

Comparison of THERMELEX Predicted Case Temperatures Figure 16. with Experimental Results from Ref. 14

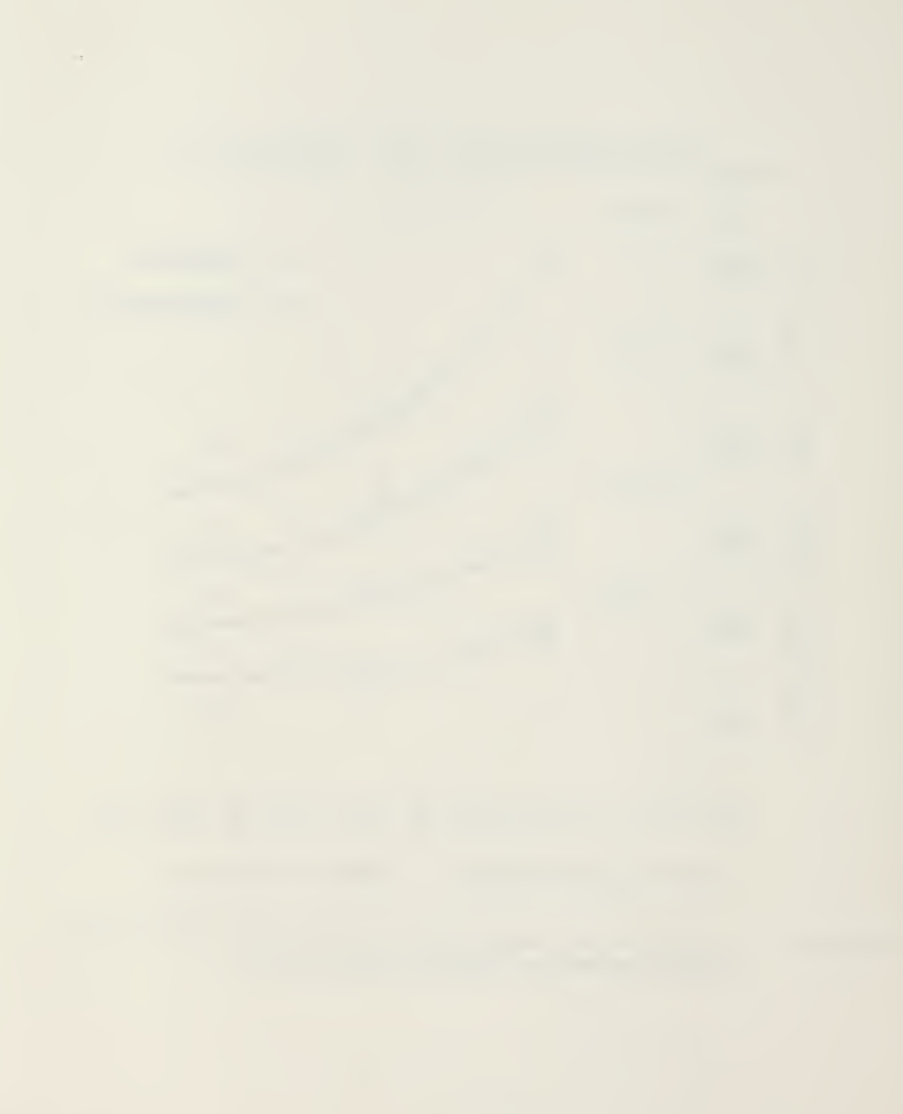

 $\mathcal{A}_{i}^{t}$ **XIUNLIddy** 

# $\ddot{\ddot{\phi}}$ \*\* INSTRUCTIONS FOR USE OF THERMELEX

The THERMELEX system is designed to perform thermal analysis of air cooled The system consists of three major programs: elactronic circuit boards.

Driver and system setup. 1. AUTOST

Input and recording of data. **BOARDS**  $\ddot{\circ}$ 

Analysis and output of results. THERML  $\ddot{\circ}$ 

The <code>AUTOSI</code> program establishes special key definitions and acts as the driver for the other programs within the THERMELEX system. The key deffinitions are valid throughout the system except when entering the specific component type codes during execution of BOARDS.

This driver program is entered by placing the tape in the primary tape transport (:T15) at the right side above the spacial keys. You then:

Then Press ExECUTE TYPE: LOAD "AUTOST:T15",1

while using THERMELEX. These instructions may be provided on paper or CRT and that is loaded by <u>HUTOST.</u> A plastic overlay is available from Hawlett-Packard Normally BOARDS is next loaded to allow the input of circuit board descriptive , part a sa vallavo hadad ant prilled in using the paper overlay as a guide. The other programs are entered from the option selection list(Menu) in AUTOST to what ever device contains the system. It is important to not change this If the 9845A is off, the driver may be loaded by inserting the tape in :T15, THERMELEX system. The program will convert the defiault mass storage device data from the keyboard. The instructions that follow apply to this option. a paper keyoode overlag may be provided as a guide to the key deffinitions latching the AUTO ST Key in the down position, and turning the power on. In either case the first question will be concerning the location of the

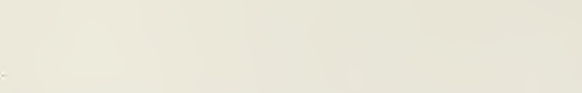

It is necessary to divide the board into evenly spaced imaginary regions in both the regions due to their large size. An artempt to approximate the real circuit while he is using the <u>BOARDS</u> program. Orient the board such that the cooling<br>air flow is from the left to the right, Measure the length (defined in the air flow direction), width and thickness of the circuit board in millimeters (mm). horizontal and vertical directions. The centers of each of these regions will component. An exception to this rule is the case of 40 pin DIP's which occupy form the nodes of a finite difference grid to be used in the thermal analysis of the electronic circuit board. The imaginary lines that are created divide the circuit board into regions that will either be empty or will contain one board with a model requires some flexibility and imagination at this point. The user should have either the circuit board or a facsimile available

The thermal model waed for the analysis will assume that each component is centered in the region. The following components can be included:

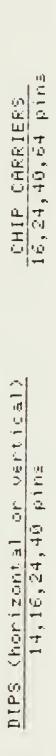

The limitations imposed by restricting the components to the list above will prevent some circuit boards from being precisely modeled using THERMELEX but<br>are necessary to provide for the simple input of the descriptive data.

will ask the question again. After the length, height, thickness, conductivity, geometric parameters of the bare circuit board. You will be asked to enter the characters) descriptive title. This title will become part of the data set for screen while the length that was just enrered will be printed immediatly below check the values on the screen. If a mistake is made press K0 and the program length of the board in millimeters. Enter the length using either the number followed by the CONT Key. The next question will appear at the bottom of the the circuit board and will be used to identify the output. Two examples are: assigned which causes the program to begin at the section which asks for the the instructions. Answer each question remembering to use the CONT key and number of regions in the  $^{\prime}$  %' direction and the number of regions in the  $^{\prime}$ Y' direction have been entered, the program will ask for a short (less than 50 When BOARDS is loaded using option #1 in AUTOST a control parameter is pad at the far right of the keyboard or the numbers above the letter keys

DESCRIPTIVE TITLE #1294.9A

š

TEST BOARD FOR PROJECT UNPTYFRATS

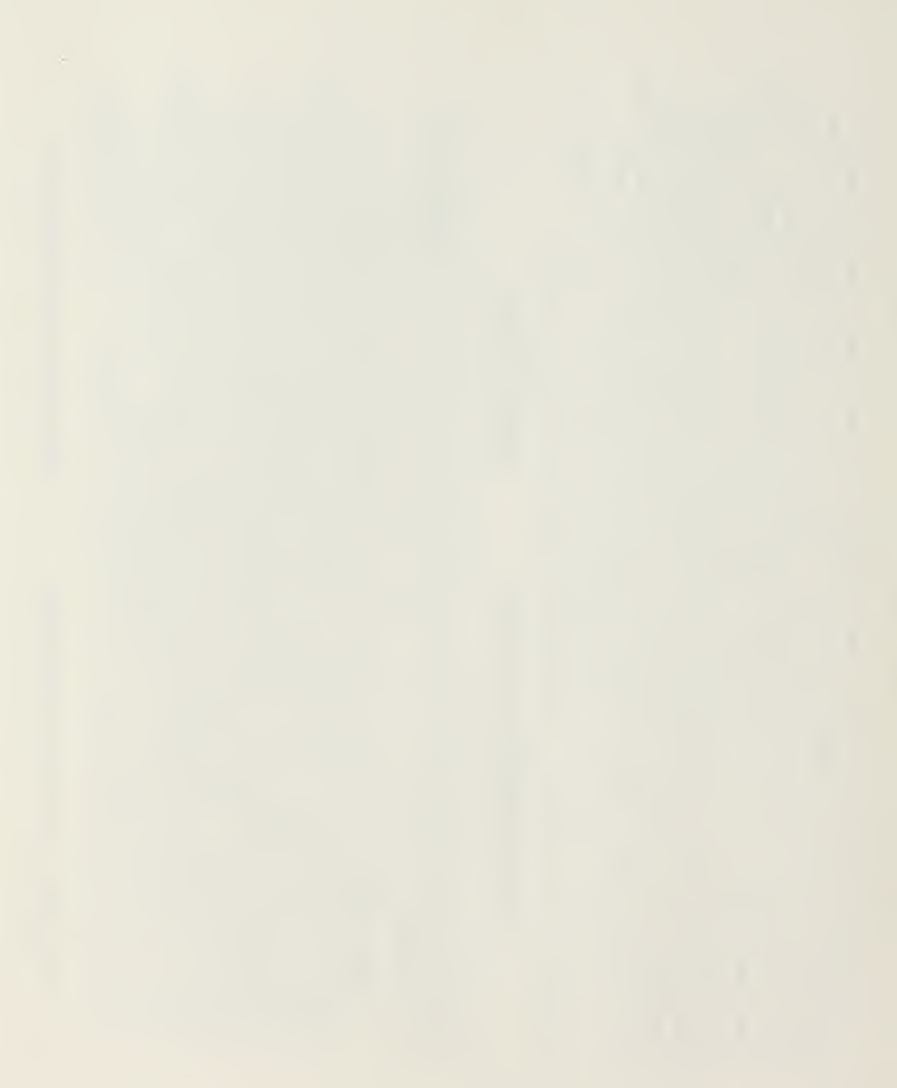

The screen will now shift from the alpha mode to the graphics mode and draw an empty board with the imaginary regions marked off with dotted lines. This picture will remain on the screen for only 3 sec after it is drawn but it may be returned to the screen using K2 to allow further time for checking.<br>Ki will return the screen to the alpha mode for the next section.

 $\frac{1}{1}$ 

The apecial function keys will now be used to input the contents of each of keyboard. The keys defined in this section act as priority interrupts and will When all regions have been defined, the screen will return to the alpha mode to allow the screen to remain in the graphics mode as the components are defined. Back-up option (E6) if the board is not correct. A new Key code overlay will important to wait for the cursor to move to the next empty region before Leys be provided if necessary and must replace the general purpose overlay on the ask if there are any corrections. At this point R2 will return the graphics are pressed. The back-up option will NOT work while defining components but A flashing cross will move to sach region in sucession and wart for a valid the regions defined on the blank board. This is the last chance to use the key to be pressed. Every region must be defined even if empty. It is there will be an opportunity to make corrections in the next section. to the screen and ki will return the alpha mode to the screen.

To make corrections, the numbers of <u>ALL</u> incorrect regions are entered and the no entry will allow all empty regions to be redefined. A flashing cross will visit each empty region followed by further correction opportunity as needed. components erased. When there are no more to be removed, pressing CONT with When the board is correct, the general purpose key deffinitions are returned and the normal key code overlay should be replaced.

3) majority ceramic (user specify which are plastic)...4) majority ceramic (user DIP components generally are produced in two different case styles, ceramic specify which are ceramic)...5) user specify case style for each DIP component. specified, a list of region numbers is displayed on the screen (in alpha mode) requires a 1 for plastic style and a 8 for caramic style. After all DIP's are performed in <u>THERML</u>. The next section provides several methods to specify the<br>Case styles for the DIP's. These are: 1) all plastic...2) all ceramic... In general, option 3 or 4 require the user to input the number of regions that with the plastic cases in inverse video (numbers black on light backround) and ceramic cases in normal video. Correct as needed and again no corrections is or plastic. These are different sizes and this affects the thermal analysis are sither plastic or ceramic and are useful for specifying the style when when only a few are different. When there is a nearly equal mix, option 5 indicated by pressing CONT Key with no entry.

conduction walue for copper. This is the most common marerial for traces on circuit boards. to aid the user. If there are no conduction rails present, the electrical lead (mm) and the conductivity (Batts-M-C). This will default to 384 Batts/M-C, the description is entered in the much the same way; thickness (mm), average width The thermal conductivities of several aluminum alloys and copper are presented 可言可 wodeled as containing an integer number CPU's. The width of a CPU is defined introduce the concept of a Conduction Path Unit (CPU). Each of the rails is gnored. To sid in the modeling of the conduction rails it is necessary to The next section concerns the thermally conductive paths that are added rails are present, the effects of the electrical leads will be negligable conductivity (Natis/H-C) of the material that forms the conduction rails. paths or rails will transfer heat between regions. When any conduction to the cincuit board. Both the electrical conductors and any thermal to be .1 mm while the user must define the thickness (mm) and thermal

the graphics and the alpha mode with the flashing cross or cursor moving to the the screen for two seconds and then return to the alpha mode for an input line. It will ask for the input of the number of leads or CPU's between two specific in this section, the Back\_up option (k0) will not function. To not attempt to appropriate location on the board to be defined. The graphics will remain on regions; ie if the conduction rail is 6.7 mm wide, there are 67 CFU s in that make corrections or return to a previous section until after all entries have As before follow all entries with the CONT key. Because of the program flow In the next section the numbers of leads or CPU/s that cross the interior boundaries between regions are entered. The display will alternate between printer for a hard copy of the graphica picture. It is important to account for the leads on both sides of the circuit board when entering this number. path. Special function key 3 (13) may be used to dump the graphics to the been made. All corrections will be made in the next section.

When this heat loss from the board edges and connector is neglected, the results will be conservative. These assumptions may be unacceptable for circuit boards used in installations where a significant fraction of the total heat discipated will be labeled with 0 to indicate that no leads or CPU's cross this boundary. In the thermal model used by the THERMELEX system, all heat is transfered to the cooling air stream. Hone of the heat is transferred out the edges of<br>the circuit board. For this reason, the sides of the regions at the edges is conducted away from the board through card guides or connectors.

as required to either return to graphics/alpha or produce a hard copy. Enter<br>the numbers of the connecting regions that have incorrect values for the numbers All that remains is to specify either the component power levels (Watts) or the of leads on CPU's. His before, CONT with no entry signals the lack of further then all regions have been specified, the screen will return to the alpha corrections. The physical description of the circuit board is now complete. mode and ask if any corrections are needed. Use the special functions keys junction temperatures for each component.

thermal resistance Rj\_c (Deg C/Natt). The thermal model uses the component<br>surface temperatures for heat transfer calculations and Rj\_c provides the link between the component power, junction temperature and the surface temperature. calculated for each component. When the steady stady power of each component the maximum steady state power level that will result in that temperature is When the maximum junction temperatures for the components are specified. If R<sub>J\_</sub>c is specified as zero (0) then the case surface temperature will be In elther situation it is also necessary to specify the case to junction iberfinolar en argumenton temperature state do t equal to the junction temperature.

a hard copy of all data for the circuit board will be provided from the printer. changes. Corrections are inserted by entering the incorrect region number then After all component power levels or junction temperatures have been set, entering the correct values in responce to the question asked. If desired the complete list is displayed in the alpha mode to allow checking and

be on to a mass storage media. This should be done. The recorded data file may The next section allows recording of the circuit board descriptive data  $\frac{9}{1}$ directly in <u>THERML</u> to perform the thermal analysis. <u>BORRDS</u> will create<br>the necessary data file to record the description but if a data file of sufficient size exists, it may be used. All old data in that file will<br>be permanently lost. Information concerning the minimum data file size accessed at some later time either in <u>BOARDS</u> for editing and changes or presented by the program to help in this decision.

resumes. The data recording section where file names are entered is particularly Be careful but remember th system will attempt to catch those ineuitable errors error is presented and using the error message guide on the plastic slide outs Built in error traps throughout the entire THEPMELEX system will save the signaled by CONT key, program flow returns to a previous point and operation prone to spelling errors or entry of incorrect mass storage unit specifiers. user from loss of precious inputs in case of errors. Information about the below the screen, the user may be able to make corrections. When ready, as and act on them before they become fatal.

that will appear states, WHAT NOW ?. More work with <u>BOARDS</u> is possible. The user may either input another circuit board description from the keyboard and Another option is to perform the thermal analysis of the circuit board using record that to mass storage; or, he may retrieve a different circuit board The end of a cycle through <u>BOARDS</u> is now complete. As the page heading descriptive data set from mass storage for checking and corrections. the third program in the THERMELEX system, THERML.

option may be accessed through the use of <u>AUTOSI</u> as explained on the first page the use of <u>BOARDS</u> to edit previously recorded data files is in order. This

Of course the appropriate mass storage specifier should be used both here and when entering the file name for any previously recored data file. See the Operating and Programming Manual for the 9845 if the above is not clear.

between regions will be labeled on to the graphics picture of the circuit board in graphics mode and changes to the specific components that occupy the regions for checking and corrections as required. This edited descriptive data set may Changes will be allowed to the numbers but not the physical sizes of the leads any way. This wajor revision of the board wust be done as a new board input. the keyboard will be defined. The circuit board will be drawn on the screen may be made. However, it is not possible to change the number of regions in the data file will be read and all the variables that are normally set from Following the input of the file name that contains the descriptive data, junction temperature and a ser to junction thermal and a greathermore or CPU's; this also requires a new board input. A list of power levels, Correction to case atyles is next and then the numbers of leads or CPU/s then be recorded either back to the same data file or to a new file.

determined in the thermal analysis. The use of either of these can be helpful to familiarize the wach with both <u>BOARDS</u> and the last program in the THERELEX contains a different circuit board for which maximum powers levels are state junction «emperature (ie component power levels are specified). contains a typical circuit board description needed to determine the There are two demonstration data files included in the THERMELEX system. system, THERML. DEMO-T ate adv **DEMO-P** 

board and produces the output. The variables used in the thermal model are set using sither a data file from mass storage or they are passed in a common block THERML creates the mathematical model, performs the analysis of the circuit when <u>IHERML</u> is loaded from <u>BOARDS</u>. There are no correction opportunities<br>for the circuit board descriptive variables in this program.

This spacing and the board height determines the size of the immaginary air duct as possible. After the thermal analysis is complete, there will be opportunites made. The next input is the spacing between the circuit boards for rack mounts. k0 (Back-up) may be used to return to a previous question when input errors are function keys are valid in this program, the keycode overlay should remain and containing the circuit board. When combined with the amount of air flow for rate (Mn3/sec) is requested. Since the same set of general purpose special RefRES, the first input is the inlet remperature dag C) of the cooling air. removed by the air flow, it is important for these values to be as precise to alter these important air flow paramers and examine the effects on the Assuming that <u>THERML</u> has been loaded from the What Now option list in After this is entered and printed on the screen, the volumetric air flow determined. Since all the power dissipated on the circuit board must be each circuit board the air velocity and heat transfer correlations are out put.

 $\tilde{=}$ or the junction temperatures. The results are compared to the previous results takes. Default values for the convergence criteria are .5 Deg C or 1% change These typically require 2 to 6 itterations before they are met. Each The closer to zero one sets the convergence criteria, the longer the process As the solution procedes the user may view the intermediate results to watch between these values is less than a maximum set by the user, the results are itteration takes 5 to 100 sec to perform depending on the number of regions. presented in graphics. If the convergence criteria is not wet, the results (the assumed values for the first itteration) and if the largest difference analysis consists of assuming a solution then defining a set of simutaneous Before the analysis begins, the convergence criteria must be set. The and printed to the screen in alpha mode and amother itteration is entered. equations (one for each region) which are solved for either the power the progress. pouer.

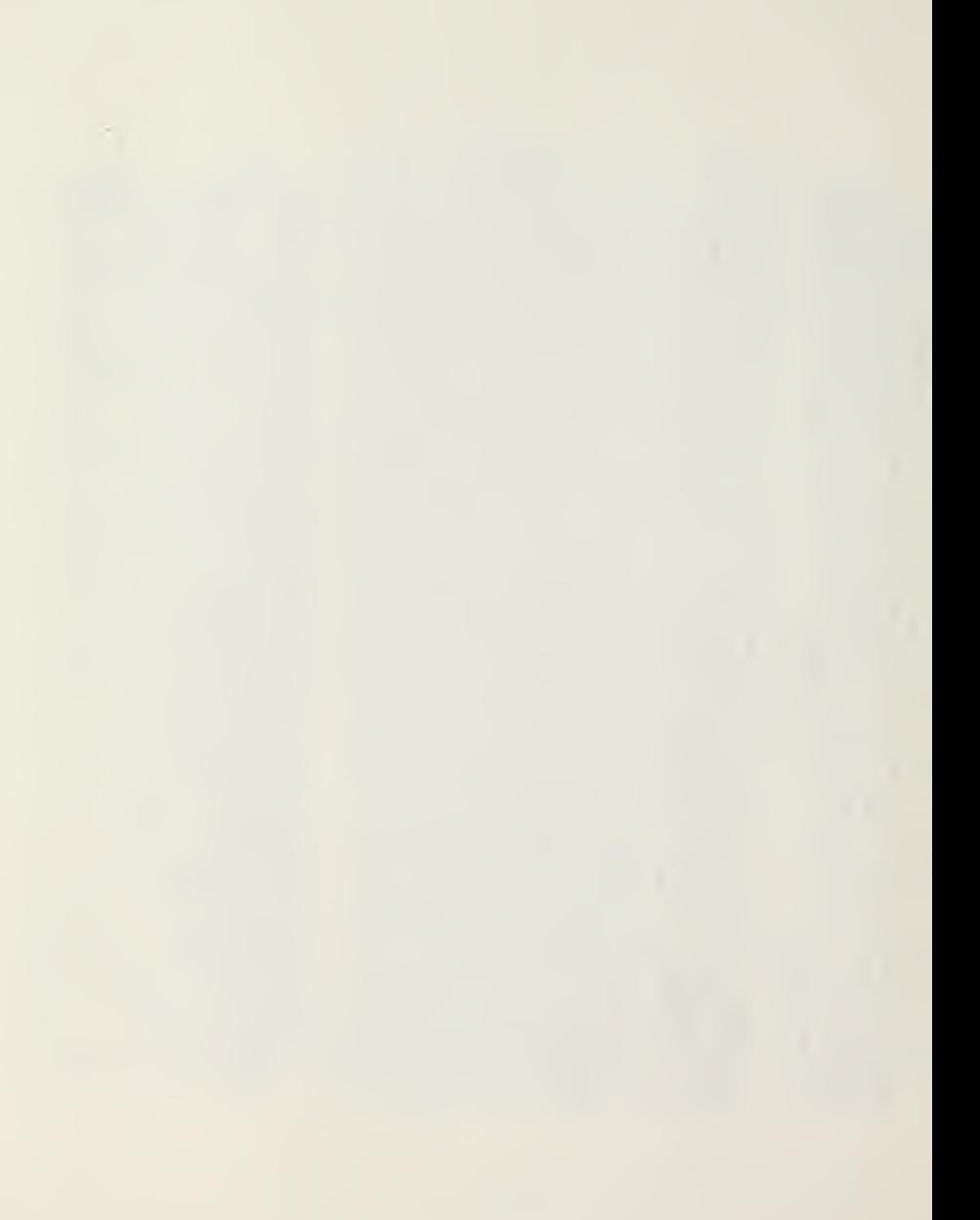

levels within 5% of the minimum are starred (+\*) for easy reference as trouble spots. This graphics output is automatically dumped to the printer to insure board. Those junction temperatures within 5% of the maximum and those power each region containing component type, junction temperature, power level and case temperature. Empty regions contain only the temperature of the circuit The final results are written onto a picture of the circuit board with that a hard copy of the results exist.

This completes a cycle through <u>THERM,</u> and again the question is What Now<br><u>BOARDS</u> may be returned to core, to make changes to the circuit board or to enter a new circuit board. Another analysis of the same curcuit board may be done with a hew set of air flow paramters or, a new circuit board descriptive data set may be read in from mass storage with THERML.

It is also possible to produce hard copys of the printed results for each of the specified should be an integer multiple of flue to make for better looking akes. Ijunc vs. Air Flow Rate or the minimum Power vs. Air Flow Rate may be produced. A maximum air flow rate is specified and five separate analyses are performed and the results plotted and dumped to the printer. The mailmum air flow rate air flow rates. Upon completion of this sensitivity analysis, program flow An additional option is sensitivity analysis. Plots of the maximum returns to the option list previously discussed.

This will insure that the standard key definitions are returned and that the Termination should be done under program control using the final option. proper graphics parameters are set for the next user of the computer.

GOOD LUCK

# APPENDIX B

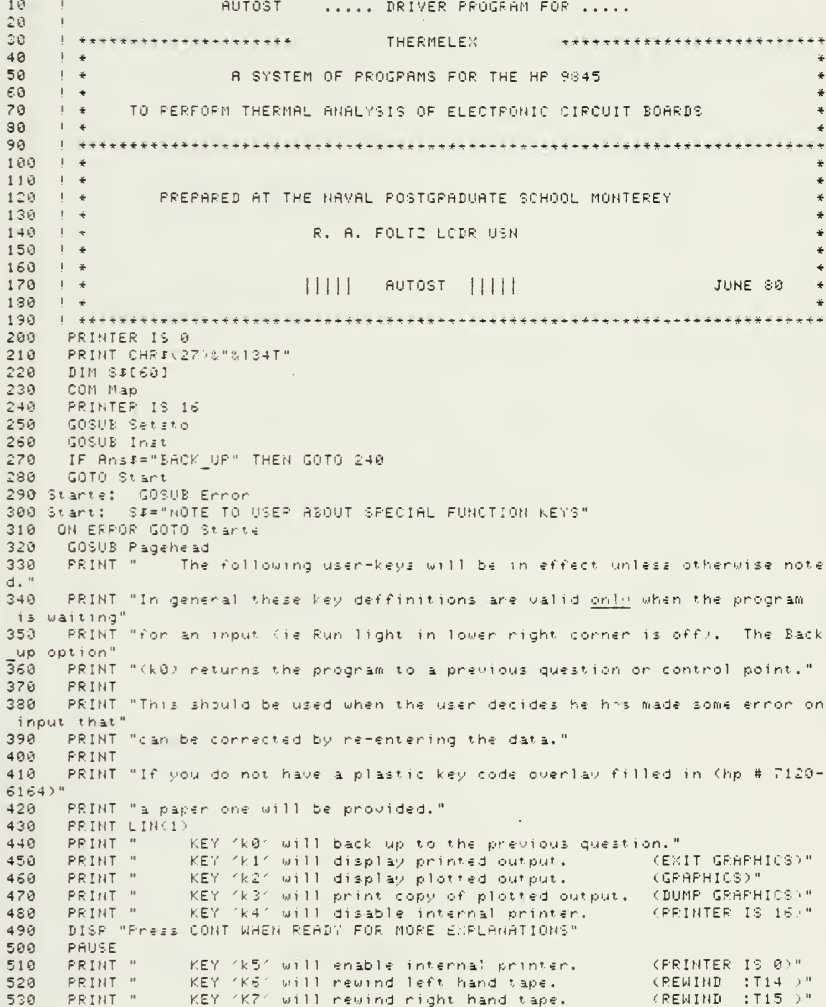

78

PRINT " KEY (K14/will answer Yes."<br>PRINT " " KEY (K15/will  $540$ PRINT " 550 KEY 'K15'will answer No." 560 PRINT LIN(2) 570 PRINT "In general when answering questions or selecting an option pressing CONT 580 PRINT "with no other entry will assign either the default or the first opt ion in" 590 PRINT "parentheses (the first option in the list) as the desired option." 600 PRINT LIN(1)  $510$ **PRINTER IS 16** GOSUB Overlay  $620$ 630 IF Ans\$="BACK UP" THEN 260  $640$ DISP "LOADING FEY DEFFINITIONS" 650 IF Map=0 THEN LOAD KEY "BDSKEY" 660 WAIT 1000 670 GOTO 690 680 Optionse: GOSUB Error 690 Options: S##"MAIN PROGRAM OPTIONS" 700 ON ERROR GOTO Optionae GOSUB Pagehead  $710$  $720$ PRINT " The THERMELEX program package consists of three major sections,  $one of "$ 730 PPINT "which is in cone now providing these instructions. The other two a ne called"  $749$ PRINT "SORPDS and THERML. Both have the capability to read circuit bo and data" 750 PRINT "from a Mass Storage Device (ed Tape or Disk) but only BOARDS can: 760 PRINT "(a) Input cincuit beard description from keyboard...":  $770°$ PRINT "(b) Allow graphical checkingof descriptions..": PRINT "(c) Make connections to descriptions as required..."; 780 298 PRINT "(d) Pecond descriptions to mass storage..." SCO. PRINT LIN(1), "THEFML performs the thermal analysis and output of results  $\cdot$   $^{\prime\prime}$  $8:9$ PRINT LIN(1), "YOUR OPTIONS ARE: ";  $820$ PRINT " 1. LOAD BOARDS TO INFUT DESCRIPTION FROM NEYBOARD." 830 PRINT LIN(1), SPA(20), "2. LOAD BOARDS TO READ DESCRIPTION OFF MASS STORAG  $E$ <sup>\*</sup>  $840$ PRINT LINK1+, SPAK20), "3. LOAD THERML TO PEAD DESCRIPTIONS OFF MASS STOPA  $GE$ "! WITH IMMEDIATE ANALYSIS." 850 PRINT LIN(1), SPA(20), "4. COPY ALL PROGRAMS 860  $Ans: 1"$ 870 INPUT "YOUR CHOICE ? (1,2,3,4)", Ans# 880 IF Ans#="BACK UP" THEN Stant 890  $Ans = INT(VAL \cdot An \in E)$  $900$ IF (Ans)0) AND (Ans(5) THEN 930  $910$ GOSUE Ennin GOTO Options  $920$ 930 IF Ans=1 THEN Map=2 IF Ans=2 THEN Map=3  $940$  $950$ ON Ans GOSUB Gen. Gen. Therm1. Copy 960 GOTO Options 970 Gen: DISP "LOADING GENERAL CIRCUIT BOARD PROGRAM " 980 LOAD "BOARDS".1 990 STOP 1000 Therm1:DISP "WOPKING LOADING THEFML " 1010 LOAD "THERML", 10 1020 STOP

 $\bullet$ 

```
79
```
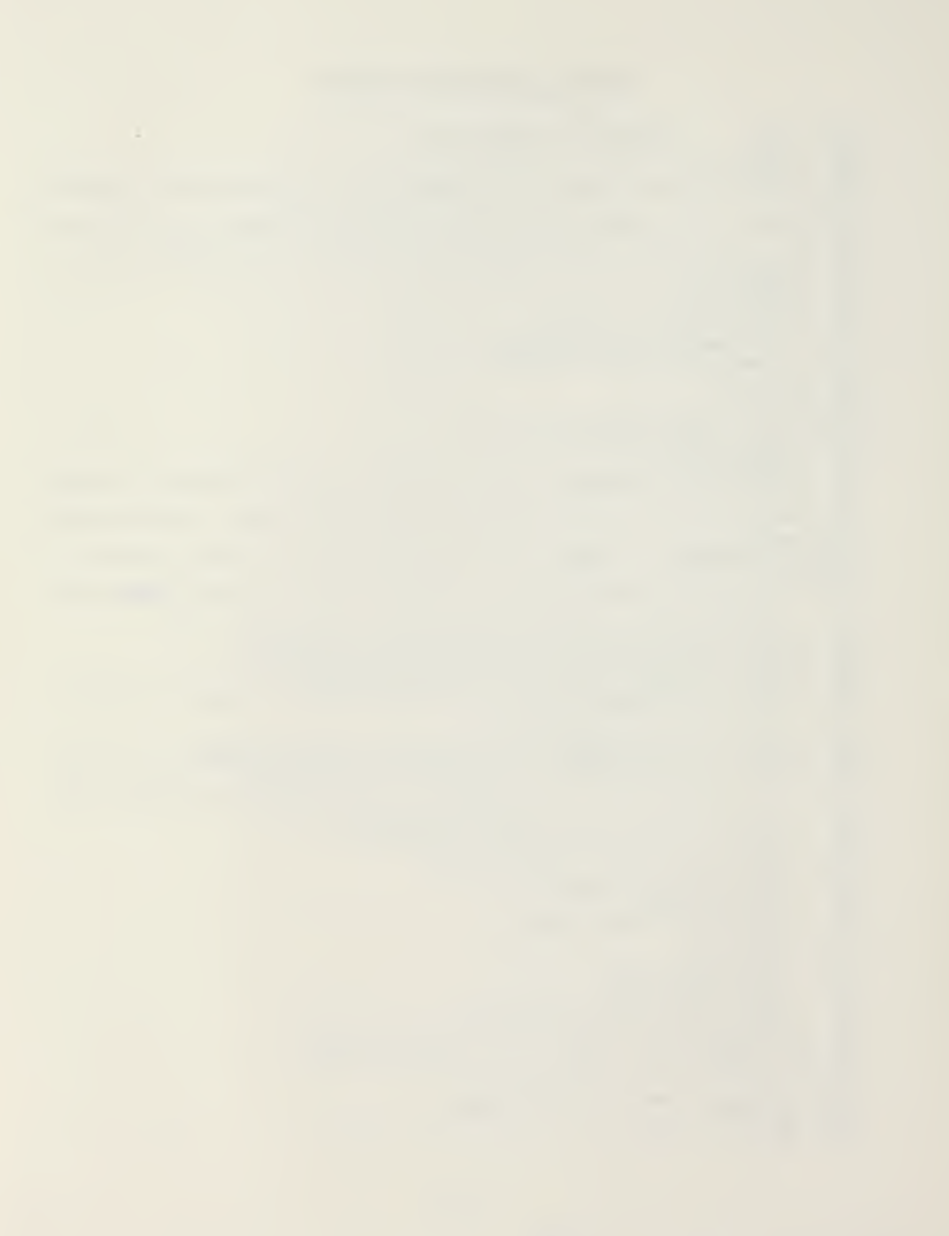

1030 Copye: GOSUB Enron 1040 Copy: ! THIS SECTION FOR PROGRAM REPRODUCTION ONTO ANOTHER MASS STOPAGE 1050 ON ERROR GOTO Copye 1060 S#="COPYING THERMELEX PROGRAMS" 1070 GOSUB Pagehead 1030 PRINT " This section allows easy reproduction of THEFMELEX from one mass storage' 1090 PRINT "device to another. The mass storage medium (tape or disk) must be i nitialized. 1100 PRINT "If the medium intended as the destination is new on you wish to eras ae all" 1110 PRINT "files then the use of option 2 will perform this task. Since the TH ERMELEX" 1120 PRINT "sustem nequines only approximatly 500 neconds, it is possible to use a medium" 1130 PRINT "that already contains files to be retained; however, this may not al  $10u<sup>2</sup>$ 1140 PRINT "sufficient space for the data files containing the circuit board des  $crioriotions.$ 1150 PRINT "Option 1 will record in the available spaces if possible but it is r ecommendad" 1160 PRINT "that an entire mass storage media be devoted to THERMELEX." 1170 PRINT LIN(1), "YOUR OPTIONS ARE:"; 1130 PRINT " 1. COPY ALL PROGRAMS WITHOUT INITIALIZATION." 1190 PRINT LIN(1), SPA(20), "2. COPY ALL PROGRAMS AFTEP INITIALIZATION."  $1200$   $AnsF = "1"$ 1210 INPUT "YOUP CHOICE FROM ABOVE (1 on 2)", Ans# 1220 IF Ans #= "BACY UP" THEN Options 1230 Ans=INT(VAL(AnsE)) 1240 IF (Ans=1) OR (Ans=2) THEN 1270 1250 GOSUB Ernin 1260 GOTO Copy 1270 Ans\$=Maus1\$ 1280 EDIT "WHAT MASS STORAGE DEVICE CONTAINS THE THERMELEX SYSTEM (:T15,:T14,:F8 .ETC)", Ans# 1290 IF Ans\$="BACK\_UP" THEN Copy 1300 IF Ans\$(1,1]/)":" THEN Ans#=":"%Ans# 1310 Msus1\$=Ans\$ 1320 Ans #= ": T14" 1339 EDIT "WHAT MASS STORAGE DEVICE CONTAINS THE DESTINATION MEDIUM (:T14,:T15,: F8, ETC)", Ans#  $1340$  IF Ans $t=$ "BACK UP" THEN Copy<br>1350 IF Ans $t(1,11)$ . ":" THEN Ans $t=$ ":"%Ans $t$ 1360 IF Ans\$4>Msus1# THEN 1450 1370 BEEP 1380 PRINT PAGE, LIN(10), SPA(10), "HOW CAN I COPY FROM "; Maus1#;" TO "; Ans# 1390 PRINT SPA(10). "TRY AGAIN" 1400 WAIT 2000 1410 DEEP 1420 WAIT 1500 1430 BEEP 1440 GOTO Copy 1450 Msus2#=Ans# 1460 IF Ans=1 THEN Copy2 1470 BEEP 1480 PRINT PAGE, LIN(10), TAB(15), "  $\mathbf{u}$ 1490 PRINT 1500 PRINT TAB(15), "\*\*\*\*\*\*\*\*\*\*\*\*\*\*\*\*\*NARNING\*\*\*\*\*\*\*\*\*\*\*\*\*\*\*\*\*\*

80

 $(3)$ 

1510 PRINT LINK2. 1520 PRINT TAB(15), "THIS PROGRAM WILL ERASE ALL FILES ON "; Maus2\$ 1530 PRINT LIN(2), TAB(15), 1540 PRINT LIN(1), SPA 10), "USE FeWG TO FBACK UP IF THIS IS NOT YOUR DESIRE" 1550 PRINT LIN(1), SPA(20), "PRESS CONT IF THIS IS OK ..... 1560 WAIT 200 1570 BEEP 1580 INPUT Anss 1590 IF ANS\$="BACK\_UP" THEN Copy<br>1600 DISP "WOPKING INITIALIZING "; Msus2\$ 1610 INITIALICE Maus2# 1620 IF Maus2#[2, 21. >"T" THEN Copy2 1630 DISP "WORKING SETTING UP ": Maus2# 1640 CREATE "DUMMY"tMaus2#,420 1650 CREATE "ENDSPA"&Msus2\$,1 1660 PURGE "DUMMY"&Maus2# 1670 Copy2: HIN THIS SECTION THE ACTUAL COPYING TAKES PLACE 1630 RESTORE 1750 1690 FOR I=1 TO 8 1700 READ Nams 1710 COPY Nam#&Msus1# TO Nam#0Msus2# 1720 DISP "COPYING "; Hames; " FROM "; Maus1s; " TO "; Msus2\$ 1730 WAIT 1500 1740 NEXT I 1750 DATA BDSKEY, STDFEY, DEMO-T, DEMO-P, AUTOST, BOARDS, THEFML, TNAMES 1760 RETURN  $1770$  ! 1780 Setstoe: GOSUB Ennon 1790 Setsto:! THIS SECTION DETERMINES WHERE THE THERMELX SYSTEM IS AND SETS 1800 **I MASS STORAGE TO THAT PLACE** 1810 ON ERROP GOTO Setatoe 1820 S#="LOCATION OF THE THERMELEX SYSTEM" 1830 GOSUB Pagehead 1840 FRINT " . It is necessary that the mass storage media that contains the TH ERMELEX" 1850 PRINT "system be located in the default mass storage device. Therefore, th e default" 1860 PRINT "mass stonage will be convented by the program. This should not be a ltered" 1870 PRINT "during the use of THERMELEW. Data files located on other mass stora ge devices" 1880 PRINT "may be accesed by appending the appropriate device code to the file name.' 1890 Ans #= ": T15"  $1900$ EDIT "CHANGE OF ENTER BELOW THE LOCATION OF THERMELEX ?", Ans\$  $1910$ Ans #=UPC#(Ans #) IF Ans#[1,1]()":" THEN Ans#=":"&Ans# 1920 1930 IF (Ans#02,2]="F") OR (Ans#02,2]="T") OR (Ans#02,2]="Y") OR (Ans#02,2]="Z" ) THEN 1970 1940 BEEP 1950 GOSUB Errin 1960 GOTO Setato 1970 Mausl#=Ans# 1930 MASS STORAGE IS Mausl# 1990 RETURN 2000 Overlaw: I THIS SECTION PREPARES AN OVERLAY FOR THE USER 2010  $Ans3 = "Y"$ 2020 INPUT "DO YOU DESIRE A PAPER KEY-CODE OVERLAY (Y OR N)?", Ana#

$$
(\,4\,)
$$

 $\mathcal{A}^{\text{max}}_{\text{max}}$ 

## RUTQST .. DRIVER FOP THERHELEX

2030 IF CUPC#CRns#>="N") OP CRns#="BACK UP") THEN PETUPN 2040 PRINTER IS O 2050 PRINT SPA(15), "TEAR OFF FOR <u>General purpose</u> key code overlay ",LIN(2) ... 2060 PRINT "|Back\_up| EXIT | ENTER | DUMP | FRT IS|PRT IS | REWND | REWND |<br>PLACE" <sup>2870</sup> PRINT "| <ko) <sup>|</sup> GRAPHIC <sup>|</sup> GRAPHIC <sup>|</sup> GRAPHIC <sup>|</sup> <sup>16</sup> <sup>|</sup> <sup>|</sup> : <sup>T</sup> <sup>1</sup> <sup>4</sup> <sup>|</sup> !T15 <sup>|</sup> ABOVE KEYS" 2030 PRINT "TEAR HERE --------------------------- THEN PRESS CONT ---" 2090 PRINT LIN(1) 2100 PAUSE<br>2110 PRINT "| (k3) 2110 PRINT "| (kS) | | | | | | | | | | | | YES | NO ||<br>PLACE" 2120 PRINT "| | | | | | | | | | | | | | | | | |<br>DELOUX KEYS" 2130 PRINT LIN'S) 2140 PRINTER IS 16 ! END OF Overlay 2160 ! 2170 Pagehead: ! THIS SECTION PLACES DESIPED HEADING ON A BLANK CRT 2188 PRINT PAGE,TAB<34-LEN<S\*>/2), "\*\* " ; CHR\*< 132) ; S\*; CHR\*<123) \ " \*\*",LIN<2) 2190 RETURN 2200 Errin: ! this SECTION ALERTS THE USER TO AN ATTEMPT TO INPUT INVALID DATA 2210 BEEP 2220 PRINT PAGE 2230 DISP "INPUT OUT OF RANGE....... TRY AGAIN" 2240 WAIT 2500 2250 EEEP 2260 WAIT 1500 2270 PEEP 22S0 RETURN ! END OF Err in 2290 Error: 2300 PRINTER IS 16 2310 PRINT LIN(10), TAB(20), "EFROP NUMBER ": ERPN: "HAS OCCUPED IN LINE ": ERRL 2320 DISP "PRESS CONTINUE WHEN READY TO RESUME PROGRAM FLOW" 2330 PAUSE 2340 ! 2350 Pagecrt : ! THIS SECTION BREAKS THE INSTRUCTIONS INTO PACES FOR THE CRT 2360 DISP "Press CONT when ready for more instrations" 2370 PRINT LIN(Blanks) 2380 PAUSE 2390 RETURN 2400 2410 Pageprt:! THIS SECTION BREAK'S THE PRINTED INSTRUCTIONS INTO PAGES 24 20 PRINT LIN(Blanks) 2430 PRINT TABOSS, "Pg. "; Pagenum 2440 PRINT LIN<1),"\_ 2450 IF Pagenum>5 THEN PETURN 24 60 PRINT LIN<4>, TAB : 37-LEN <sup>&</sup>lt; S\* : <sup>2</sup> <sup>&</sup>gt; \ CHR\*< 132) ; S\*; CHR\*< 123) ; TAB<76 ) ; "Pg. "; Pagenum  $+1$ , LIN(2) 2470 RETURN 24S0 ' 24 90 Inste:GOSUB Error 2500 Inst:! THIS SECTION PPEPARES A SET OF WRITTEN INSTRUCTIONS FOR THE USER 2510 ON ERROR GOTO Inste 2520 S\*»" INSTRUCTIONS FOR USE OF THERMELEX" 2530 GOSUB Pagehead . A written set of instructions can be prepared for the user that will help"

 $\ddot{\phantom{1}}$ 

2550 PRINT "one to become familiar with the THERMELEX system without actually us ing the " 2550 PRINT "the computer. These are intended to only supplement the set of dire ctions" 2570 PRINT "given during the electrion of the system of programs. These instruc tions will" 2580 PRINT "normally be presented on the screen but if you destre a hard copy of  $the$ " 2590 PRINT "instructions, ENTER YPPT nather than Y." 2600 Anst="N" 2610 INPUT "DO YOU DESIRE PPINTED INSTRUCTIONS (N on Y OP YPRT)?", Ans# 2620 IF Ans##"BACK UP" THEN RETURN 2630 IF (UPC=(An==T1,11)="Y") OR (UPC=(Ans=)="N") THEN 2660 2640 GOSUB Errin 2650 GOTO Inst 2660 IF UPC#(Ans#)="N" THEN RETUPN 2670 PRINTER IS 16 2680 PRINT PAGE 2690 IF UPC#(Ans#01,21)="YP" THEN PRINTER IS 0 2700 P=16 2710 IF UPC#(Ans#01,21)="YP" THEN P=0 2720 PRINT LINK4), TAB(37-LEN(5#) 2), "\*\* "; CHR#(132); S#; CHP#(128); " \*\*", LINK2) 2730 PRINT " The THERMELEI: sustem is designed to perform thermal analysis of air cooled" 2740 PRINT "electronic circuit boards. The system consists of three major progr  $\texttt{am}$ s:" 2750 PRINT 2760 PRINT LIN(1), TAB(17), "1, AUTOST Driver and system setup." 2770 PRINT LIN(1), TAB(17), "2. BOAFDS Input and recording of data." 2780 PRINT LIN(1), TAB(17), "3. THERML Analysis and output of results." 2790 PRINT LIN(1) 2800 PRINT "The AUTOST program establishes special key deffinitions and acts a s the driver" 2810 PRINT "for the other programs within the THEPMELEX sustem. The key deffini tions are " 2820 PRINT "valid throughout the system except when entering the specific compon ent type" 2830 PRINT "codes duning execution of BOARDS. " 2840 Blanks=0 2850 IF P=16 THEN GOSUB Pagednt 2860 PRINT 2870 PRINT " This driver program is entered by placing the tape in the primar  $y$  tape" 2880 PRINT "transport (:T15) at the right side above the special keys. You then  $:$  ",  $LIN(1)$ 2890 PRINT TAB(10), "TYPE: LOAD "; CHR\$(34); "AUTOST; T15"; CHP\$(34); ", 1 Then Pre ss EXECUTE 2900 PRINT 2910 PRINT "If the 9845A is off, the driver may be loaded by inserting the tape in : T15," 2920 PRINT "latching the AUTO ST Key in the down position, and turning the power  $on.$ " 2930 PRINT "In either case the first question will be concerning the location of the " 2940 PRINT "THERMELEK sustem. The program will convert the default mass storage  $device'$ 2950 PRINT "to what even device contains the system. It is important to not cha nge this"

$$
\langle\,\vec{\mathbf{G}}\, \rangle
$$

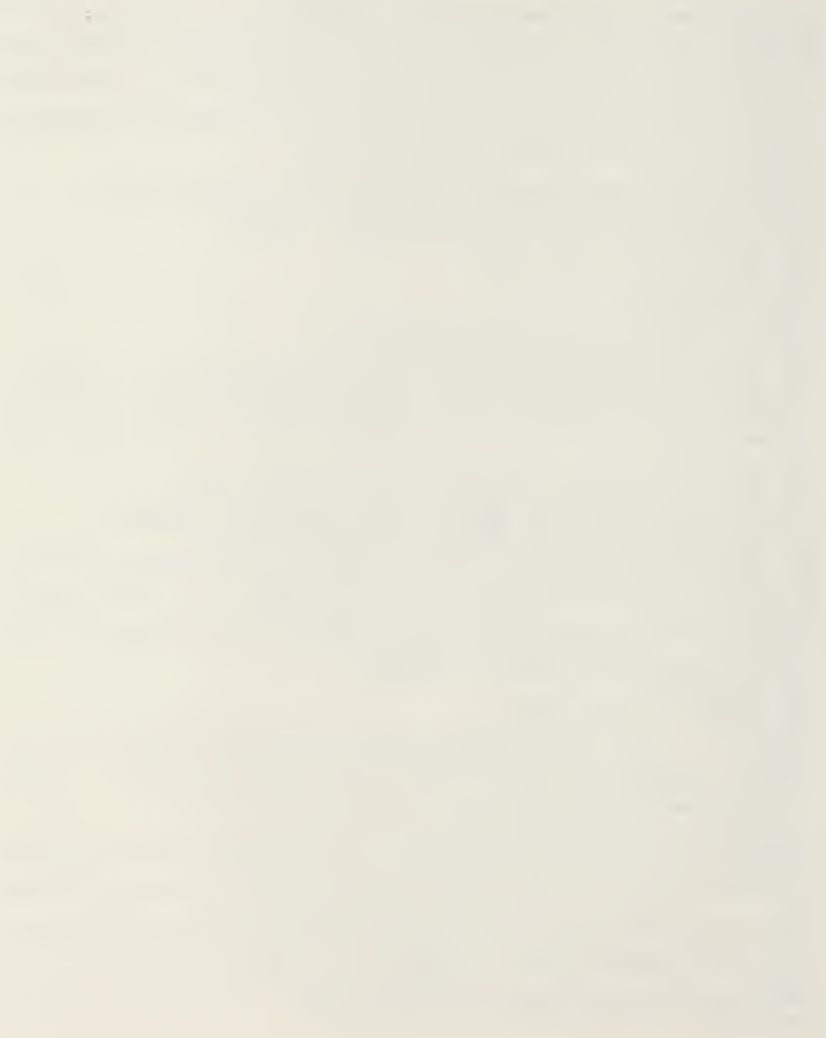

# FIUTOST .. DFIVEP FOP THEPNELEX

2960 PRINT "while using THERMELEX. These instructions may be provided on paper or CRT and" 2970 PRINT "a paper keycode over lav may be provided as <sup>a</sup> guide to the key deffin <sup>i</sup> <sup>t</sup> <sup>i</sup> ons" 2980 PRINT "that is loaded by AUTOST. A plastic overlay is available from Hew <sup>I</sup> ett -Packard" 2990 PRINT "'part # 7120-6164) which nay be filled in using the paper overlay as a guide.' 3000 PRINT "The or her programs are entered from r.he option selection list (Menu) in AUTOST." 3010 PRINT "Normally BOARDS is next loaded to allow r.he input of circuit board descriptive" – 3020 PRINT "data from the keyboard. The instructions that follow apply to this opt <sup>i</sup> on. 3030 PRINT 3040 Blanks=4 3060 PRINT " The user should have either the circuit board or a facsimile ava <sup>i</sup> <sup>1</sup> ab <sup>1</sup> e " 3070 PRINT "while he is using the BORPBS program. Orient the board such that the cooling" 30SO PRINT "air flow is from the left to the right. Measure the length (defined in the air 309O PRINT "flow direction), width and thickness of the circuit board in mil lime ters (mm)." 3100 PRINT "It is necessary to divide the board into evenly spaced imaginary reg ions in both" 3110 PRINT "horizontal and vertical directions. The centers of each of these re gions will" 3120 PRINT "form -he nodes of <sup>a</sup> finite difference grid to be used in the thermal analysis" 3130 PRINT "of the electronic circuit board. The imaginary lines that are creat ed divide" 3140 PRINT "the circuit board into regions that will either be empty or will con tain one" 3150 PRINT "component. fin exception to this rule is the case of 40 pin DIP'S wh ich occupy" 3160 PRINT "two regions due to their large size. fin attempt to approximate the real circuit" 3170 PRINT "board with a model requires some flexibility and imagination at this point. 3150 PRINT<br>3190 PRINT " The thermal model used for the analysis will assume that each co mponent <sup>i</sup> s" 32O0 PRINT "centered in the region. The following components can be included:" 3210 PRINT<br>3220 PRINT "  $3220$  PRINT "  $\rule{1em}{0.05em} \begin{array}{ccc} \text{DIPS (horizontal or vertical)}, & \text{CHP (APRIERS)}\\ \text{14,16,24,49 for } & \text{PITR (C)}/\text{C} \end{array}$  $14, 16, 24, 40$  pins 3240 PRINT 3250 Pagenum=l 3260 Blanks-4 3270 IF P=0 THEN GOSUB Pageprt 3280 IF P=16 THEN GOSUB Pagecrt 3290 PRINT "The limitations imposed by restricting the components to the list ab owe will " 3300 PRINT "prevent some circuit boards from being precisely modeled using THEFM ELEX but " 3310 PRINT "are necessary to provide for the simple input of the descriptive dat a. "

3 4

 $(7)$ 

÷.

 $\mathcal{A}(\mathbf{x})$  and  $\mathcal{A}(\mathbf{x})$ 

3320 PRINT<br>3330 PRINT " 3330 BOARDS is loaded using option #1 in RUTOST a control pa rameter is' 3340 PRINT "assigned which causes the program to begin at the section which asks for the" 3350 PRINT "geometric parameters of the bane circuit board. You will be asked t o enter the" 3360 PRINT "length of the board in millimeters. Enter the length using either <sup>t</sup> he number" 3370 PRINT "pad at the far right of the keyboard or the numbers above 'he letter keys" 3330 PRINT "followed by the CONT Key. The next question will appear at the bo 3390 PRINT "scran while the length that was just entered will be printed immedi at ly below' 3408 PRINT "the instructions. Answer each question remembering to use the C0NT Key and" 3410 PRINT "check the values on the screen. If <sup>a</sup> mistake is made press K0 and the program" 3420 PRINT "will ask the question again. Rfter the length, height, thickness, <sup>c</sup> $onductivity,$ " 3430 PRINT "number of regions in the 'X' direction and the number of regions in the  $'Y'$  " 3440 PRINT "direction have been entered, the program will ask for <sup>a</sup> short (less than 50 " 3450 PRINT "characters) descriptive title. This title will become part of the d at a set for" 3460 PPINT "the circuit board and will be used to identify the output. Two exam pies are: 3470 PRINT 3480 PRINT SPAK5), "TEST BOARD FOR PROJECT UMPTYFPATS ... OF DESCRIPTIVE TITLE #1234. ?ft . " 3490 Elanks=y 3500 IF P=l€ THEN G0SUB Pagecrt 3510 IF P=0 THEN PRINT 3520 PRINT " . The screen will now shift from the alpha mode to the graphics mo . . . de and draw" 3530 PRINT "an empty board with the imaginary regions marked off with dotted lin .... es. This" 3540 PRINT "picture will remain on the screen for only 3 sec after it is drawn b ut it may"  ${\tt 3550}$  PRINT "be returned to the Boreen using  $k {\tt 2}$  to  ${\tt all}$ ow further time for check  $\equiv$ 3560 PRINT "hi will return the screen to the alpha mode for the next section." 3570 IF P=0 THEN PRINT<br>3538 PRINT "The sp The special function keys will now be used to input the contents of each of" 3590 PRINT "the regions defined on the blank board". This is the last chance to use the 3600 PRINT "Back -up option <k0> if the board is not correct. fl new Key code ove r <sup>1</sup> ay will" 3610 PRINT "be provided if necessary and must replace the general purpose overla y on the" 3620 PRINT "keyboard. The keys defined in this section act as priority interrup ts and will" 3630 PRINT "allow the screen to remain in the graphics mode as the components ar e defined." 3640 PRINT "fi flashing cross will move to each region in sucession and wait for a valid"

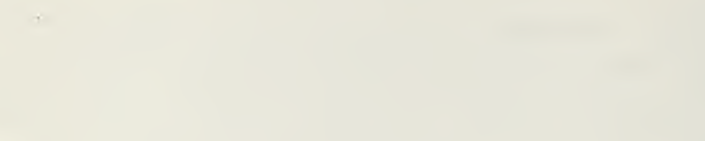

# AUTOST .. DRIVER FOR THEFMELEX

3650 PRINT "key to be pressed. Every region must be defined even if empty. It  $i$  s  $"$ <sup>3660</sup> PRINT "important to wait for the cursor to move to the next empty region be fore keys" 3670 PRINT "are pressed. The back-up option will  $\frac{100}{100}$  work while defining comp onents but" 3630 PRINT "there will be an opportunity to make corrections in the next section <sup>3690</sup> PRINT "When all regions have been defined, the screen Mill return to the al pha mode to" 3700 PRINT "ask if there are any corrections. At this point k2 will return the graphics" 3710 PRINT "to the screen and kl will return the alpha mode to the screen." 3720 Bl anks=0 3730 IF P=16 THEN gosuB Pagecrt 3740 PRINT 3750 PRINT "To make corrections, the numbers of ALL incorrect regions are ente red and the" 3760 PRINT "components erased. When there are no more to be removed, pressing<br>CONT with" 3770 PRINT "no entry will allow all empty regions to be redefined. R flashing <sup>c</sup> ross will" 3780 PRINT "visit each empty region followed by further correction opportunity <sup>a</sup> s needed. 3790 PRINT "When the board is correct, the general purpose key deffinitions are returned" 3800 PRINT "and the normal key code overlay should be replaced. 3310 PRINT 3320 Pagenum=2 3830 Blanks=ll 3S40 IF P=0 ThEN G0SUB Pageprt DIP components generally are produced in two different case styl es, ceramic" 3860 PRINT "or plastic. These are different sizes and this affects the thermal analysis" 3370 PRINT "performed in THEPHL . The next section provides several methods to specify the" 3830 PRINT "case styles for the DIP'S. These are: 1) all plastic... 2) all ceram  $i$  c..." 3890 PRINT "3) majority ceramic (user specify which are plastic)...4) majority c eramic (user" 3900 PRINT "specify which are ceramic)...5) user specify case style for each DIP  $\qquad \, \cdot \,$ component . 3910 PRINT "In general, option <sup>3</sup> or 4 require the user to input the number of re gions that" 3920 PRINT "are either plastic or ceramic and are useful for specifying the styl e when" 3930 PRINT "when only a few are different. When there is a nearly equal mix, op <sup>t</sup> <sup>i</sup> on 5" 3940 PRINT "requires a <sup>1</sup> for plastic style and a for ceramic style. After all DIP'S are" 3950 PRINT "specified, <sup>a</sup> list of region numbers is displayed on the screen (in alpha mode)" 3960 PRINT "with the plastic cases in inverse video (numbers black on light back round) and" 3970 PRINT "ceramic cases in normal video. Correct as needed and again no corre ct <sup>i</sup> ons <sup>i</sup> s" 39S0 PRINT "indicated by pressing CONT Key with no entry."

 $(9)$
3990 IF P=0 THEN 4040 4090 DISP "PRESS CONT WHEN READY FOR ANOTHER PAGE OF INSTRUCTIONS" 4010 PRINT LINC2) 4020 PAUSE 4030 GOTO 4050 4040 PRINT<br>4050 PRINT " The next section concerns the thermally conductive paths that ar e added " 40&0 PRINT "to the circuit board. Both the electrical conductors and any therma 1 conduction" 4070 PRINT "paths or rails will trznsfer heat between regions. When any conduct <sup>i</sup> on " 4080 PRINT "rails are present, the effects of the electrical leads will be negli gable and" 4090 PRINT "ignored. To aid in the modeling of the conduction rails it is neces sary to" 4100 PRINT "introduce the concept of a Conduction Path Unit. (CPU). Each of the rails is" 4110 PRINT "modeled as containing an integer number CPU's. The width of <sup>a</sup> CPU <sup>i</sup> s defined " 4120 PRINT "to be .1 mm while the user must define the thickness (mm) and therma <sup>1</sup> " 4130 PRINT "conductivity (Watts/M-C) of the material that forms the conduction r ai Is." 4140 PRINT "The thermal conductivities of several aluminum alloys and copper are presented" 4150 PRINT "to aid the user. If there are no conduction rails present, the electrical lead" 4160 PRINT "description is entered in the much the same way; thickness (mm), ave rage width" 4170 PRINT "(mm) and the conductivity (Watts/M-C). This will default to 384 Wat tS''M-C, the" <sup>4</sup> 180 PRINT "value for copper. This is the most commom material for traces on cir cuit boards . 4190 IF P=0 THEN 4240 4200 PRINT LIN<2) 4210 DISP "PRESS CONT WHEN READY FOR ANOTHER PACE OF INSTRUCTIONS" 4220 PAUSE 4230 GOTO 4250 4240 PRINT<br>4250 PRINT " In the next section the numbers of leads or CPU's that cross the interior" 4260 PRINT "boundaries between regions are entered. The display will alternate between" 4270 PRINT "the graphics and the alpha mode with the flashing cross or cursor mo wing to the" 4230 PRINT "appropriate location on the board to be defined. The graphics will remain on" 4290 PRINT "the screen for two seconds and then return to the alpha mode for an input line." 4300 PRINT "It will ask for the input of the number of leads or CPU's between tw o specific" – 4310 PRINT "regions; ie if the conduction rail is 6.7 mm wide, there are 67 CPU' s in that" 4320 PRINT "path. Special function key <sup>3</sup> <sup>f</sup> k3> may be used to dump the graphics to the" 4330 PP1NT "printer for a hard copy of the graphics picture. It is important to account"

4340 PRINT "for the leads on both sides of the circuit board when entering this number." 4350 PRINT "As before follow all entries with the CONT key. Eecause of the pr-<sup>4360</sup> PRINT "in this section, the Back\_up option <k8) will not function. Do not attempt to" 4370 PRINT "make corrections or return to a previous section until after all ent<br>ries have" 43S0 PRINT "been made. Hll corrections will be made in the next section." 4390 PRINT 4400 PRINT " In the thermal model used by the THERMELEX system, all heat is t<br>ransfered" <sup>4410</sup> PRINT "to the cooling air stream. None of the heat is transferred out the edges of" 4420 PRINT "the circuit board. For this reason, the sides of the regions at the edges" 4430 PRINT "will be labeled with 0 to indicate that no leads or CPU's cross this<br>boundary." 4440 PRINT "When this heat loss from the board edges and connector is neglected, the results' 4450 PRINT "will be conservative. These assumptions may be unacceptable for cir cuit boards 4460 PRINT "used in installations where a significant fraction of the total heat di ssipated" 4470 PRINT "is conducted away from the board through card guides or connectors." 4430 PRINT  $4490$  Pagenum=3 4500 Blanks =6 4510 IF P=0 ThEN G0SUB Pageprt When all regions have been specified, the screen will return to the alpha" 4530 PRINT "mode and ask if any corrections are needed. Use the special functio ns keys" 4540 PRINT "as required to either return to graphics/alpha or produce a hard cop y . Enter" 4550 PRINT "the numbers of the connecting regions that have incorrect values for the numbers" 4560 PRINT "of leads or CPU's. his before, CONT with no entry signals the lack of further" 4570 PRINT "corrections. The physical description of the circuit board is now <sup>c</sup> ompl et e . " 4580 PRINT "All that remains is to specify either the component power levels <Wa tts) or the" 4590 PRINT "junction temperatures for each component." 4600 PRINT When the maximum junction temperatures for the components are sp ecified," 4620 PRINT "the maximum steady state power level that will result in that temperature is" 4630 PRINT "calculated for each component. When the steady state power of each component 4640 PRINT "is specified, the steady state junction temperatures are calculated. 4650 PRINT "In either situation it is also necessary to specify the case to June <sup>t</sup> ion" 4660 PRINT "thermal resistance Rj c (Deg C/Watt). The thermal model uses the co mponent 4670 PRINT "surface temperatures for heat transfer calculations and Rj\_C provide s the link"

 $(11)$ 

4680 PRINT "between the component power, junction temperature and the surface te 4690 PRINT "If Ri\_c is specified as zero (0) then the case surface temperature w ill be" 4700 PRINT "equal to the junction temperature." 4710 PRINT 4720 PRINT " After all component power levels or junction temperatures have b een set." 4730 PRINT "the complete list is displaced in the alpha mode to allow checking <sup>a</sup> r.d" 4746 PRINT "changes. Corrections are inserted by entering the incorrect region number then" 4750 PRINT "entering the correct values in responce to the question asked. If <sup>d</sup> es <sup>i</sup> red" 4760 PRINT "a hard copy of all data for the circuit board will be provided from the printer.' 4770 PRINT The next section allows recording of the circuit board descripti ve data " 4790 PRINT "on to <sup>a</sup> mass storage media. This should be done. The recorded data file may be" 4800 PRINT "accessed at some later time either in <u>BOAPDS</u> for editing and chang with es or" 4310 PRINT "directly in THEPHL to perform the thermal analysis. B0ARB3 uill create the " 4320 PRINT "the necessary data file to record the description but if <sup>a</sup> data file of " 4830 PRINT "sufficient size exists, it may be used. Fill old data in that file w <sup>i</sup> <sup>1</sup> <sup>1</sup> " 4340 PRINT "be permanently lost. Information concerning the minimum data file <sup>s</sup> ize is" 4850 PRINT "presented by the program to help in this decision. " 4360 PRINT Built in error traps throughout the entire THERMELEX system will save the " 4380 PRINT "user from loss of previous inputs in case of errors. Information ab out the" 43?u PRINT "error is presented and using the error message guide on the plastic slide outs" 4900 PRINT "below the screen, the user may be able to make corrections. When re ady, as" 4910 PRINT "signaled by CONT liy, program flow returns to <sup>a</sup> previous point and oper at <sup>l</sup> on" 4920 PRINT "resumes. The data recording section where file names are entered is particularly" (1988) 4930 PRINT "prone to spelling errors or entry of incorrect mass storage unit spe <sup>c</sup> <sup>i</sup> f <sup>i</sup> ers. 4940 PRINT "Be careful but remember th system will attempt to catch those inevit able errors" 4950 PRINT "and act on them before they become fatal." 4960 PRINT<br>4970 PRINT " The end of a cycle through BOARDS is now complete. As the page heading" 4930 PRINT "that will appear states, WHAT NOW ?. More work with BOARDS is pos sible. The" 4990 PRINT "user may either input another circuit board description from the key board and" 50O0 PRINT "record that to mass storage; or, he may retrieve <sup>a</sup> different circuit board"

### AUTOST .. BPIVER FOR THEFMELEX

5010 PRINT "descriptive data set from mass storage for checking and corrections. 5020 FRINT "Another option is to perform the thermal analysis of the circuit boa nd using" 5030 PRINT "the third program in the THERMELEX system, THERML." **5040 PRINT**  $5050$  Pagenum=4 5060 Blanks=6 5070 IF P=0 THEN GOSUB Pagennt 5080 PRINT " Before an explanation of the program flow in THERML, some expl anation of" 5090 PRINT "the use of BORRDS to edit previously recorded data files is in ond er. This" 5100 PRINT "option may be accesed through the use of AUTOST as explained on th e finst page 5110 PRINT "of these instructions or the BOARDS program may be directly entere  $d$  into the" 5120 PRINT "computer with the command: LOAD ": CHR#(34): "BOARDS: T15, 1"; CHR#(3  $4$ ):" then Press EXECUTE 5130 PRINT 5140 PRINT "Of course the appropriate mass storage specifier should be used both here and' 5150 PRINT "when entering the file name for any previously recored data file. S  $e+the$ 5160 PRINT "Operating and Programming Manual for the 9845 of the above is not of ear." 5170 PRINT 5180 PRINT " Following the input of the file name that contains the descriptiv e data." 5190 PRINT "the data file will be read and all the variables that are normally s et from" 5200 PRINT "the keyboard will be defined. The cincuit board will be drawn on th e screen" 5210 PRINT "in graphics mode and changes to the specific components that occupy the regions" 5220 PRINT "may be made. However; it is not possible to change the number of re gions in" \$230 PRINT "any way. This major revision of the board must be done as a new boa rd input." 5240 PRINT "Connection to case styles is next and then the numbers of leads on C PU's " 5250 PRINT "between regions will be labeled on to the graphics picture of the ci rcuit board" 5260 PRINT "Changes will be allowed to the numbers but not the physical sizes of the leads" 5278 PRINT "on CPU's; this also requires a new board input. A list of power le  $U \in \mathbb{R}$ , " 5280 PRINT "junction temperature and case to junction thermal resistances is pre sented" 5290 PRINT "for checking and corrections as required. This edited descriptive d ata set may" 5300 PRINT "then be recorded either back to the same data file or to a new file. 5310 PRINT There are two demonstration data files included in the THERMELEX 5320 PRINT "  $\frac{1}{2}$ 5330 PRINT "DEMO-T contains a typical cincuit board description needed to dete nmine the"

5340 PRINT "steady state junction temperature <sup>&</sup>lt; <sup>i</sup><sup>e</sup> component power levels are spe cified)." 5350 PRINT "DEMO-P contains a different circuit board for which maximum powers levels are 5360 PRINT "determined in the thermal analysis. The use of either of these can be helpful " 5370 PRINT "to familiarize the user with both 30ARDS and the last program in t h€ THERELEX" 53S0 PRINT "system, THERML . 5390 PRINT THERML creates the mathematical model, performs the analysis of the cincuit" i 5410 PRINT "board and produces the output. The variables used in the thermal mo del are set" 5420 PRINT "using either <sup>a</sup> data file from mass storage or they are passed in <sup>a</sup> <sup>c</sup> ommon block" 5430 PRINT "when THEPML is loaded from BOARDS . There are no correction oppo rtuni ties" 5440 PRINT "for the circuit board descriptive variables in this program." 5450 PRINT<br>5460 PRINT " Assuming that THERML has been loaded from the What Now option list in " 5470 PRINT "EORRDS, the first input is the inlet temperature(deg C) of the coo ling air." 5480 PRINT "After this is entered and printed on the screen, the volumetric airflow" 5490 PRINT "nate (MA3/sec) is requested. Since the same set of general purpose special" 5500 PRINT "function keys are valid in this program, the keycode overlay should remain and" 5510 PRINT "k0 (Back-up) may be jsed to return to <sup>a</sup> previous question when input errors ar e 5520 PRINT "made. The next input is the spacing between the circuit boards for rack mount <sup>=</sup> . " 5536 PR IN" This spacing and the board height determines the sire of the <sup>i</sup> mm agin ary air duct 5540 PRINT "containing the circuit board. When combined with the amount of airflow for" 5550 PRINT "each circuit board the air velocity and heat transfer correlations <sup>a</sup> re" 5560 PRINT "determined. Since all the power dissipated on the circuit board mus <sup>t</sup> be" 5570 PRINT "removed by the air flow, it is important for these values to be as <sup>p</sup> r e c <sup>i</sup> s e 55S0 PRINT "as possible. After the thermal analysis is complete, there will be opport un <sup>i</sup> tes" 5590 PRINT "to alter these important air flow paramters and examine the effects on the" 5600 PRINT "output . " 5610 PRINT 5620 Pagenum\*5 5630 Blanks=6 5640 IF P=0 THEN GQSUB Pageprt . Before the analysis begins, the convergence criteria must be set . The" 5660 PRINT "analysis consists of assuming a solution then defining <sup>a</sup> set of simu taneous" 5670 PRINT "equations (one for each region) which are solved for either the powe  $r^{8}$ 

5680 PRINT "or the junction temperatures. The results are compared to the previous results" 5690 PRINT "'the assumed values for the first itteration) and if the largest dif ference" 5700 PRINT "between these values is less than a maximum set by the user, the res<br>ults are" 5710 PRINT "presented in graphics. If the convergence criteria is not met, the results' 5720 PRINT "are printed to the screen in alpha mode and another itteration is en tered. <sup>u</sup> 5730 PRINT "The closer to zero one sets the convergence criteria, the longer the process" 5740 PRINT "takes. Default values for the convergence criteria are .5 Deg <sup>C</sup> or 1% change in" 5750 PRINT "power. These typically require <sup>2</sup> to <sup>6</sup> itterations before they are <sup>m</sup> et. Each" 5760 PRINT "itteration takes <sup>5</sup> to 103 sec to perform depending on the number of regi ons. 5770 PRINT "fl= the solution precedes the user may view the intermediate results to watch" 5730 PRINT "the progress." 5790 PRINT The final results are written onto a picture of the circuit boar d with" 5310 PRINT "each region containing component type, junction temperature, power <sup>1</sup> evel and" <sup>5320</sup> PRINT "case temperature. Empty regions contain only the temperature of the circuit" 5830 PRINT "board. Those junction temperatures within 5"; of the maximum and tho se power" 5840 PRINT "levels within 5% of the minimum are starred (++) for easy reference as trouble" 5250 PRINT "spots.. This graphics output is automatically dumped to the printer to insure" 5860 PRINT "that a hard copy of the results exist." 5370 PRINT This completes a cycle through THERML and again the question i s What Now '"' 5890 PRINT "BOAFDS may be returned to core, to make changes to the circuit boa r d or" 5900 PRINT "to enter <sup>a</sup> new circuit board. Another analysis of the same circuit board" 5910 PRINT "may be done with <sup>a</sup> new set of air flow paramters or, <sup>a</sup> new circuit b oard" 5920 PRINT "descriptive data set may be read in from mass storage with THEPNL . 5930 PRINT<br>5948 PRINT " fin additional option is sensitivity analysis. Plots of the maxi m u m " 5950 PRINT "Tjunc vs. fiir Flow Pate or the minimum Power vs. fiir Flow Rate may b e produced. " 5960 PRINT "A maximum air flow rate is specified and five separate analyses are per formed" 5970 PRINT "and the results plotted and dumped to the printer. The maximum air flow rate" 5980 PRINT "specified should be an integer multiple of five to make for better <sup>1</sup> ooking axes. 5990 PRINT "It is also possible to produce hard copys of the printed results for each of the"

 $(15)$ 

## AUTOST .. DRIVER FOR THERMELEX

6000 PRINT "air flow rates. Upon completion of this sensitivity analysis, progr am flow" 6010 PRINT "returns to the option list previously discussed." 6020 PRINT 6030 PRINT " Termination should be done under program control using the final option." 6040 PRINT "This will insure that the standard key definitions are returned and that the" 6050 PRINT "proper graphics parameters are set for the next user of the computer  $\cdot$ 6060 PRINT LIN(2), TAB(32), "GOOD LUCK" 6070 Pagenum=6 6030 Blanks=16 6090 IF P=0 THEN GOSUB Pageprt 6100 PRINTER IS 16 6110 RETURN

 $\ddot{\phantom{a}}$ 

# APPENDIX C

 $5$  $\mathbb{R}$ **BOARDS** ..... DATA INPUT AND STORAGE FROGRAM FOR ....  $10$  $\mathbf{H}$ 15  $\frac{1}{2}$  \*\*\*\*\*\*\*\*\*\*\*\*\*\*\*\*\*\*\*\*\* THERMELEX \*\*\*\*\*\*\*\*\*\*\*\*\*\*\*\*\*\*\*\*\*\*\*\*\*\*\* 20  $\mathbf{H}$  $25$  $\mathbf{L}$ A SYSTEM OF PROGRAMS FOR THE HP 9845  $30<sup>°</sup>$  $\pm$ 35 TO PERFORM THERMAL ANALYSIS OF ELECTRONIC CIRCUIT BOARDS  $4R$  $45$  $50$  $+ - +$ 55  $+$   $+$ ¥  $60$  $+ +$ PREPARED AT THE NAVAL POSTGRADUATE SCHOOL MONTEREY CA  $\ddot{\phantom{1}}$ 65  $1 +$  $70$  $\mathbf{1}$   $\mathbf{\ast}$ R. A. FOLTZ LODR USN 75  $1 - 4$  $\ldots$ . JUNE 1980  $8R$  $\mathbf{1}$   $\ddot{+}$ ||||| BOARDS |||||  $\rightarrow$  $+$  \*\*\*\*\*\*\*\*\*\*\*\*\*\*\*\*\*\*\*\*\*\*\*\*\*  $$5$ ......................... 90  $95$ OPTION BASE 1 PRINTER IS 16  $100$ 105 COM Map, Name\$, Pict1b1\${501, Case\${501, Bd1, Bdh, Sca, Thick b, Tem sol, Kb, Al, Kl COM SHOFT X(50), Y(50), TJ(50), Pow(50), Rj\_c(50) 110 115 COM INTEGER Itupe(50), NI(4,50), Nxr, Nyr, Nreg 120 SHORT Le(50), Ne 50) 125 INTEGER Npin(50) 130 DIM S#1701, Msus#1221 135 IF Map=0 THEN Stant 140 Start over: ON Map GOTO Oldpict\_connect,Bdpict,Oldpict<br>145 DISP "MAP=";Map 150 PAUSE 155 Stante: GOSUB Ennon 160 Start: S#="THERMAL ANALYSIS PROGRAM FOR ELECTPONIC CIRCUIT BOAPDS" 165 ON ERROR GOTO Stante 170 GOSUB Pagehead 175 PRINT " This program allows the user to input a detailed description of an electronic" 180 PRINT "cincuit board and perform a thermal analysis to predict either the s teady state" 185 PPINT "temperatures of the components if power levels are given or the comp onent power" 190 PRINT "level that will result in the steady state temporature specified by the user." 195 PRINT "The dascription can come from a data file previously created by this program" 200 PRINT "on can be entered at this time." 205 Ans \*= "N" 210 INPUT "DO YOU DESIRE TO RETPIEVE A PREVIOUSLY STORED DESCRIPTION (N OR Y)", Ans # 215 IF Ans\$="BACK\_UP" THEN 160 220 IF (UPC://Ans:[1,1]/="N") OR (UPC://Ans:11,1])="Y") THEN 235 GOSUB Errin  $225$  $230 -$ GOTO Stant 235 IF UPC#(Ans#E1,11)="N" THEN Bdpict  $240$ GOTO Oldpict 245 Oldpicte: GOSUB Ennon 250 Oldpict: I THIS SECTION RETRIEVES A BOARD DESCRIPTION OFF A MASS STORAGE DEV ICE 255 ON ERROR GOTO Oldpicte

```
260 01de = PI
265 S#="BOARD DESCRIPTION FROM MASS STORAGE DEVICE"
270 GOSUB Pagehead
275 PRINT "
               The data file containing the board description must have been at
oned bu "
280 PRINT "this program. Enter the data file name below, be sure to include th
e mass "
285 PRINT "stonage unit specifier if needed, eg :T14,:F8,:Y12 etc"
290 EDIT "UNDER WHAT FILE NAME IS THE CIRCUIT BOARD FILED (input on change belo
W)", Name$
295 IF Name#="BACK UP" THEN 160
    IF Name#="NULL" THEN Oldpict
300305
    ASSIGN #5 TO Name$
318READ #5.1
315 READ #5; Name$, Pictlbl$, Case$, Bdl, Bdh, Sca, Nxr, Nyr, Nreq, Thick b, Kb, Al, Kl, Tem &
O<sub>1</sub>320 FOR I=1 TO Nreg
325 READ #5; Itype(I), X(I), Y(I), Tj(I), Pow(I), Rj c(I)
330 FOR J=1 TO 4
335 READ #5; N1(J, I)
340NEXT J
345.<br>Oldpict_connect: GOSUB Boand_pict<br>|GRAPHICS
    NEXT
          \mathbf{I}350 Oldpict
355
360 FOR I=1 TO Nreg
365 IF I=1 THEN 385
370 IF IKNxr+1 THEN 380
375 IF (Itype(I)=10) AND (Itype(I-N\r)=10) THEN 400
380 IF (Itype(I)=9) AND (Itype(I-1)=9) THEN 400
385 IF Itype(I)=0 THEN GOSUB Empty
390 IF Itupe (I)=0 THEN 400
395 ON Itype(I) GUSUB Hdip14, Vdip14, Hdip16, Vdip16, Hdip24, Vdip24, Ennolde, Ennolde
, Hdip40, Vdip40, Flat16, Flat24, Flat40, Flat64
488 NFXT I
405 GOSUE Bd cha
410 IF Ans#="BACK UP" THEN Oldpict
415 GOSUB Case + Pp
420 IF AnsterBACK UP" THEN 405
425 GOSUE Leads old
430 IF Anst="BACK UP" THEN 415
435 GOSUB Leads cha
440 IF Anss="BACK UP" THEN 425
445 GOSUB Tempin
450 IF Ans#="BACK UP" THEN 435
455 GOSUE Stow
460 IF Anst="BACK UP" THEN 445
465 GOSUB What now
470 IF Ans$="BACK UP" THEN 455
475 GOTO Stant over
480 Edpicte: GOSUE Ennon
485 Edpict: ! THIS SECTION IS THE NORMAL ENTRY POINT FOR NEW BOARD INPUT
498
    ON ERROR GOTO Bdpicte
495
    01d = 0500
    S#="KEYPOARD INPUT OF CIRCUIT BOARD DESCRIPTION"
505
    GOSUB Pagehead
510 PRINT "
               This noutine draws a blank cincuit board and divides is into regi
ons of "
515 PRINT "interest as determined by the user. There are a maximum of 50 regions
 avaiable"
```
#### BOARDS .. DATA INPUT FOR THEFMELEN

520 PRINT "with one component/region. The circuit board is then presented on th  $e$ 525 PRINT "CRT either normal size or scaled up or down by some integer if langer or smaller' 530 PRINT "than 120mm by 170mm. The specific components are selected with the us en keys" 535 FRINT "in the upper right corner of the keyboard. If you do not have a key code " 540 PRINT "overlay for the keys the program will provide one for you. Informati on to be" 545 PRINT "used in the thermal analysis routine is entered in this section of th e program.' 550 PRINT "You will have the option of recording the board description onto mass  $storsge.$ 555 PRINT 560 PRINT "Conductivity of the board will default to .2942 Watts/M-degK with no  $entry.$ " 565 PRINT LIN(1), "NOTE : LENGTH IS DEFINED TO BE IN THE DIPECTION OF AIR FLOW 570 MAT Itupe=ZER 575 Ans#="NULL" 5.88 INPUT "WHAT IS THE LENGTH OF THE BOARD IN MILLIMETERS", Ans \$ 585. IF Ans\$="BACK UP" THEN Stant IF Ans#="NULL" THEN 575 590 595 Bdl=ABS(VAL(Ans\$)) 600 PRINT LIN(1), TAB(10), "LENGTH ="; Bdl; " mm" 605 Scalex\*INT(Bdl 171)+1 610 IF Bd1<171/2 THEN Scalex=.5 615 Anst="NULL" 620 INPUT "WHAT IS THE HEIGHT OF THE BOARD IN MILLIMETERS", Ans # 625 IF Anste"BACK UP" THEN Bdpict 630 IF Ans \*= "NULL" THEN 615 635 Bdh=ABS(VAL(Ans#)) 640 PRINT LIN(1), TAB(10), "HEIGHT =":Bdh;" mm" 645 Scaley=INT(Bdh/121)+1 650 IF Bdh<121/2 THEN Scaley=.5 655 Sca=MAX(Scalev,Scalex) - U SCALE FACTOR TO FILL CRT DISPLAY IF Sca=1 THEN 680 663 DUE TO SMALL SIZE OF THE BOA 665 IF SCEK1 THEN PRINT LIN(2), "++++NOTE++++ RD ORT DISPLAY WILL BE 2X SIZE" 670 IF SCAMI THEN PRINT LINK2), "+\*\*\*NOTE\*\*\*\* DUE TO LAMGE SIZE OF THE BOA RD CRT DISPLAY WILL BE 1 /\*; Sca; "SIZE" 675 Ans #= "NULL" INPUT "WHAT IS THE NUMBER OF DIVISIONS (PEGIONS) IN THE HORIZONTAL DIPECTIO 680 N", Ans\$ 685 IF Anste"BACK UP" THEN 615 IF Ans #="NULL" THEN 675 690 Nxr=ABS(VAL(Ans\$)) 695 700 PRINT LIN(1), TAB(10), "# Xneg #"; Nxn 705 Ans\$="NULL"  $710$ INPUT "WHAT IS THE NUMBER OF DIVISIONS (REGIONS) IN THE VERTICAL DIRECTION"  $, Ans.$ 215 IF Ans#="BACK UP" THEN 675 720 IF Ansi="HULL" THEN 705 725 Nur=ABS(VAL(Ans\$)) 730 PRINT LIN(1), TAB(10), "# Yreg ="; Nyr ! Nreg = NUMBER OF PEGIONS 735 Nreg=Nxr+Nyr 740 IF Nreg (51 THEN 770

÷,

```
745 BEEP
750 PRINT PAGE, LIN(15), SPA(30), "TOO MANY REGIONS"
755 WAIT 1000
760 GOSUE Errin
765 GOTO Bdpict
770 Ans$="NULL"
775 INPUT "WHAT IS THE THICKNESS OF THE BOARD?" and", Ans#
780 IF Ansi="BACK UP" THEN 705<br>785 IF Ansi="NULL" THEN 770
790 Thick b=ABS(VAL(Ans$))
795 PRINT LIN(1), TAB(10), "Thick ="; Thick b;" mm"
800 Ans$=".2942"
805 EDIT "WHAT IS THE THERMAL CONDUCTIVITY OF THE BOARD? (WATTS/M -dag K)", Ans#
810 IF Ans$="BACK UP" THEN 755
815 Kb=ABS(VAL(Ans$))
820 PRINT LIN(1), TAB(10), "Cond B =";Kb
825 EDIT "INPUT A SHOPT (KSØ CHARACTERS) NOSD DESCRIPTION OF THE CIPCUIT BOARD
HERE ", Pictlbls
830 IF Pict1b1$="BACK UP" THEN 800
835 IF LENCPICtIbl#)<51 THEN 850
840 GOSUB Ennin
845
    GOTO 825
850 GOSUB Board_pict
855 GOSUB Graphkey
     IF Ans$ = "BACK UP" THEN Bapict
860
865 GOSUB Ed cha ...<br>870 IF Ansi="BACK_UP" THEN 850
875
    GOSUB Case_thp
880
    IF Ans#="BACK UP" THEN 865
885
    GOSUB Leads
890
     IF AAL$="BACK UP" THEN 875
                                                                   I END OF Bapics
895
    GOTO 435
900 Board_picte: GOSUB Error
905 Board pick: I THIS BECTION PLACES A BLANK BOARD ON THE SCREEN
    ON EFROR GOTO Board picts
910915PLOTTER IS "GRAPHICS"
920 GRAPHICS
925 MSCALE 0,10
930 CSIZE 3
935 LORG 5
940 MOVE 26,130
945 LABEL "---air flow----> "
950 Bdh=Bdh/Sca
955 Bdl=Bdl/Sca
960 LOPG 6
965 LDIR PI/2
970 MOVE 175.70
975 IF Scall THEN LABEL "THIS PICTUPE IS 1/"&VAL#(Scal&" SIZE"
980 IF Sca<1 THEN LABEL "THIS PICTURE IS 2X SIZE"
985 LORG 5
990 LDIR 0
995 MOVE 92-LEN(Pict1bl#1/2,135
1000 LABEL USING "K"; Pictlbl#
1005 MOVE 0,0
1010 DPAW 0, 3dh
1015 DRAW Bd1, Bdh
1020 DPAN Bd1,0
1025 DRAW 0,0
```
97

 $(4)$ 

 $\mathcal{L}^{\text{max}}_{\text{max}}$  , where  $\mathcal{L}^{\text{max}}_{\text{max}}$ 

1030 LINE TYPE 3<br>1035 Le=Bd1/Ner 1035 Lr=Edl N\*r ! LP <sup>=</sup> LENGTH OF EACH REGION 1040 Hr=Bdh- N; <sup>r</sup> ! HP <sup>=</sup> HEIGHT OF EACH REGION  $1045$  FOR  $1 = 1$  TO N:  $r-1$ <br> $1050$  MOVE  $1 + 1r$ , 0 1050 MOVE I\*Lr.O DRAW I\*Lr, Bdh 1060 NEXT <sup>I</sup> 1065 FOR 1=1 TO Nyr-1 1070 MOVE 0, I\*Hr DRAW Bdl, I\*Hr 1030 NEXT <sup>I</sup> 10S5 LINE TYPE <sup>1</sup> 1090 LORG 5 1095 Nr=0  $1100$  FOR J=Nyr TO 1 STEP  $-1$ <br>1105 FOR I=1 TO Nyr  $1105$  FOR 1=1 TO N $\times$ r<br>1110 = Nr=Nr+1 1110 Nr=Nr+1<br>1115 X(Nr;=L 1115 X(Nr)=Lr\*(I-1)+Lr^2<br>1120 Y(Nr)=(J-1+Hr+(1+H 1120 Y<Nr)=<J-l>\*Hr+<l+Hr 2) 1125 MOVE X(Nr), Y(Nr)<br>1130 – LABEL USING "K": 1130 LABEL USING "K";VAL⊅(Nr) 1135 NEXT <sup>I</sup> 1140 NEXT J 1145 Bdh»Bdh\*Sca 1150 Bdl»Bdl\*Sca 1155 WRIT 1508 1160 EXIT GRAPHICS 1165 RETURN 1170 Graphkeye: GOSUB Error 1175 Graphkey: ! HERE 15 SUBROUTINE TO ALLOW INPUT OF BOARD DECRYPTION FROM KEYS DATA INPUT 1188 ON ERROR GOTO Graphkeye 1135 Ans\*\*"Y" 1190 S\*\*"KEY CODE OVERLAY" 1195 GOSUB Pagehead This section allows the components to be defined and drawn on the screen" 1205 PRINT "using the keys in the upper right corner of the keyboard. The previ ous key" 1210 PRINT "deffinitions are not ualid while entering the components but will be" 1215 PRINT "during later portions of this program. As the flashing cursor moves to each" 1220 PRINT "region in numerical order press the coresponding key and wait for th e cursor to' 1225 PRINT "appear at the next region. All regions must be defined even if with k0=>EMPTY. " 1230 PRINT 1235 PRINT " NOTE: k11-3k14 neter to chip carriers on flat packs." 1240 PRINT<br>1245 PRINT " 1245 PRINT " If you do not have a plastic key code overlay filled in (HP part #7120-6164), I will make a paper one for you.' 1250 Anst="N" 1255 INPUT "DO YOU NEED A PAPER OVERLAY <N or Y>?",Ans\* 1260 IF Rns\*="BACK\_UP" THEN RETURN 1265 IF UPC # \ Ans #[1,11) = "N" THEN 1320 1270 PRINTER IS 1275 PRINT SPA(10),"TEAR OFF FOR <u>component deffinition</u> key cod**e o**verlay",Lin(2  $\qquad$  $\lambda$ 

 $\ddot{\phantom{1}}$ 

 $\sim 100$  M  $_\odot$  .

1280 PRINT " EMETY | HOPIZ | VERT | HORIZ | VERT | HORIZ | VERT<br>1285 PRINT " (Ko) | DIP14 | DIP14 | DIP16 | DIP16 | DIP24 | DIP24 PLACE A BOVE KEYS"  $T = -1$ 1295 PRINT LIN(1) 1300 PAUSE 1305 PRINT "| (k8) | HORIZ | VERT | FLAT | FLAT | FLAT | FLAT | **PLACE** BELOW KEYS " 1310 PRINT "| | DIP48 | DIP48 | 16 PIN | 24 PIN | 48 PIN | 64 PIN |" 1315 PRINT LIN(4) 1320 PRINTER IS 16 1325 ! NOTE THAT THE KEY# IS THE CODE FOR TYPE OF ELEMENT STORED IN Itope(I) 1330 ON KEY #8 GOTO Empty 1335 ON KEY #1 GOTO Hdip14 1340 ON KEY #2 GOTO Vdip14 1345 ON KEY #3 GOTO Hdip16 1350 ON KEY #4 GOTO Vdip16 1355 ON KEY #5 GOTO Hdip24 1360 ON KEY #6 GOTO Vdip24 1365 ON KEY #7 GOTO 1435 1370 ON KEY #3 GOTO 1435 1375 ON KEY #9 GOTO Hd1p40 1388 ON KEY #18 GOTO Vd1p40 1385 ON KEY #11 GOTO Flat16 1390 ON KEY #12 GOTO Flat24 1395 ON KEY #13 GOTO Flat40 1400 ON KEY #14 GOTO Flat64 1405 IF Olde=PI THEN RETURN 1410 GRAFHICS 1415 FOR I=1 TO Nreg  $1420$ IF Itype(I)=10 THEN Ne tr 1425 Loop: MOVE X(I), Y(I) POINTER N(I), Y(I), 2  $1430$ 1435 / THIS IS AN ENDLESS LOOP TO ALLOW FOR USE OF THE PRIORITY INTTERUPT KEYS 1440 GOTO Loop 1445 Nextr: IF Reg\_cha/ \0 THEN PETUPN 1450 IF IK>Nneg THEN 1475 1455 IF OldeKDPI THEN WAIT 100+Nnegn1.5 1469 POINTER 0.0.2 EXIT GPAPHICS 1465 1470 **RETURN** NENT I 1475 1480 Empty: GOSUB Erasenum 1485 Itupe(I)=Noin(I)=We(I)=Le(I)=0 1490 GOTO Nextr 1495 Hdip14: GOSUB Enasenum  $1500$  Npin(I)=14 1505 IF Itype(I)=2 THEN LDIF PI/2 1510 LABEL USING "K"; "DIP14" 1515 We(I)=We=.25+25.4 : ACTUAL MIRICI IN MA<br>ו ACTUAL LENGTH IN MA ! ACTUAL WIDTH IN MA 1520 Le(I)=Le=.725+25.4 1525 IF (Itype(I)=1) OR (Itype(I)=0) THEN 1545 1530 Temp dim=We(I) I HERE LENGTH AND WIDTH TPANSPOSED SUCH THAT LENGTH 1535 We(I)=We=Le(I) I IS DEFINED TO BE IN THE DIRECTION OF AIR-FLOW 1540 Le(I)=Le=Temp\_dim 1545 IF Itype(I)=0 THEN Itype(I)=1 1550 Drawdip: ! THIS SECTION WILL DPAN ALL THE DIP FIGUPES ON THE CRT IF Npin(28

<u> George Station (1989), a station (1989), a station (1989), a station (1989), a station (1989), a station (198</u>

```
1555 Le#Le/Sca
                                          \sim1560 We=We-Sca
1565 MOVE X(1)-Lev2.Y(1)-We 2
1570 DRAW X(I)-Le 2,7(I)+We 2
1575 DRAW X(I)+Le 2.Y(I)+We
1580 DRAW N(I)+Le-2.Y(I)-We 2
1585 DRAW X(I)-Le 2, Y(I)-We 2
1590 LDIP 0
1595 GOTO Nextr
                                                                   ! End of Draw dip
1600 Vdip14: It vpe(I)=2
1605 GOTO Hdip14
1610 Hdip16: GOSUB Erasenum
1615 Npin(I)=16
1620 IF Itope(I)=4 THEN LDIP PI. 2
1625 LABEL USING "K": "DIP16"
1530 We(I)=Wa=.25-25.4
                           . . ! WIDTH IN mar<br>. . LENGTH IN mar
1635 Le(I)=Le=.325+25.4
1640 IF Itype (I)<>4 THEN Ithpe(I)=3
1645 IF Itype=I); 4 THEN Drawdip
1650 Temp dim=We(I)
1655 We(I)=We=Le(I)
1660 Le(I)=Le=Temp dim
1665 GOTO Draudip
                                                                     ! End of Hdtp16
1670 Vdip16: Itype : I)=4
1675 GOTO Hdip16
1680 Hdip24: GOSUB Enasenum
1635 Npin(I)=24
1690 IF Itype (I)=6 THEN LDIP PI-2
1695 LABEL USING "K"; "DIP 24"
1700 We(I)=We=.55+25.4
1705 Le(I)=Le=1.25+25.4
1710 IF Itype(I)(>6 THEN Itype(I)=5
1715 IF Itype(I)<>6 THEN Drawdip
1720 Temp_dim=Well:
1725 We(17 =We=Le(I)
1730 Le(I)=Le=Temp dim
                                                                     ! End of Hdip24
1735 GOTO Drawdip
1740 Vdip24: It upe (I) =6
1745 GOTO Hdip24
1750 Hdip40:IF (I MOD Nxr=0) OR (Itype(I+1)=10) AND (Reg_cha=0) THEN Loop
1755 GOSUE Erasenum
1760 I=Ih=I+1
1765 GOSUB Erasenum
1770 I = I - 1I THIS IS FOR EACH HALF OF THE 40 PINS
1775 Noin(I)=Npin(Ih)=20
1780 Itype(I)=Itype(Ih)=9
1785 MOVE X(I)+Lr/2.Y(I)
1790 LABEL USING "K": "DIP40"
1795 We(I (=We(Ih) =We=. 6+25.4
1800 Le(I)=Le(Ih)=Le=25.4 | THIS IS FOR EACH HALF IN EACH REGION
1805 We=WerSca
1810 Le=Le/Sca
1815 MOVE X(I)+Ln-2-Le, 7(I)+We-2
1820 DRAW X(1)+Lr/2-Le, 7(1)-We/2
1825 DRAW X(I)+Lr/2+Le, Y(I)-Ne/2
1830 DRAW X(I)+Lr/2+Le, Y(I)+We/2
1935 DRAW X(I)+Lr. 2-Le, 7(I)+We/2
1849 I = 1h
```
100

 $(7)$ 

 $\mathcal{L}^{\text{max}}_{\text{max}}$  , where  $\mathcal{L}^{\text{max}}_{\text{max}}$ 

```
1945 GOTO Nextr
1850 Vdip40:IF I+N (n)Nreg THEN 1425
1855 GOSUB Erasenum
1860 I=In=I+N\times r1865 GOSUB Erasenum
1870 I = I - N \cdot r1875 Npin(I)=Npin(Ih)=20
                            I THIS IS FOR THE HALF OF THE 40 PINS IN EACH REGION
1880 Itype(I)=Itype(In)=10
1335 LDIR PI-2
1890 MOVE X(I), Y(I)-Hr/2
1895 LABEL USING "K": "DIP40"
1900 LDIR 0
1905 We(I)=We(Ih)=We=.6+25.4
1910 Le(I)=Le(Ih)=Le=25.4 + THIS IS FOR HALF
1915 We=We-Sca
1920 Le=Le/Sca
1925 MOVE X(I)+We 2, Y(I)-Hr/2+Le
1938 DRAW N(I)-We 2.Y(I)-Hr/2+Le
1935 DRAW X(I)-Wev2,Y(I)-Hrv2-Le
1940 DRAW X(I)+Wez2, Y(I)-Hrz2-La
1945 DRAW X(I)+We 2, Y(I)-Hr/2+Le
1958 LDIR 0
1955 Temp dim=Le(I)!HERE TPANSPOSE Le AND Ne TO MAINTAIN LENGTH BEFF WITH AIR
1960 Le(I)=Le(Ih)=We(I)
1965 We(I)=We(Ih)=Temp dim
1970 GOTO Nextr
1975 Flat16: It ups (I)=11
1980 GOSUB Erasenum
1985 Npin(I)=16
1990 LABEL USING "K":"16"
1995 Le=We=We(I)=Le(I)=4.57
2000 GOTO Drawdip
2005 Flat24: Itype(I)=12
2010 GOSUE Erasenum
2015 Npin(I)=24
2020 LABEL USING "K":"24"
2025 Le=We=We(I)=Le(I)=7.75
2030 GOTO Drandip
2035 Flat40:Itype(I)=13
2040 GOSUB Erasenum
2045 Npin(I)=40
2050 LABEL USING "K"; "40"
2055 Le=We=We(I)=Le(I)=12.19
2060 GOTO Draudip
2065 Flat64: Itype 1)=14
2070 GOSUB Erasenum
2075 Npin(I)=64
2080 LABEL USING "K"; "FLAT64"
2085 Le=We=We(I)=Le(I)=18.29
                                                   I END OF COMPONENT DEFFINITIONS
2090 GOTO Draudip
2095 !
2100 Enasenum: ! HERE WE MOVE THE PEGION NUMBER TO THE UPPER LEFT COPNER
2105 CSIZE 3
2110 MOVE X(I), Y(I)
2115 PEN -1
2120 LABEL USING "K":I
2125 CSIZE 2.5/Sca
2130 IF Reg cha=0 THEN PEN 1
```
 $(8)$ 

## BOARDS .. DATA INPUT FOR THERMELEX

2135 MOVE X(I)-.4+Lr.Y(I)+.4+Hr 2140 LABEL USING "K": I 2145 MOVE X(I), Y(I) 2150 CSIZE 3.4/Sca 2155 RETURN ! END OF ERASENUM  $2160!$ 2165 Bd chae: GOSUB Error 2170 Bd\_cha: | THIS ROUTINE ALLOWS FOR CHANGE OF TYPE FOR SPECIFIED COMPONENTS 2175 ON ERROR GOTO Bd chae 2180 SS="CHANGE COMPONENTS" 2185 GOSUB Pagehead 2190 PRINT " This section allows connections to the components on the cincuit board." 2195 PRINT "However; you may not change the cincuit board itself. You will fins t remove" 2208 PRINT "all unwanted components (up to 10) by entering the region number on the picture." 2205 PRINT "When nemoving any component which nequines two spaces, use the lower region num." 2210 PRINT "Entering a 0 or pressing CONT with no entry will allow program to continue" 2215 PRINT "with the section that allows deffinition of components in all empty spaces." 2220 PRINT 2225 PRINT "Remember to allow apace for the larger components that require two r egions. "  $2230$   $111=0$ 2235 Again: Itt=Itt+1  $2240$   $Ans35 = "0"$ 2245 INPUT "ENTER THE PEGION NUMBER TO REMOVE COMPONENT (DEFAULT=)0 =>NONE>.",An  $S$   $\bar{S}$ 2250 IF Ans #= "BACK UP" THEN RETURN 2255 Reg cha=VAL(AnsF) 2260 IF Reg cha=0 THEN Add comp 2265 IF (Reg\_cha>0) AND (Reg\_cha.Nreg+1) THEN 2280 2270 GOSUB Ennin 2275 GOTO Again 2200 Reg cha(Itt)=Reg cha 2285 GOSUB Erase comp 2290 Reg cha=0 2295 IF Itt<=10 THEN Again 2300 S#="MAXIMUM NUMBER OF REGIONS" 2305 GOSUB Pagehead 2310 PRINT " There are 10 changes to accomplish at this point and to avoid pro blems you" 2315 PRINT "must redefine the board." 2320 PRINT LIN(3), SPA(15), "Press CONT " 2325 GOSUB Add comp 2330 GOTO Bd cha 2335 Enase comp: ! THIS SECTION REMOVE UNWANTED COMPONENT TO ALLOW CHANGE 2340 GRAPHICS  $2345$  PEN  $-1$ 2350 I=Reg cha 2355 IF Itupe (Reg cha)=0 THEN 2365 2360 ON Itype(I) GOSUB Hdip14, Vdip14, Hdip16, Vdip16, Hdip24, Vdip24, Ennolde, Ennolde , Hdip40, Vdip40, Flat16, Flat24, Flat40, Flat64 2365 PFN 1 2378 GOSUB Empty

J.

```
102
```

```
2375 IF IK2 THEN 2400
2380 IF (Itype(I-1)=9) AND (Itype(I)=9) THEN 2390
2385 6010 2400
2390 I = I - 12395 GOSUB Empty
2400 IF IKNAr+1 THEN 2420
2405 IF Itype(I-Nxn)()10 THEN 2420
2410 I = I - N \times r2415 GOSUB ENDED
2420 WAIT 500
2425 EXIT GRAFHICS
2430 RETURN
2435 Add comp: | THIS BECTION ALLOWS ADDITION OF COMPONENTS TO EMPTY SPACES
2440 IF Itt<2 THEN 2475
2445 IF Olde=PI THEN GOSUB Graphkey
2450 FOR I=1 TO Nreg
2455 IF Itype (I)<'0 THEN 2470
2460 POINTER X(I), Y(I), 2
2465 GOTO 2460
2470 NEXT I
2475 FOR I=1 TO 15
2480 OFF KEY #I
2485 NEXT 1
2490 EXIT GPARHICS
2495 RETURN
                                                                 ! END OF ADD COMP
2500 - 12505 Case_type:GOSUB Error
2510 Case typ: ' THIS SECTION ALLOWS THE USER TO SPECIFY THE CASE TYPE FOR DIPs
2515 ON ERROR GOTO Case type
2520 IF (Olde=PI) AND (Trik2) THEN GOTO Case cha
2525 ! BUT FIRST MUST TELL THE USEP TO CHANGE THE KEY-CODE OVEPLAY
2530 S#="CHANGE OF THE SPECIAL FUNCTION KEYS"
2535 GOSUB Pagehead
2540 PRINT LINK10J, SPAK10), "PEMOVE THE KEY CODE OVERLAY FOR COMPONENT INPUT"
2545 PRINT LINK17, SPA(10), "PEPLACE THE GENEPAL PURPOSE KEY CODE OVEPLAY"
2550 DISP SPA(25), "PRESS CONT WHEN READY"
2555 PAUSE
2560 SI="TYPE OF DIP PACKAGE"
2565 GOSUB Pagehead
2528 PPINT
                Dual inline packages (DIPs) generally come in either an injectio
n molded"
2575 PRINT "plastic case or a cenamic sandwich case. The style of case construc
tion affects"
2580 PRINT "the heat transfer and must be known for the thermal model."
2585 PRINT
2590 PRINT "The methods of specifying the types of cases are listed below."
2595 PRINT TAE(15); "THESE APPLY TO THE DIPS ONLY".
2600 PRINT LIN(2)
2605 PRINT TAB(10); "1. ALL CERAMIC"
2610 PRINT TAB(10); "2. ALL PLASTIC"
2615 PRINT TAB(10); "3. MAJORITY CERAMIC (USER SPECIFY WHICH ARE PLASTIC)"
2620 PPINT TAB(10); "4. MAJORITY PLASTIC (USEP SPECIFY WHICH APE CERAMIC)"
2625 PRINT TAB(10); 'S. USER SPECIFY CASE STYLE FOR EACH DIP CONPONENT"
2639 Ans x = 1"
2635 INPUT "ENTER YOUR CHOICE (1.2,3,4,5)", Ans#
2640 IF Ans$<>"BACK_UP" THEN 2670
2645 PRINT LIN(20), SPR(20), "UNABLE TO BACK UP WITHOUT LOSING THE BOAPD", LIN(5)
2650 BEEP
```

```
103
```
# BOARDS .. DATA INPUT FOR THEPMELEN

```
2655 DISP "Press CONT when ready to continue"
2660 PAUSE
2665 GOTO Case_typ
2670 Ans=VAL(Ans$)
2675 IF (Ans<1) OR (Ans>5) THEN Case type
2680 ON Ans GOSUB Cere, Plas, Moere, Mplas, Any
2685 Case_chaiS#="CORRÉCTIONS TO CASE STYLE FOR DIR PACKAGES"<br>2690 GOSUB Pagehead
2695 PRINT "
                On the screen below is a line that represents the case type for
all regions."
2700 PRINT "Those regions that contain a plastic cased component are shown in in
verse vidio"
2705 PRINT "(1) while all others are shown in normal video (1)."
2710 PRINT
2715 PRINT "To make corrections enter the region # that is incorrect, if no chang
es no entry.".LIN(1)
2720FOR I=1 TO Nreg
2725
         IF I MOD 10=1 THEN PRINT SPA(10);
2730
         IF (Case#[I, I]="0") AND (I)=10) THEN PRINT I; SPA(1);
2735
         IF (Case#fI, I]="0': AND (I'10) THEN PRINT SPA(1); I; SPA(1);
2740
         IF (Case$[I,I]="1") AND (I)=10) THEN PRINT CHP$(129);I;CHR#(128);SPA(1)
2745IF (Case#f1,11="1") AND (I<10) THEN PRINT CHR#(129);" ";I;CHR#(128);SPA
(1):
2750
         IF I MOD 10=0 THEN PRINT LIN(1)
2755
         NEXT I
2760PRINT
2765 Ans#="NULL"
2770 INPUT "ENTER REGION # TO CHANGE OR PRESS CONT WITH NO ENTRY IF OK", Ans $
2775 IF (Ans#="NULL") OR (Ans#="$ACK UP") THEN RETURN
2780 Regi=VAL(Ansi)
2785 IF (Reg1.0) AND (Reg1(=Nreg) THEN 2800
2790 GOSUB Errin
2795 GOTO Case_cha
2800 CaseFIRegl, Regil=VALF(INT((VAL(CaseFIRegi, Regil)+1) MOD 2))
2805 GOTO Case cha
                                                                 ! END OF Case_cha
2810 !
2815 Cene: ! ALL CERAMIC CASES
2820 FOR I=1 TO Nreg
2825 Case$[I.I]="0"
2830 NEXT I
                                                                       LEND OF CERE
2835 RETURN
2840
2845 Plast! ALL PLASTIC CASES
2850 FOR I=1 TO Nreg
2855 Case$[I, I]="1'
2860 NEXT I
                                                                       JEND OF Plas
2865 RETURN
2870
2875 Moene: S#="MAJORITY CERAMIC ... SPECIFY WHICH ARE PLASTIC"
2880 GOSUB Pagehead
2835 FOR 1=1 TO Nreg
2890 Case$[I, I]="0"
2895 NEXT I
2900 Ans *= "NULL"
2905 INPUT "ENTER THE NUMBER OF PLASTIC COMPONENTS", Ans$
2910 IF Anste"BACKUP" THEN Case typ
2915 Ans=VAL (Ans)
```

```
(11)
```
```
2920 IF (Ans'0) AND (Ans(Nreg+1) THEN 2935
2925 GOSUB Ennin
2930 GOTO Moene
2935 IF Ans=Nreg THEN Plas
2940
        FOR I = I IO R_{15}2945
        Ans$="NULL"
2950
        INPUT "ENTER THE REGION NUMBER THAT CONTAINS A PLASTIC COMPONENT", Ans #
         IF Ans #= "BACK UP" THEN Moene
2955
2960
         Real=VAL(Ans.5)2965
        IF (Regi>0) AND (Pegi Nreg+1) THEN 2980
2970
         GOSUB Errin
2975
         GOTO 2950
2930
         Case#IReg1, Peg11="1"
2985
         NEXT I
2990 RETURN
                                                                     IEND OF Moene
2995!3000 Mplas: S#="MAJORITY PLASTIC ... SPECIFY WHICH ARE CERAMIC"
3005 GOSUB Pagehead
3010FOR I=1 TO Hreg
3015
         Case <code>ICI</code>. <code>II="1'</code>NEXT I
3020
3025 Ans$="NULL"
3030 INPUT "ENTER THE NUMBER OF CERAMIC COMPONENTS", Ans$
3035 IF Ans#="BACKUP" THEN Case typ
3040 Ans=INT(VAL Ans#))
3045 IF (Ans. 0) AND (Ans<Nreg+1) THEN 3060
3050 GOSUB Errin
3055 GOTO Mplas
3060 IF Ans=Nreg THEN Cere
3065
        FOR I = 1 TO Rns
3070
         Ans$="NULL"
        INPUT "ENTER THE REGION NUMBER THAT CONTAINS A CERAMIC COMPONENT", ANS&
3075
3030
        IF Ans$="BACK UP" THEN Molas
3085
        IF (Real)0) AND (Real(Nrea+1) THEN 3100
3090
        GOSUB Errin
3095
         GOTO 3075
3100
        Case$[Reg1, Reg1]="0"
3105
        NEXT I
                                                                    ! END OF Mplas
3110 RETURN
3115 !
3120 Any: | EACH REGION MUST HAVE IT'S DIP SPECIFIED
        FOR I=1 TO Hreg
3125
3138
         IF (Itupe(I)(1) OR (Itupe(I)>10) THEN 3160
         DISP "IDENTIFY CASE TYPE FOR REGION #"; I; "(ENTER 1 FOR PLASTIC AND 0 FO
3135
R OTHER)";
3148INPUT Case$[I.I]
         IF (Case#[I, I]="1") OR (Case#[I, I]="0") THEN 3160
3145
3150
        GOSUE Errin
        GOTO 3135
3155
3160
       . NEXT I
                                                                       IEND OF Any
3165 RETURN
3170 !
3175 What now: ! THIS SECTION IS THE FINAL SECTION
3180 SI="WHAT NOW ?"
3185 GOSUB Pagehead
3198 PRINT " You have completed one cycle through BOARDS and have the follow
ing options:"
3195 PRINT LIN(1), TAB (10), "1. FEPFORM THERMAL ANALYSIS ON "; Names; " USING THERM
L^*\sim
```
1.05

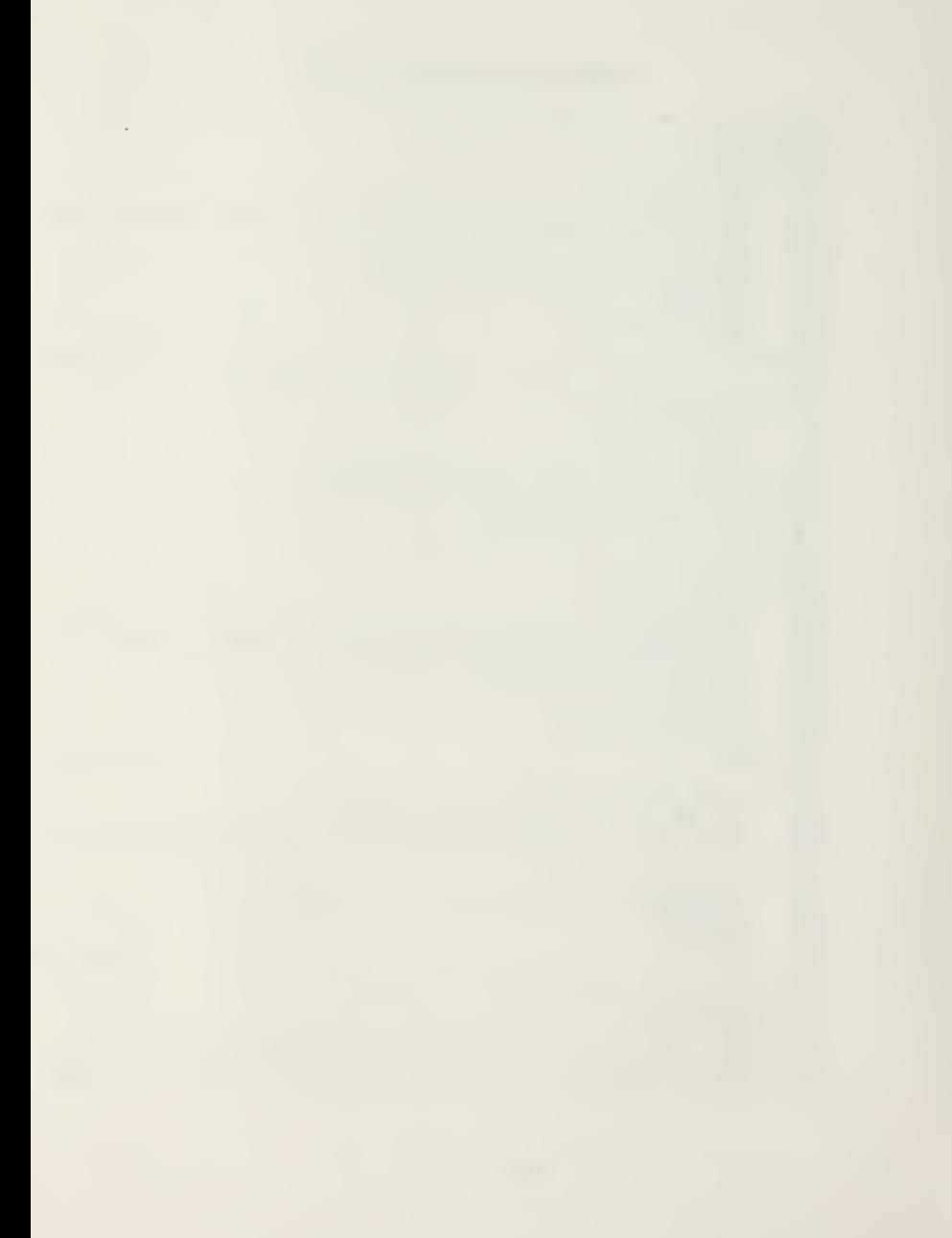

3200 PRINT LIN(1), TAB(10), "2. INPUT ANOTHER CIRCUIT BOAPD DESCPIPTION FROM KEYBO ARD." 3205 PRINT LIN(1), TAB(10), "3. INPUT ANOTHER CIPCUIT BOAPD DESCRIPTION FROM MASS STORAGE." 3210 PRINT LIN(1), TAB(10), "4. TERMINATE." 3215  $3220$  Ans  $= 1$ " 3225 INPUT "YOUR CHOICE (1,2,3,4)", Ans# 3230 IF ANS\$="BACK UP" THEN RETURN 3235 Ans=ABS(INT(VAL(Ans\$))) 3240 IF Ans<5 THEN 3255 3245 GOSUB Errin 3250 GOTO 3220 3255 ON Ans GOTO Therm1, Fedo, Pedo, Ende 3260 Thenm1:DISP "WORKING LOADING THERML TO PERFORM ANALYSIS OF "; Name\$ 3265 LOAD "THERML", 85 3270 STOP 3275 3280 Redo: Map=Ans 3285 RETURN 3290 3295 EnderPRINT PASE, LIN(20), SPA(10), "NORMAL TEPMINATION" 3300 DISP "WORKING LOADING STANDARD KEY DEFFINITIONS" 3305 GCLEAR 3310 LOAD KEY "STDKEY" ! END OF What now 3315 END  $3320$  ! 3325 Pagehead: ! THIS SECTION PLACES DESIPED HEADING ON A BLANK ORT 3338 PRINTER IS 16 3335 PRINT PAGE, TAB(34-LEN(3#)/2); "\*\*\* "; CHR#(132); S#; CHP#(128); " \*\*\*", LIN(2) 3340 RETURN ! END OF PAGEHEAD 3345 3358 Ennin: I THIS SECTION ALERTS THE USER TO AN ATTEMPT TO INPUT BAD DATA 3355 BEEP 3360 DISP "INPUT OUT OF PANGE..........TRY AGAIN" 3365 WAIT 1500 3370 DEEP 3375 WAIT 1000 3380 BEEP 3385 RETURN END OF Errin  $3390 +$  $3395 - 1$ 3400 Leadse: GOSUB Error 3405 Leads: ! THIS SECTION ALLOWS THE INPUT OF THE NUMBER OF LEADS BETWEEN REGION  $\hat{z}$ 3410 ON ERROR GOTO Leadse 3415 S#="ELECTRICAL LEADS OP OTHER CONDUCTION PATHS" 3420 GOSUB Pagehead 3425 PRINT " All cincuit boards have thermally conductive materials applied to o their 3430 PRINT "sunface either in the form of electrical leads or as thermal conduct ion paths. 3435 PRINT "Heat will be transferred through these materials between the regions  $\cdot$   $\cdot$ 3440 PRINT "if there are conduction paths (rails) present, they will have a much larger" 3445 PRINT "effect than the electrical leads and the electrical leads will be ne alected "

### BOARDS .. DATA INPUT FOR THERMELEX

3450 PRINT "in the thermal model."  $3455$   $Ans: s = "N"$ 3460 INPUT "ARE THERE METAL CONDUCTION PATHS PRESENT (N or Y)", Ans# 3465 IF Ans#="BACH UP" THEN PETURN 3470 IF UPC#(Ans#EI, 11)="N" THEN Leads size 3475 IF UPORCHASE[1,1])="Y" THEN 3490 3480 GOSUB Errin 3485 GOTO Leads 3490 SE="CONDUCTION PAILS" 3495 A1\$="CPU's" 3500 GOSUB Pagehead 3505 FRINT " Thermal conduction rails are much wider and thicker than the ele ctrical" 3510 PRINT "leads plated onto the circuit board. The thickness is generally uni form," 3515 PRINT "howevent the nails are typically not of uniform width. It is theref ore" 3520 PRINT "necessary to define a concept of Conduction Path Units (CPU's). The rail width" 3525 PRINT "will be modeled in terms of an integer number of CPU's. You will be asked to" 3530 PRINT "input the thickness (mm) of a CPU and the width will automatically d  $efault to''$ 3535 PRINT ".1 mm such that a rail of width 1.7 mm can be modeled as 17 CPU/s." 3540 PRINT 3545 PRINT " For your convenience the thermal conductivities (watts/M-C) of t hnee allous" 3550 PRINT "commonly used as material for conduction rails are diven below:", LIN  $(1)$ 3555 PRINT "Al 5952= 138.2 W/M-C ...... AL 6101= 215.7 W/M-C ...... Cu 113 = 389 .8 W/M-C" 3560 FRINT  $3565$   $01d = 0$  $3570$   $Ansx = "1"$ 3575 INPUT "ENTER THE THICKNESS OF THE THEFMAL CONDUCTION PATHS on CPU's (mm)", A  $nsf$ 3580 IF Ans\$="BACK UP" THEN Leads 3585 T1=AB\$(VAL(Ansr)) 3590 PRINT "THICKNESS OF CPU's = ":TI:"mm" 3595 Ans #=".1 3600 ! INPUT "ENTER THE WIDTH OF THE CPU's (mm)", Ans# 3605 IF Ans\$="BACK UP" THEN 3570 3610 WI=AES(VAL\An\$\$)) 3615 A1=-WI\*TI !######## NOTE THAT THIS AREA IS NEGATIVE FOR CRUIS AREA FOR HEAT TRANSFER FER CPU =" 3620 PRINT "WIDTH OF CPU's = ":WI:"mm  $; -A1; "mm-2"$  $3625$   $Ans3 = 133.2$ 3630 INPUT "ENTER THE THERMAL CONDUCTIVITY OF THE CONDUCTION PATHS (W/M-C)", Ang # 3635 IF Ansie"BACK UP" THEN 3570  $3640$  K1=ABS(VAL(Ans)) 3645 PRINT "THEPMPL CONDUCTIVITY =":KI:"Watts/M-Ded C" 3650 WAIT 1509 **I FND OF CPIL** 3655 GOTO Leads enter  $3660$  ! 3665 Leads\_size: S#="NUMBER OF LEADS" 3670 GOSUE Pagehead 3675 A1\$="LEADS" 3680 PRINT " This section of the program allows the entry of the size and con ductivity of"

 $\mathbf{r}$ 

3685 PRINT "leads (thates) on the sunface of the cincuit board. These act as bo  $th$ <sup>"</sup> 3690 PRINT "electrical and thermal conductors between the regions. When enterin g the width" 3695 PRINT "figure an average width for all the leads." 3700 PRINT LIN(1), " The thermal conductivity will default to pure copper (384 Watts/M-Dag C)" 3705 PRINT "with no entry."  $3710$   $01d = 0$ 3715 Ans\$=".033" 3720 INPUT "ENTER THE THICKNESS OF THE LEADS (TPACES) ON THE CIRCUIT BOARD (mm) ", Ans\$ 3725 IF Ans\$="BACK UP" THEN Leads 3730 TI=ABS VAL(Anif)) 3735 PRINT LIN(1), "LEAD THICKNESS  $=$ ": T1: "mm"  $3740$  Ans  $t = 1$ " 3745 INPUT "ENTER THE AVERAGE WIDTH OF THE LEADS (TRACES) ON THE CIRCUIT BOAR  $D$  (mm)",  $Ans:$ 3750 IF Ans#="BACK UP" THEN 3715 3755 WI=ABS(VAL(Ans#)) 3760 A1=W1\*T1 3765 PRINT "AVG WIDTH OF LEADS = ";W1; "mm AREA FOR HEAT TRANSFER PER LEAD  $= "3A1; "mn^2"$ 3770 Ans#="394" 3775 INPUT "ENTER THE CONDUCTIVITY OF THE TRACES (DEFAULT COPPER = 384Watts/M-d  $egK$ <sup>4</sup>,  $Ans3$ 3780 K1=ABS(VAL(Ans#)) 3785 PRINT "CONDUCTIVITY OF THE LEADS =";K1;" Wattz/M-C" 3790 WAIT 1500 3795 Leads enter: S#="NUMBERS OF "SAt\$3" BETWEEN REGIONS" 3800 GOSUE Pagehead 3805 PRINT " This section of the program allows the entry of the number of th  $e$  ";  $A1I$ 3810 PRINT "that cross each of the internal region boundaries. If these are on both sides" 3815 PRINT "of the board add both numbers together. The flashing cross will mov e to the" 3820 PRINT "appropriate location on the screen but the graphics picture will not remain." 3825 PRINT "If a hand copy of the graphics is needed for a guide, recall that k3  $W111"$ 3830 PRINT "provide one. The picture will return to the screen while the number  $of "1815"$ 3835 PRINT "is labeled and the flashing cursor will move to the next location to be entered." 3840 PRINT LIN(1), "DO NOT USE KO (BACK UP) WHILE THE NUMBERS OF ":A1#:" APE BE ING ENTERED!' 3845 PRINT LIN(1), "There will be conrection opportunities later." 3858 DISP "PRESS CONT WHEN READY TO START WITH PEGION #1" 3855 PAUSE 3860 GOTO Leads\_in 3865 Leads label? ! HERE THE NUMBERS OF LEADS OR CPU'S IS WRITTEN ON THE SCREEN<br>3870 CSIZE 2.5 3875 GRAPHICS 3880 LABEL USING "K";HI 3885 PEN -1 3890 LDIR - PI 3895 LABEL USING "K";HI

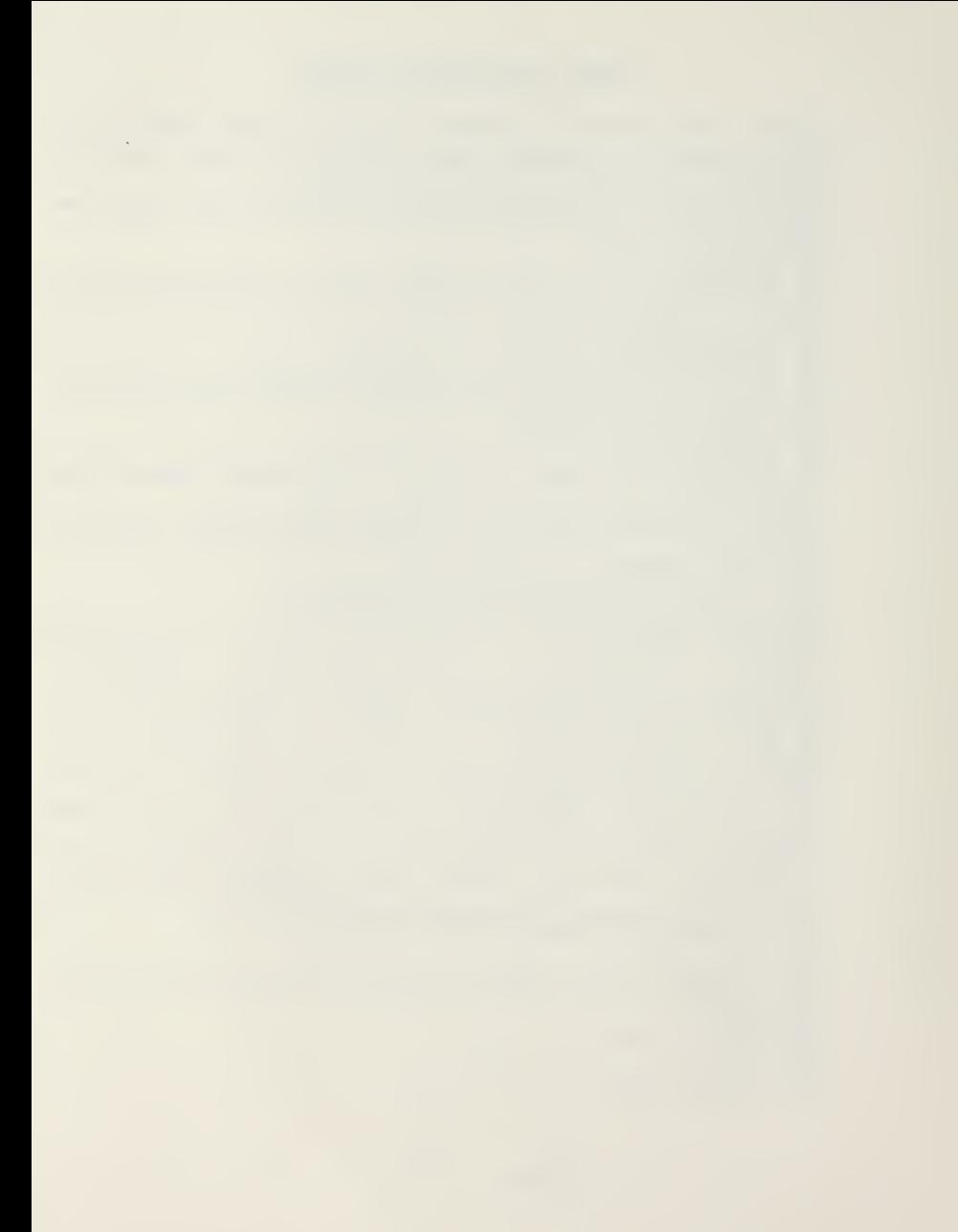

3900 PEN 1 3905 LDIR 0 3910 IF Oldes PI THEN WAIT 500 3915 RETURN 3920 Leads old: CSIZE 2.5 3925 S\$="NUMBERS OF LEADS" 3930 A1\$="LEADS" 3935 IF AIK8 THEN AIS="CPU"s" 3940 GOSUB Pagehead 3945 PRINT " This section of the program displays the numbers of leads crossi ng " 3950 PRINT "boundantes of regions by placing numbers on the sides of the regions that" 3955 PRINT "nepresent the informations stored in "; Name#;". You will be allowed  $t \cap h+k \in \mathbb{R}$ 3960 PRINT "connections to that information and re-store in on mass storage if n equired." 3965 PRINT 3970 ! PRINT "If you do not desire to view the data concerning number of leads, enter any " 3975 ! PRINT "number before you press CONT ." 3980 DISP "PRESS CONT WHEN PEADY TO VIEW DATA " 3985 Leads in: FOR I=1 TO Nreg I HERE IS BOTTOM OF THE REGION. 3990  $J=1$ 3995 GRAPHICS 4000 IF I+Nxr<=Nreg THEN 4025 4005 NIKI, I)=HI=0 | HERE IS BOTTOM OF THE BOARD WHERE CONNECTORS WILL GO  $4010$ MOVE X (I), Y(I) -, 45+Hr GOSUB Leads label 4015 4020 GOTO 4165 4025 IF (Itype(I)()10) OR (Itype(I+Hxr)5,10) THEN 4100 4030 MOVE X(I)+.32-Lr, Y(I)-.45+Hr IF OldeKVPI THEN 4050 4035 4040 N1=N1(J.I) 4045 GOTO 4080 4050 POINTER X(I)+, 32-Lr. Y(I)-, 45+Hr. 2 4855 WAIT 2000 4060 DISP "ENTER THE NUMBER OF "; A1#; " BETHEEN PEGIONS ": CHR#(132); I; CHR#(128) :" AND ":CHR#(132):I+Nxr:CHR#(128): 4065 INPUT N1 4070 N1=ABS(N1) 4075 NI(J+2, I+Nxr)=NI(J, I)=NI 4080 GOSUB Leads label 4085 MOVE X(I+NxF)+,32+Lr,Y(I+Nxr)+,42\*Hr 4090 GOSUB Leads label 4095 GOTO 4165 4100 MOVE X(I), Y(I)-, 45+Hr 4105 IF 01de<>PI THEN 4120 4110 N1=N1(J, I) 4115 GOTO 4150 4120 POINTER X(I), Y(I)-.45+Hr, 2 4125 WAIT 2000 4130 DIEP "ENTEP THE NUMBER OF ":AIS:" BETWEEN PEGIONS ":CHP\$(132);I;CHR\$(128) :" AND ":CHR\$(132);I+Nxr:CHR\$(128); 4135 INPUT NI 4140  $NI = ABS(H1)$  $N1(J, I) = N1(I+2, I+H)/r$ =N1 4145 4150 GOSUB Leads label

## BOARDS .. DATA INPUT FOR THERMELEX

4155 MOVE X(I+N.r), Y(I+Nxr)+, 42+Hr 4160 GOSUB Leads label 4165 J=2 ! HERE IS FOR RIGHT SIDE OF REGION 4170 IF I MOD Nxr<00 THEN 4195 4175 NI(2, I)=NI=0 ! HERE IS THE RIGHT SIDE OF THE BOARD 4180 MOVE X(I)+, 42+Lr, Y(I) 4185 GOSUB Leads label 4190 GOTO 4340 4195 IF (Itype(I)(>9) OR (Itype(I+1)(>9) THEN 4270 4200 MOVE N(I)+.42+Ln, Y(I)-.32+Hn 4205 IF 01de<>PI THEN 4220 4210 N1=N1(J, I) 4215 GOTO 4250 4220 POINTER X(I)+.42+Lr, Y(I)-.32+Hr, 2 4225 WAIT 2000 4230 DISP "ENTER THE NUMBER OF ":AI\$;" BETWEEN REGIONS ":CHR\$(132);I;CHR\$(128) :" AND "; CHR#(132); I+1; CHR#(128); 4235 INPUT N1 4240  $NI = AES(N1)$ 4245  $N(CJ, I) = N(CJ + 2, I + 1) = N1$ GOSUB Leads\_label<br>MOVE X(I+1)-.42fLr,Y(I+1)-.32\*Hr 4250 4255  $4260$ GOSUB Leads [label GOTO 4335 4265 4270 MOVE X(I)+.42\*Lr, T(I) 4275 IF Olde</PI THEN 4290 4280  $NI=HI(J, I)$ 4285 GOTO 4315 4290 POINTER X(I)+, 42+Ln, Y(I), 2 4295 WAIT 2000 4300 DISP "ENTER THE NUMBER OF ":A1\$;" BETWEEN PEGIONS ":CHR\$(132);I;CHR\$(128) :" AND ";CHR#4132);I+1;CHR#(128); 4305 INFUT N1 4310 NI=ABS(NI) 4315 GOSUB Leads\_label 4320 N1(J+2, I+1)=N1(J, I)=N1 4325 MOVE X(I+1)-.42\*Lr, Y(I) 4330 GOSUB Leads label 4335 J=3 ! HERE IS FOR TOPS OF EACH REGION 4340 IF I>Nxr THEN 4360 4345  $N1(J, I)=N1=0$ 4350 MOVE X(I), Y(I)+, 42\*Hr 4355 GOSUB Leads\_lacel 4360 J=4 | HERE IS FOR LEFT SIDE OF PEGION OR BOARD 4365 IF (I-1) MOD NRr=0 THEN 4375 4370 GOTO 4390 4375  $H(CJ, I) = H1 = 0$ 4380 MOVE X(I)-.42+Lr.Y(I) 4385 GOSUB Leads label 4390 NEXT I 4395 GRAPHICS 4400 MOVE 160,130 4405 LOPG 6 4418 CSIZE 3 LABEL USING "K"; "# OF "&A1# 4415 4420 DRAW X(Nxr), Y(Nzr)+Hr/2 4425 POINTER 0.0,0 4430 WAIT 5000

 $(17)$ 

 $\ddot{\phantom{a}}$ 

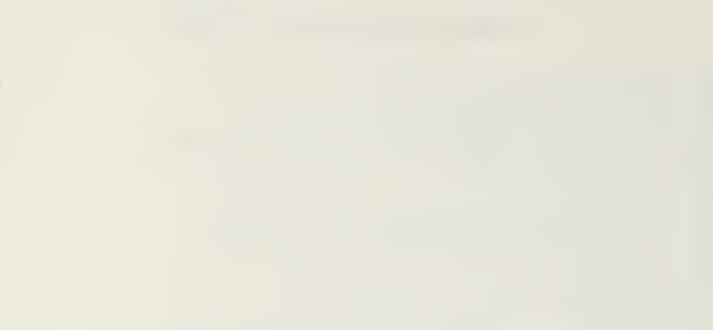

## BOARDS .. DATA INPUT FOR THEFMELEX

4435 EXIT GRAPHICS 4440 RETURN 4445 Leads\_chae: GOSUB Ennon 4450 Leads chat S\$="CORPECTIONS TO NUMBER OF "CRIP 4455 ON ERROR GOTO Leads chae 4460 Check=0 4465 GOSUB Pagehead 4470 PRINT " You may now make connections to the numbers of ";A1\$;" crossing the boundaries." 4475 PRINT "Recall that k3 will provide a hard copy of the graphics if needed while  $k2$  " 4480 PRINT "will return the graphics picture to the screen for visual checking. 4485 PRINT 4490 PRINT "In response to the prompts below, INPUT Reg #, Reg #, CORPECT # OF  $";A1*,LIN(1)$ 4495 PRINT "IF THERE ARE NO CHANGES PRESS CONT KEY WITH NO INPUT." 4500 LORG 5 4505 IF Check>0 THEN BEEP 4510 IF Check>0 THEN PRINT LINK3), "CHECK OVER THE FIGURE, YOU HAVE MADE AN IL LOGICAL CHOICE OF PEGIONS. 4515 Check=Check+1  $4520$   $Reol = 0$ 4525 DISP "PEG #  $_1$  REG #  $_1$  CORPECT # OF "; A1\$; 4530 INPUT Reg1, Peg2, Neunl 4535 IF Regi=0 THEN PETURN 4540 IF (RegibNneg) OR (Peg2'Nreg: THEN 4465 4545 IF Red2)Real THEN 4565 4550 Dum=Rea2  $4555$   $Req2 = Req1$ 4560 Regi=Dum  $4565$   $J=0$ 4570 IF (Regi+i=Reg2) AND (Regi MOD Nxr<)0. THEN J=2 4575 IF Regi+Nxr=Reg2 THEN J=1 4580 IF J<>0 THEN 4655 4585 EXIT GRAPHICS 4590 S#="ERPOR IN CORRECTIONS" 4595 GOSUB Pagehead 4600 PRINT LIN(5), SPA(5), " THOSE TWO REGIONS DO NOT CONNECT TRY AGAIN" 4605 BEEP 4610 WAIT 2500 4615 GOTO Leads\_cha 4620 ! HERE IS THE CORRECTION SCHEME 4625 Leads enase: PEN -1 4630 GOSUB Leads label 4635 H1=Neun1 4640 PEN 1 4645 GOSUB Leads label 4650 RETURN 4655 IF J=2 THEN 4745 IF (Itype(Reg1)(>10) OR (Itype(Reg2)\>10) THEN 4705 4650 MOVE X(Peg1)+.32\*Lr,Y(Reg1)-.45\*Hr 4665 N1=N1(J,Reg1) 4670 4675 GOSUB Leads enase 4680 MOVE X(Reg2)+.22+Lr, Y(Reg2)+, 42\*Hn 4685 N1=N1(J+2, Feg2) 4690 GOSUB Leads erase 4695 NI(1, Reg1)=NI(1, Peg2)=Newnl

 $(13)$ 

 $\mathcal{L}^{\text{max}}_{\text{max}}$ 

4700 GOTO Leads change 4705 MOVE X(Regi), Y(Peg1)-, 45+Hr 4710  $NI=N1(J,Reg1)$ 4715 GOSUB Leads\_enase MOVE X(Reg2), Y(Reg2)+. 42\*Hn 4720 4725  $N1 = N1(J + 2, Red2)$ GOSUB Leads\_enase 4730  $N1(J,Reg1)=\overline{N}1(J+2,Reg2)=Newn1$ 4735 GOTO Leads cha 4740 4745 I HERE WE APE TO CORRECT THE RIGHT SIDE OF REGIONS 4750 IF (Itype(Reg1)<>9) OR (Itype(Peg2)<>9) THEN 4795 4755 MOVE X(Reg1)+.42+Lr,Y(Reg1)-.32\*Hr 4760  $NI = NI(J, Reg1)$ 4765 GOSUB Leads\_erase<br>MOVE X(Reg2)-.42+Lr.7(Reg2)-.32+Hr 4770 4775  $N1 = N1(J + 2, Req2)$ 4780 GOSUB Leads\_ensse<br>NT(J,Peg1)=NT(J+2,Peg2)=NewnT 4785 4790 GOTO Leads change 4795 MOVE X(Pegl)+.42\*Lr, Y(Reg1)  $4800$  $N1 = N1(J,Reg1)$ 4805 GOSUB Leads\_enase<br>4810 MOVE X/Peg2)-.42\*Ln,Y(Reg2) 4815 N1=N1(J+2, Reg2 4820 GOSUB Leads enase 4825 N1(J, Reg1)=N1(J+2, Reg2)=Newn1 4830 GOTO Leads cha<br>4835 Tempin: : THIS SECTION INPUTS THE KNOWN TEMPERATURES OR POWERS OF ELEMENTS 4840 EXIT GRAFHICS 4845 S#="TEMPERATURES OR POWER LEVELS OF COMPONENTS" 4850 GOSUB Pagehead 4855 PRINT " The thermal model used by this program assumes each component to be a heat" 4860 PPINT "sounce for which the user specifies either the maximum junction temp enature or" 4865 PRINT "the nate of heat generation within that component. When the makimum junction" 4870 PRINT "temperature is specified, the maximum steady state power levels are calculated." 4975 PRINT "When the nate of power disipation is specified, the steady state jun ction" 4380 PRINT "temperatures are calculated." 4885 PRINT 4890 PRINT "The program uses the component surface temperature in the thermal mo del and " 4895 PRINT "therefore requires a case to junction thermal resistance (Rj\_c); how  $even,$ 4900 PRINT "if zero is specified then the surface temperature is assumed to be t he same as" 4905 PRINT "the junction temperature. When components span two regions, enter h alf the 4910 PRINT "component power for each region." 4915 PRINT LIN(1)," All entries must be in Deg C on Watts and deg C/Watts." 4920 IF 01de (>PI THEN 4945) 4925 DISP "PRESS CONT WHEN READY TO VIEW THE DATA FROM "; CHR\$(132); Name\$; CHR\$( 128);" FOR POSSIBLE CHANGES" 4930 PAUSE 4935 GOTO Temp\_cha

 $4940!$ 4945 Ans \$="1" 4950 MAT Pow=ZER 4955 MAT TJ=CER 4960 MAT R) C=IER<br>4965 INPUT "DO YOU DESIRE TO SPECIFY POWER LEVELS (1) OR TEMPS (2) ?",Ans\$ 4970 IF Ans\$="BACK UP" THEN RETURN 4975 Ans=VAL(Ans\$) 4980 IF (Ans=1) OP (Ans=2) THEN 4995 4985 GOSUB Errin 4990 GOTO Tempin 4995 IF Ansei Then Pow in<br>5000 Temp\_in:Tem\_soled | Here Infut Temperatures Will Solve for Powers later<br>5005 S\$="Infut of Junction Temperatures" 5010 GOSUB Pagehead 5015 PRINT " - You are now entering junction remperatures (deg C) and junction to case" 5020 PRINT "thermal resistance (deg C/Watr). Do not use k0 (Back\_up) option w hile entering" 5025 PRINT "the data." 5030 FRINT LIN(3) 5035 FRINT "  $\mathbb{I}$  $Tj$ (I)  $Rj < 1$ ) FOR I=1 TO Hreg 5040 5045 IF Itype(I)=0 THEN 5060 5050 DISP "FOP ELEMENT IN FEGION"; I; "ENTER Tjunc, Pj\_c"; INPUT Tj(I),Rj\_c(I) 5055 5060 PRINT SPACIS, I, TJ(I), Rj\_c(I) 5065  $Tj(1)=Tj(1)+273$ NEXT I 5070 5075 GOTO Temp\_cha ! END OF TEMP IN  $5080$  Pow\_in: Tem\_sol=1 **I HERE INPUT POWER LEVELS WILL SOLVE FOR TEMPEPATUPES** 5035 S#="INPUT OF COMPONENT POWER LEVELS" 5090 GOSUB Pagehead 5095 PRINT " You are now entering component power dissipation (Wat) and jun ction to" 5100 PRINT "case thermal resistances (deg C/Watt). Do not use k0 (Back\_up whi le entering' 5105 PRINT "the data." 5110 PRINT LIN(3) 5115 PRINT " I  $Pool(1)$ Rj c(I)  $FOR$   $I=1$  TO Nreg 5120 5125 IF Itype(I)=0 THEN 5140 5130 DISP "FOR ELEMENT IN REGION #"; I; "ENTER Pow(I), Rj c(I)"; INPUT Pow(I), Rj\_c(I) 5135 PRINT SPACI ,  $I$ ,  $Pow(1)$ ,  $Rj$  c(I) 5140 5145  $T_{\rm j}$ (1)=273 5150 NEXT I ! END OF POW\_IN 5155 GOTO Temp cha 5160 5165 Temp chas: GOSUB Ennon 5170 Temp cha: ! THIS SECTION ALLOWS CHANGES TO THE TEMPS OR POWER LEVELS 5175 S#="DATA FOR "&Pictibl# 5180 GOSUB Pagehead 5185 PRINT " The data listed below are the current values for the variables specified." 5190 PRINT "REGION # Tjunc (DegC) - Power (Warts) - Roase-j(W/C) "  $FOR = 1 + 1 + TO = 1$ 5195 PRINT TAB(2), I;TAB(17), Tj(I)-273;TAB(33), Pow(I);TAB(48), Pj\_c(I) 5200

```
(20)
```
5205 NEXT I 5210 PRINT LIN(2) 5215 IF SKIP=PI THEN GOTO 5360 5220 PRINT "Use the DISPLAY up-annow OR down-annow to move the data list as nequ ired"  $5225$  Check=0 5230 Ans \$="0" 5235 INPUT "ANY CHANGES ? INPUT REG # IF YES OR PRESS CONT FOR NO CHANGES", Ans 5240 IF Anss="BACK UP" THEN Tempin 5245 Regi=INT(VAL(Ans\$)) 5250 IF (Reg1>-1) AND (Reg1(Nreg+1) THEN 5265 5255 GOSUB Errin 5260 GOTO 5230 5265 IF (Peg1=0) AND (Check=0) THEN Hand 5270 IF (Regi=0) AND (Check<>0) THEN Temp cha 5275 DISP "TO CHANGE VALUES IN REGION #"; Reg1; 5280 Check=1 5285 IF Tem sol=1 THEN DISP "ENTEP Power, Rj\_c"; 5290 IF Tem\_sol=0 THEN DISP "ENTER Tjune, Pj\_c"; 5295 IF Tem\_sol=1 THEN INPUT Pow(Peg1), Rj c(Reg1) 5300 IF Tem\_sol=0 THEN INPUT Tj(Regi),  $Rj$   $\bar{c}$  (Regi) 5305 IF Tem sol=0 THEN Tj RegiveTj(Pegi)+273 5310 PRINT LIN(1), TAB(2), Feg1: TAB(17), Tj(Reg1)-273: TAB(33), Pow(Reg1); TAB(48), Pj  $c(\text{Reg1}):$  \*\*\* CHANGE \*\*\* "  $5315$ GOTO 5230 **I END OF TEMP CHA** 5320 Hand:! THIS SECTION PRINTS A COPY OF THE INPUT DATA IF REQUESTED 5325 Ans #= "N" 5330 INPUT "DO YOU DESIRE A PRINTED COPY OF THE DATA ABOVE (N on Y)", Ans\$ 5335 IF Ans#="BACK UP" THEN Temp cha 5340 IF Anstern" THEN PETURN 5345 PRINTER IS A 5350 Skip=PI 5355 GOTO 5190 5360 PRINT TAB(39-LEN-"THE ABOVE DATA IS FOR "&Pictibl#)-2), "THE ABOVE DATA IS F OR "; Pictlbl;, LIN(1) 5365 PRINT "BOARD LENGTH (defined along air flow)=";Bdl;"mm HEIGHT =": Bdh; "mm", LIN(1) 5370 PRINT "BOARD THICKNESS=":Thick b:"mm CONDUCTIVITY =" ;Kb;"Watts/M-K",LIH(2) 5375 PRINT "THE BOARD MODEL ASSUMES ";A1#;" AS CONDUCTION PITHS WITH AN AREA OF ":ABS(A1):" mm^2".LIN(1) 5388 PRINT "THEPMAL CONDUCTIVITY OF THE ":A1\$;" =":K1;" Watts/M-C" 5385 PRINT "  $\overline{N, LIR(2)}$ 5390 PRINTER IS 16 5395 RETURN ! END OF Hand 5400 5405 Stowe: GOSUE Enron 5410 Stow: ! THIS SECTION PLACES THE DESCRIPTION OF THE CIRCUIT BOARD ON TAPE 5415 ON ERPOR GOTO Stowe 5420 S\$="PECOPD BOAPD DESCRIPTION ON MASS STORAGE" 5425 GOSUB Pagehead 5430 PRINT " You may necond all the data concerning the circuit board on any available" 5435 PRINT "mass stonage device. This allows any user to retrieve the descripti on at some" 5440 PRINT "later time without the need to input all the details. This option o cours both"

5445 PRINT "befone and after the thermal analysis. Enter desired data file na me below," 5450 PRINT "be sure to include the mass storage unit specifier if not the defaul  $t$ ,  $"$ 5455 PRINT "For example  $:114:158:112 etc."$  $5460$   $Ans: 5 - 17$ 5465 INPUT "DO YOU DESIPE TO PECORD THE DESCRIPTION DATA (Y or N)?", Ans# 5470 IF ANS\$="BACK UP" THEN PETUPN 5480 IF UPC#(Ans#[1,1])="N" THEN PETURN 5485 IF Olde<>PI THEN 5505 5490 PRINT LIN(S), "THE PPESENT DESCRIPTIVE TITLE FOR THAT BOARD IS ";CHR#(132);P ict1b1\$;CHR\$(128) 5495 EDIT "CHANGE THE TITLE OR FRESS CONT WITH NO ENTRY FOR NO CHANGE.", Pictlb  $15$ 5500 IF Pictlbl\$="BACK UP" THEN Stow 5505 Anss=Names 5510 EDIT "UNDER WHAT NAME DO YOU DESIRE TO STORE THE DATA (change below)?", Name 5515 IF Name#="BACK UP" THEN 5490 5520 IF Name#=Ans# THEN 5560 5525 Ans \$="Y" 5530 DISP "DOES A DATA FILE WITH AT LEAST"; 40\*Nreg+600; " BYTES EXIST UNDER THAT NAME (Y or N)?"; 5535 INPUT Ans\$ 5540 IF Ans#="BACK UP" THEN 5505 5545 IF UPC#(Ans#[1,11)="Y" THEN 5560 5550 DISP "WORKING CREATING DATA FILE FOR "; Names; " THAT IS"; 40\*Nheg+600; "BYTE S IN SIZE" 5555 CREATE Names, 1,40-Nreg+600 5560 ASSIGN #5 TO Name\$ 5565 PRINT LINKS), "WORKING WRITING BOARD DESCRIPTION OF ";Pict1b1#;" ON MASS S TORAGE<sup>®</sup> 5570 DISP 5575 READ #5.1 5589 PRINT #5; Hame#, Pictlbl#, Case#, Edl, Bdh, Sca, Nxr, Nyr, Nreg, Thick b, Kb, Al, Kl, Tem  $SO1$ 5585 FOR I=1 TO Mrsg 5590 PRINT #5; Itype(I), X(I), Y(I), Tj(I), Pow(I), Rj c(I) 5595 FOR J=1 TO 4 5600 PRINT #5; HI (J, I) 5605 NEXT J 5610 NEXT I 5615 PRINT #5:END 5620 ASSIGN #5 TO + 5625 PRINTER IS 0 5630 PRINT LIN(2), "THE CIRCUIT LISTED BELOW IS STOPED UNDER THE FILE NAME "; CHR# (132); Name: ; CHR: (128) 5635 PRINT LIN(2), SPA(25), Pictlbl#, LIN(2) 5640 PRINT SPA(25), "SAVE FOR YOUR RECOPDS" 5645 PRINT  $^{\circ}$ , LIN(2) 5650 PRINTER IS 16 5655 DISP 5660 RETURN 5665 Error: ! 5670 BEEP 5675 WAIT 300 5680 IF ERRN=56 THEN Enn name

# BOARDS .. DATA INPUT FOR THERMELEX

5685 PRINT LIN(20), SPA(10), "ERPOR NUMBER"; EPRN; "HAS OCURPED IN LINE"; ERRL; ". PR ESS CONT WHEN READY" 5690 DISP 5695 BEEP 5700 PAUSE 5705 RETURN  $5710!$ 5715 Enn name: ! THIS SECTION FOR IMPROPER FILE NAME 5720 PRINTER IS 15 5725 PRINT PAGE 5730 Maus#="<u>DEFAULT MASS STORAGE</u>"<br>5735 FOR I=2 TO LEN(NameJ) 5740 IF Name\$[1,1]=":" THEN 5755 5745 HEXT I 5750 GOTO 5770 5755 Msus\$=Name\$[1] 5760 CAT Msus\$ 5765 GOTO 5775 5770 CAT 5775 PRINT LINK2), CHR\$(132); Name\$[1, I-1]; CHR\$(128);" is NOT on "; Maus\$)" with th at spelling... 5780 PRINT LIN(1), "CHECK OVER THE DIFECTORY ABOVE FOR COPRECT NAME..............  $\cdot$ 5785 DISP "PRESS CONT WHEN READY" 5790 PAUSE 5795 RETURN

 $\lambda$ 

# APPENDIX D

 $10$  $\frac{1}{2}$ THERML ..... THERMAL ANALYSIS PROGRAM FOR .....  $20$  $\mathbf{I}$  $30$  $\overline{1}$  $40$ \*\*\*\*\*\*\*\*\*\*\*\*\*\*\*\*\*\*\*\*\*\*\* THERMELEX 50  $60$ A SYSTEM OF PROGRAMS FOR THE HP 9845  $70$  $80$ TO PERFORM THERMAL ANALYSIS OF ELECTRONIC CIRCUIT BOARDS 90 100  $1 - 4$  $110$  $120$  $\frac{1}{2}$  $\frac{1}{\pi}$ 130  $\pm$ PPEPARED AT THE NAVAL POSTGRADUATE SCHOOL MONTEREY. CA 140  $\frac{1}{2}$   $\pi$ 150  $\frac{1}{2}$ R. A. FOLTZ LODR USN  $160$  $\frac{1}{2}$ 170  $\frac{1}{2}$  $\{\|\|\|\}$  THERML  $\|\|\|\|\$  ....... JUNE 1980 +  $180$  $1 + 4$ 190  $200$ OPTION BASE 1 210 PRINTER IS 15  $220 -$ DIM S#1701, Thps: 0:14 (, Maug #1221, Y151 #1251 230 COM Map.Names.Pict1bls(501,Case\$(501.Bdl,Bdh,Sca,Thick b,Tem sol,Kb,Al,K) 240 COM SHOPT N(50), Y(50), Tj(50), Pow(50), Pj c(50) 250 COM INTEGER Itupe (50), N1(4,50), Nxn, Nyn, Nneg INTEGER Npin(15) 260  $270$ -SHORT Ae(50),Pe-cond(50),Re\_conv(50),Rtote\_b(50),Rtop\_r(50),R1(4,50),Rele(5 0). Rb conv(50) 280 SHORT Wideset 14), Lenset (14) SHOPT Le(50), We(50), He(50), Te(50), Tair(50), A(50, 50), B(50), Tb(50) 290 300 Map=INT(Map)  $310$ IF (Map=0) OP (Map>3) THEN Oldpict 320 Start over: ON Map GOTO Oldpict, Thermal, Thermal 330 GOTO Oldpict 340 Oldpicte: GOSUB Ennon 350 Oldpict: ! THIS SECTION PETRIEVES A BOARD DESCRIPTION OFF A MASS STORAGE DEV ICE FOR THE PURPOSE OF DEBUGGING THERMAL 360 ON ERPOR GOTO Oldpicte 370  $01de = FI$ 388 S#="BOARD DESCRIPTION FROM MASS STORAGE DEVICE"  $390 -$ GOSUB Pagehead PRINT " 400 You have chosen to input the circuit board description in THEPM L directly" 410 PRINT "from a mass storage device. This program in the THERMELEX System wi 11 NOT 420 PRINT "allow graphical data checking and while faster, there is the chances that the" 430 PRINT "data is incorrect. If you decide that it would be better to check t he data" 440 PPINT "press K0 (Back\_up) and BOAPDS will be loaded from the DEFAULT mass storage unit." 450 PRINT 460 PRINT " The data file containing the board description must have been at ored by " 470 PRINT "this program. Enter the data file name below, be sure to include th  $e^{+}$   $0.333^{-1}$ 480 PPINT "storage unit specifier if needed, (eq. : T14, :F8, : 712 etc)" 490 PRINT LINK19, " Do NOT use quotes"

THERML .. THERMAL ANALYSIS FOR THERMELEN

500 EDIT "UNDER WHAT FILE NAME IS THE CIRCUIT BOARD FILED (change on enter belo w)", Name\$ 510 IF Name#="BACK UP" THEN 530 520 GOTO 550 530  $Map=1$ 540 LOAD "BOAPDS".1 550 ASSIGN #1 TO Name\$ 560 READ #1,1 570 READ #1; Name\$, Pictlbl\$, Case\$, Bdl, Bdh, Sca, N-r, Nyr, Nreg, Thick b, Kb, Al, Kl, Tem\_  $SO<sub>1</sub>$  $580$  $FOR$   $I=1$   $TO$   $Nrea$ 590 READ #1:Itype(I),X(I),Y(I),Ti(I),Pow(I),Ri c(I) 600 FOR J=1 TO 4  $610$ READ #1; NI(J, I)  $620 -$ NEUT I 630 NEXT I **F FND OF OLDPICT** 640 650 GOTO Thermal 660 Thermale: GOSUB Error 670 Thermal: I THIS SECTION IS THE MAIN INPUT AND CALLING POUTINE 680 ON ERPOR GOTO Thermale 690 S#="THEPMAL ANALYSIS OF" 700 GOSUB Pagehead 710 PRINT TAB(37-LEN(Pict1bl#), 2); CHR#(133); Pict1bl#; CHR#(128); LIN(2) 720 PRINT " This section assumes you have completely and connectly described the board" 730 PRINT "itself. You will be asked questions concerning ONLY the environment 740 PRINT " The first questions are concerned with the cooling air supply. Recall the" 750 PRINT "direction of air flow on the graphics picture is assumed to be left to right.' 760 PRINT "The clearance between the boards is used to determine the velocity o  $f$  the "  $770$ PRINT "cooling air.", LIN(2)  $Ans.5 = 20'$ 780 **798**  $Map = 0$ INPUT "ENTEP THE INLET TEMPERATUPE OF THE COOLING AIR (deg C)", Ans# 880 IF Ans#="BACK\_UP" THEN Stant\_over  $810$  $820$ Tair=VAL (Ansi) PRINT " 830 INLET AIR TEMP Tair=":Tair:"ded C"  $340$  $Tair = Tair + 273$ : ALL CALCULATIONS DONE IN ABSOLUTE TE. P 850  $Ans3 = "0005"$ INPUT "ENTER THE AIP SUPPLY PEP BOARD (MAS/SEC)", Ansi  $869$ IF Ansi="BACK UP" THEN Thermal  $870$ Fair=VAL(Ans\$) 880 8.98 PRINT " FLOW PATE OF AIR=";Fair;"M^3/Sec" Ans  $x = 15.24$  $900 910$ INPUT "ENTER THE DISTANCE FROM THE FACE OF THE BOARD TO THE NEXT OBJECT (mm  $)$ ", Ans\$ 920 IF Ans#="BACK UP" THEN 780 930 Zb=VAL(Ans#)  $940 -$ PRINT " BOAPD SPACING=";25;"mm"  $950$  $Zb = Zb + .001$ 960 Ans #= "NULL" 970 INPUT "ALL OF?..PRESS CONT ANY ENTRY FOLLOWED BY CONT WILL ALLOW REENTP Y OF ALL", Ans # 980 IF Ans #= "NULL" THEN 1999

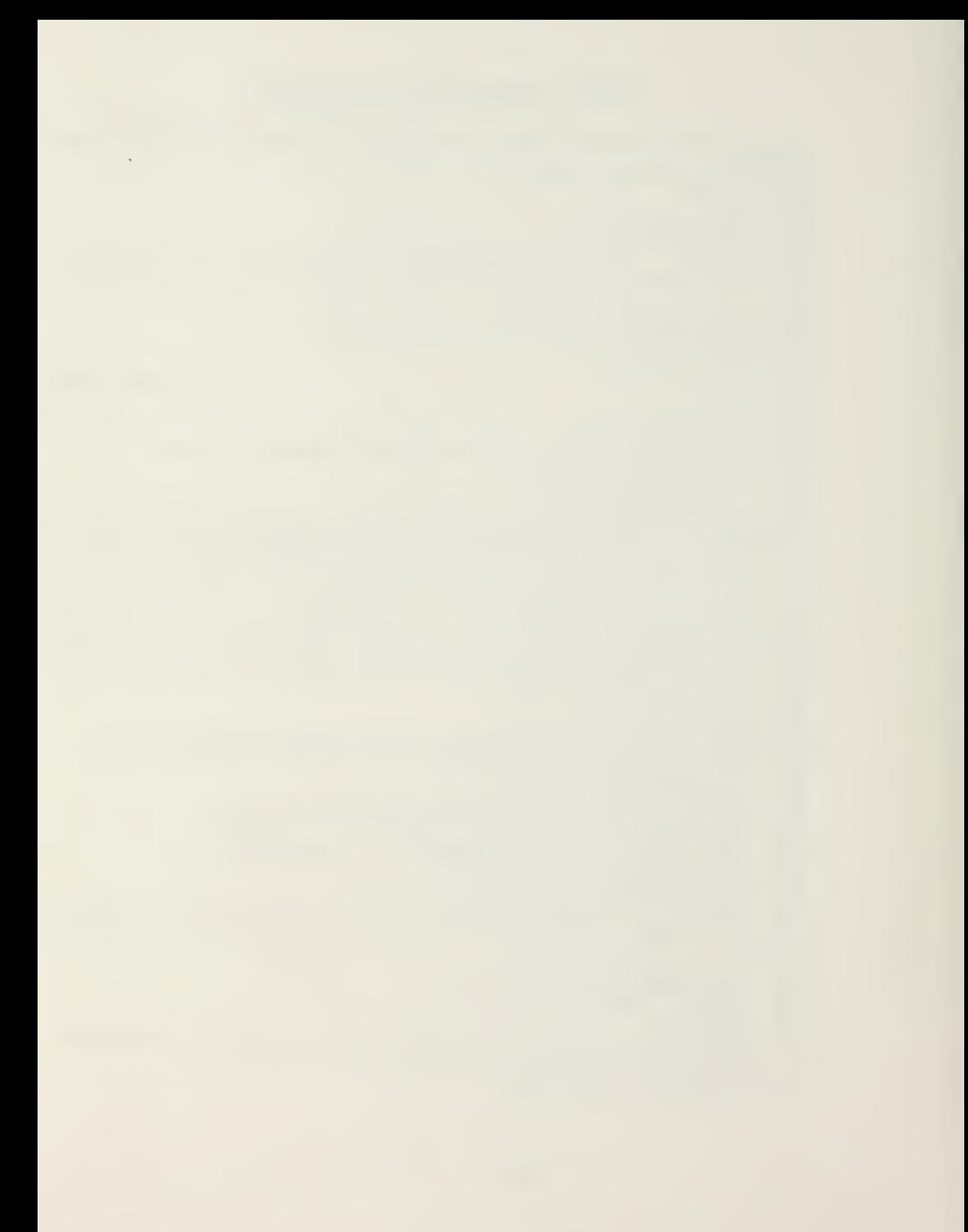

990 GOTO Thermal 1000 S\$="CONVERGENCE CRITERIA" 1010 GOSUB Pagehead 1020 PRINT " Convergence is indicated by successive itterations that result in element" 1030 PRINT "temperatures that differ only by some small amount. Each element te mperature" 1040 PRINT "is compared to that obtained in the previous itteration and if the 1 angest" 1050 PRINT "difference is less than a maximum specified error, results are print ed." 1060 PRINT 1070 PRINT " Typically two on three itterations result in a maximum difference on the" 1030 PRINT "onder of one degree centigrade when solving for temperatures and fou r or five" 1090 PRINT "itterations will result in a maximum difference on the order of .1 W att when 1100 PRINT "solving for powers." 1110 IF Tem\_sol=1 THEN Ans#=".5" 1120 IF Tem\_sol=0 THEN Ans\$="1" 1130 IF Tem sol=1 THEN INPUT "ENTER THE MAXINUM DIFFERENCE BETWEEN ITTERATIONS ( deg C) DEFAULT=.5", Ans\$ 1140 IF Tem sol=0 THEN INPUT "ENTER THE MAXIMUM PERCENT CHANGE BETWEEN ITTERATIO NS (Watt) DEFAULT=1",", Ans# 1150 IF Ans\$="BACK\_UP" THEN Thermal<br>1160 Errmax=ABS(VAL(Ans\$)) 1170 GOSUB Database ! THE FOLLOWING LINES FORM THE MAIN CALLING ROUTINE 1180 GOSUB Calc0 1190 GOSUB Calc1 1200 GOSUB Calc\_air 1210 GOSUB Calc t 1220 GOSUB Calc2 1230 GOSUB Debug 1240 GOSUB Solve 1250 GOSUE Units 1260 IF Bomb=1 THEN 1280 1270 GOSUB Output 1280 GOSUB What now 1290 IF Map=0 THEN GOTO Thermal 1300 GOTO Oldpict  $1310 +$ 1320 ! END OF THE MAIN CONTROL SECTION OF THE PROGRAM THERML 1339 ! 1340 ! \*\*\*\*\*\*\*\*\*DATABASE\*\*\*\*\*\*\*\* 1350 Database: (IN THIS SECTION MANY OF THE CONSTANTS USED IN THE CALCULATIONS **BE READ IN FROM THE DATA LINES BELOW**  $1350$ 1370 DISP "WORKING ON NON-CHANGING PARAMETERS" 1380 PRINT PAGE IX-SECTIONAL AREA FOR PINS (M-2) 1390 Axpin=4.3E-7  $1400$  Aspin=1E-5 ISUPFACE AREA FOR PINS (MA2) 1410 Beta=3.33E-3 !VOL COEFF OF EXPA. AIR  $(1+deg K)$  AT 300 deg K evol coln or Earn, min interest and social<br>(SPECIFIC HEAT OF AIR) - (MATT-SEC/Kg-dag K) 1420 Cpa=1.006E3  $1439$  Dis=, 001 HAVG DISTANCE FROM BOTTOM OF DIR TO BOARD  $1449$  Epsb=.3 TEMMISIVITY OF THE SURFACE OF BOARD  $1450 Epse = .9$ !EMMISIVITY OF THE DIP SUPFACE  $1469$   $G=9.31$ **IGRAVITY**  $(M/Sec \land 2)$ 1470 Gnu=1.584E-5 !KINEMATIC VISCOSITY AIR (Mt^2/Sec)

### THERML .. THERMAL ANALYSIS FOR THERMELEX

INEIGHT OF CERAMIC DIP PACKAGE +++++++||||| 1480 Hec=, 003 check 1490 Нер=.005 1500 Ks=59 (THERMAL COND OF STEEL (WATTS/M-deg K) ITHERMAL COND OF AIP 1510 Kair=.026 (WATTS/M-deg K) 300 deg K 1520 Kpin=334 ITHERMAL COND OF PING (WATTS/M-deg K) 1530 Lpin=.0025 TAVG LENGHT OF PINS  $(M)$ 1540 Mu=1.983E-5 IDYNAMIC VISCOSITY 300 K (Kg/M-Sec)  $1550 Pr = 703$ PRANDTL NUMBER (AT 300deg K) IDENSITY OF AIR AT 300 K (Kg/M^3) 1560 Rho=1.1774 1570 Sig=5.67E-3 **ISTEFFAN-BOLTZMAN** (W/Mn2-deg Kn4)  $1530$   $Itt=0$ 1590 RESTORE 1630  $\ddot{\phantom{1}}$ 1600 FOR I=1 TO 14 ! THIS READS THE CASE WIDTHS FOR EACH TYPE 1610 READ Wideset(I) 1620 NEXT I ! ALL IN INCHES 1630 DATA .25, .725, .25, .825, .55, 1.25, 0, 0, .6, 1, .18, .35, .48, .72 1640 FOR I=1 TO 14 | | | | THIS READS THE CASE LENGTHS FOR EACH TYPE 1650 READ Lenset(I) 1660 NEXT I 1670 DATA .725..25..825..25.1,.55.0,0.1,.6,.18,.35,.48,.72 ! ALL IN INCHES 1680 MAT Wideset=(25.4)-Wideset ! CONVERT TO mm 1690 MAT Lenset=(25.4)\*Lenset 1700 FOR I=1 TO 14 ! THIS READS THE # OF PINS FOR EACH TYPE 1710 READ Npin(I) 1720 NEXT I 1730 DATA 14, 14, 16, 16, 24, 24, 0, 0, 20, 20, 16, 24, 40, 64 1740 FOR I=9 TO 14 | THIS READS THE CASE LABELS FOR EACH TYPE 1750 READ Type\$(I) 1760 NEXT I 1770 DATA EMPTY.DIP 14.DIP 14.DIP 16.DIP 16.DIP 24.DIP 24.NULL.NULL.DIP 40.DIP 4 0, FLAT16, FLAT24, FLAT40, FLAT64 1780 FOR I=1 TO Nreg 1790 IF Itype(I)=0 THEN 1830 1800 Le(I)=Lenset (Itupe(I)) 1810 We(I)=Wideset(Itype(I)) 1820 GOTO 1840 1830 We(I)=Le(I)=0 1840 NEXT I 1850 IF Tem sol=1 THEN MAT Te=(300) / INITIAL GUESS FOR TEMP CASE = 27 deg C 1860 IF Tem sol=0 THEN MAT Pow=4.25) - ! INITIAL GUESS FOR POWER = .25 Watts 1870 MAT Le=(.001) +Le 1880 MAT We=(.001)+We 1890 MAT X=(.001)+X 1900 MAT Y=(.001)+Y 1910 MAT Ae=Le.We .1920 MAT He=(Hec) ... ! ASSUME ALL CERANIC MAKE CORRECTIONS AS NEEDED IN CalcO 1930 Bdl=Bdl+.001 1940 Bdh=Bdh\*.001 1950 Areg=Bd1+Bdh/Hreg 1960 Hr=Bah/Nur 1970 Lr=Bd1/Nxr 1980 Thick b=Thick b+.001  $1990$   $A1 = A1 + IE - 6$ 2000 RETURN **! END OF DATABASE**  $2010$  ! 2020 Cal0e: GOSUB Error 2030 CalcO: ! ON EFPOR GO TO CALCOE 2040 Pout ot = Navg=Heavg=Weavg=0

 $(4)$ 

#### THERML .. THERMAL ANALYSIS FOR THERMELEX

2050 FOR I=1 TO Nreg 2060 IF Case\$[I, I]="1" THEN He(I)=Hep 2070 IF Itype(I)=0 THEN 2120 2080 Pout ot = Pout of + Pout I? 2090 Weavg=Weavg+(We(I)+.001)>Nneg | AVG WIDTH INCLUDING PINS 2100 Heavg=Heavg+(He(I)+Lpin)/Nreg | AVG HEIGHT INCLUDING PINS 2110 Navg=Navg+1/Nun ! NUMBER OF ELEMENTS IN AN AVG CROSS SECTION 2120 NEXT I 2130 Rain=Bdh+Cb-Navg+Neavg\*Heavg 2140 Perim=2\*Bdh+2+Nayg+Hesvg+2+2b 2150 Fr=1+5\*(Ferim-2+Bdh-2+2b)/Perim ! ROUGHNESS FACTOR 2160 Dh=4\*Aair/Parim 2170 Vair=Fair/Asir 2130 Re=Vair\*Dh/Gnu 2190 IF Re>1000 THEN Hbf=.023\*Kair/Dh\*Re^.8 ! TURBULENT AT 1000 DUE I TO MANY TRIFS OF COMPS  $2288$ 2210 IF Re<=1000 THEN Hbf=5.40\*Kain\*Fr/Dh ! LAMINAR FOR 1/Gz>.05  $2220$ 2230 R1 hor=Lr/(K1\*ABS(A1)) 2240  $R1$  ver=Hr/(K1+ABS(A1)) 2250 Rb hor=Lr/(Kb+Hr+Thick b) 2260 Rb ver=Hr/(Kb+Lr+Thick b) 2270 RETURN ! END OF CALCO  $2280$  ! 2290 Calcle: GOSUB Error 2300 Calci: ! THIS SECTION COMPUTES SOME OF THE NON-CHANGING PARAMETERS 2310 ON ERROR GOTO Calcie 2320 FOR I=1 TO Nreg 2330 ! BELOW HERE WE CALCULATE THE CONVECTIVE LOSSES FOR EACH BOAPD REGION 2340 IF X(I)/Dh)10 THEN 2390 ! OUTSIDE OF THE DEVELOPMENT REGION 2350 Gz=Re+Pr+Dh/X(1) 2360 Hb=.664+Kain/(1.1+Dh)+30R(Gz+(1+7.3+SQR(Pn/Gz))/Pn)+Fn ! Eq 13.48 KNUTZEN & KATZ LAMINAR IN DEVELOPMENT REGION 2370 IF 1/Gz).05 THEN 2390 2380 GOTO 2400 2390 НЬ=НЬЯ 2400 Aregiot=2\*Areg-Ae(I) 2410 Rb conv(I)=1. (Hb+Aregrot) 2420 ! NOW WE GET TO THE ELEMENTS ON THE BOARD 2430 IF Itype(I)=0 THEN 2640 | IF NO ELEMENT THEN SET VERY HIGH RESISTANCE 2440 IF Itype(I)(11 THEN 2480 2450 Dis=. 1+Dis  $2460$  Lpin=. 1+Lpin  $2470$   $Aispin = .1 + Aispin$ 2480 Rpins cond=Lpin/(Kpin\*Axpin\*Npin(Itype(I))) 2490 Rgap cond=Dis/(Kair\*Ae(I)) 2500 IF Itube(I)(11 THEN 2540  $2510$  Dis=10 \*D13 2520 Lpin=10\*Lpin 2530 Aspin=10+Aspin 2540 Re cond(I)=Rpins\_cond\*Rgap\_cond/(Rpins\_cond+Rgap\_cond) 2550 AbTas=Ae(I)+2\*Le(I)\*He+Aspin\*Npin(Itype(I)) 2560 Heblas=Hb 2570 IF IK6 THEN Hb (I)=Hb 2580 Reblas=1/(Heblas+Ablas) 2590 Hestag=, 57+Kain+Pr^, 4+SQR(Vain/(We(I)+Gnu)) 2600 Astag=2\*We(I)\*He(I) 2610 Restag=1/(Hestag+Astag)

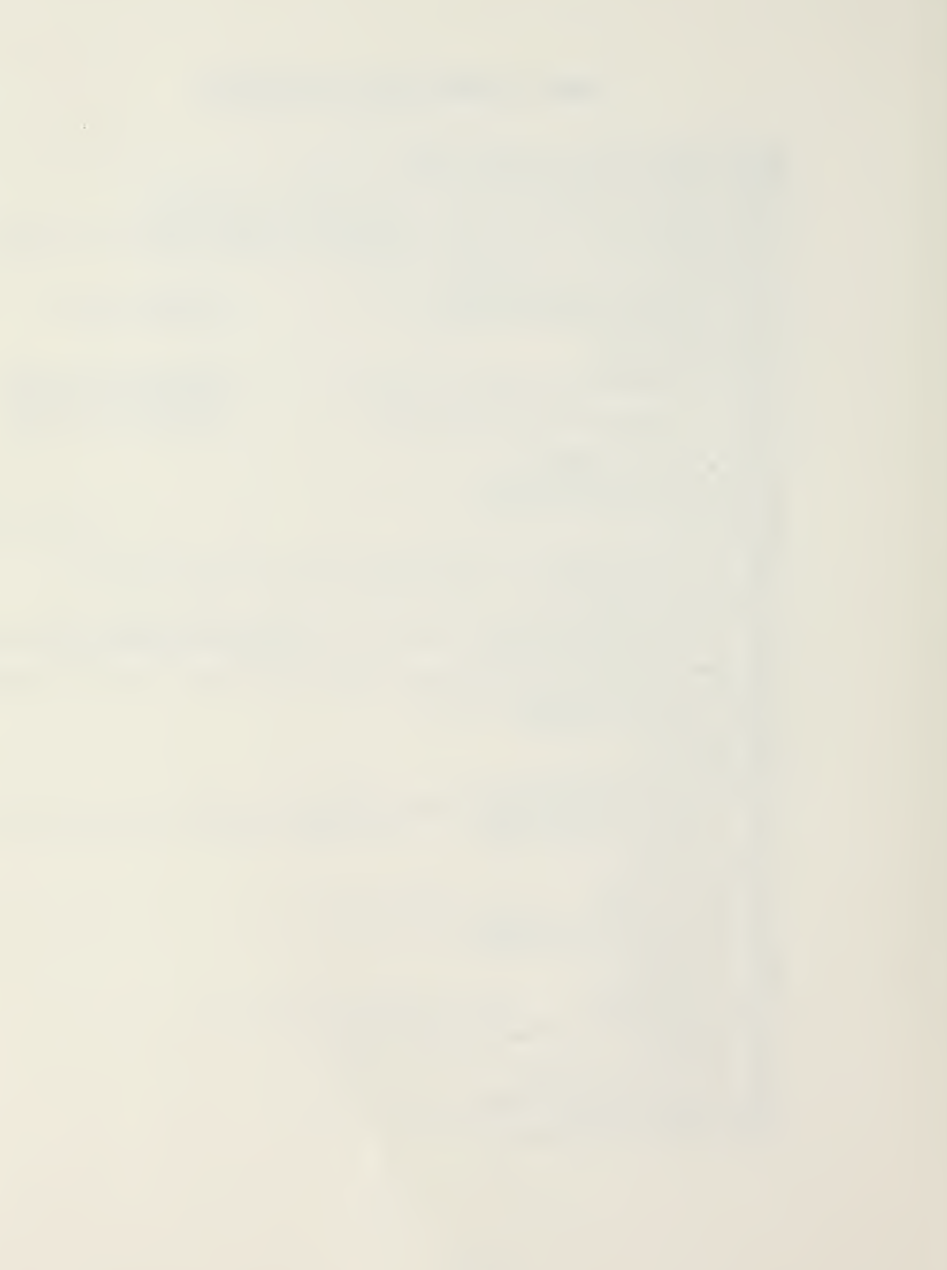

# THERML .. THERMAL ANALYSIS FOR THERMELEX

2620 Re conv(I)=Reblas\*Restag/(Peblas+Restag) 2630 GOTO 2660  $2640$  Re conv(1)=1E30 2650  $Re\_{cond(1)=1E39}$ 2660 ! BELOW HERE CALCULATE THE BOARD CONDUCTIVE RESISTANCE 2670 J=1 | HERE IS BOTTOM OF PEGION 2680 IF I+Nxr>=Nreg THEN 2720 2690 IF NI(J, I)=0 THEN 2740 2700 RI(J, I)=RI\_uer/NI(J, I)+Rb\_uer/(RI\_uer/NI(J, I)+Rb\_uer) 2710 GOTO 2750 2720 RI(J, I) =Rb ver/2E-40 2730 GOTO 2750  $2740$  RI(J, I)=Rb ver 2750 J=2 | HERE IS RIGHT SIDE OF PEGION 2760 IF I MOD Nxr=0 THEN 2800 2770 IF NICJ, IJ=0 THEN 2820 2780 RI(J,I)=R1\_hor/NI(J,I)\*Rb\_hor/(R1\_hor/NI(J,I)+Rb\_hor) 2790 GOTO 2830 2800 RI(J.I)=Pb hor/2E-40 2810 GOTO 2830 2820 RI(J, I)=Rb hor  $2830 J=3$ **I HERE IS THE TOP OF THE REGION** 2840 IF IK=Nxr THEN 2880 2950 IF NICJ, ID=0 THEN 2900 2860 RI(J, D=R1\_ver>N1(J, D+Rb\_ver>iR1\_ver>N1(J, D+Rb\_ver) 2870 GOTO 2910 2830 RI(J, I)=Rb ver/2E-40 2890 GOTO 2916 2900 RI(J, I) = Rb ver 2910 J=4 ! HERE IS THE LEFT SIDE OF THE REGION 2920 IF (I-1) MOD Nam=0 THEN 2960 2930 IF NI(J.I)=0 THEN 2980 2940 RI(J, I)=R1 hor/N1(J, I)+Rb hor/(R1 hor/N1(J, I)+Rb hor) 2950 GOTO 3000 2960 RI(J, I) = Pb hor/2E-40 2970 GOTO 3000 2980 RI(J, I)=Rb hor 2990 GOTO 3010 3000 Rb conv(I)=1/(Hb+Aregtot) 3010 NEXT I  $3020$  ! 3030 RETURN ! END OF CALC1  $3040 - 1$ 3050 Calc\_te:GOSUB Ennon 3060 Calc t:! THIS SECTION DETERMINES SURFACE TEMP FROM JUNCTION TEMP AND R.i c 3070 ON ERROR GOTO Calc te 3080 IF Tem\_sol=1 THEN FETURN 3090  $FO\overline{R}$  I=1 TO Nreg 3100  $Te(I)=Tj(I)-Pou(I)*Rj c(I)$ IF Te(I)(Tain(I)+1.1 THEN Te(I)=Tain(I)+1.1 3110 NEXT I 3129 3130 RETURN (END OF Calc t 3140 Calc2e: GOSUB Error 3150 Calc2: ! THIS SECTION CONTAINS THOSE PARAMETERS WHICH CHANGE WITH TEMPS 3160 ON ERROR GOTO Calc2e 3170 DISP "WORKING ON CHANGING PARAMETERS" 3180 FOR I=1 TO Mreg 3190 IF Itype(I)<>0 THEN 3230

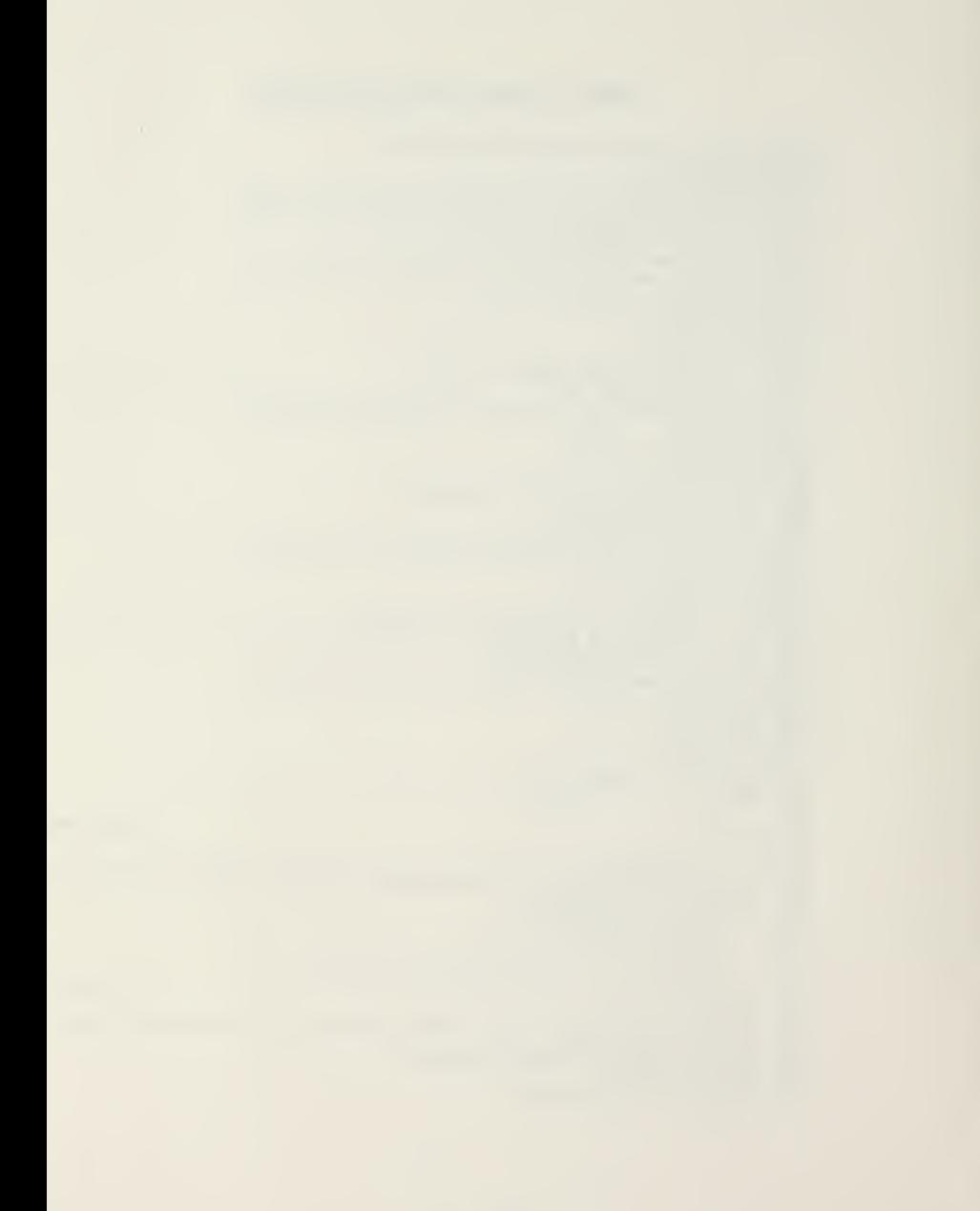
3200 Rtop r(I)=1E50 3210 Rgap rad=1E50 3220 GOTO 3250 3230 Rgap rad=(Epse+Epsb-Epse+Epsb)/(4+Sid+Epse+Epsb+Ae(I)+Te(I)^3) 3240 Rtop r(I)=((1-Epsb)/(Epsb-Areg)+10/Areg+(1-Epse)/(Ae(I)\*Epse))/(4\*Sig\*Te(I)  $\sim$ 3) 3250 Rtote\_b(I)=Rgap\_nad+Re\_cond(I)/(Rgap\_nad+Re\_cond(I)) **FILLE NUST BE SUM FOR ALGEBRAIC REASONS** 3260 Rele( $I$ )=Re conv(I)+Rtote b(I) 3270 NEXT I 3280 RETURN ! END OF CALC2  $3290$   $1$ 3300 Calc\_aire: GOSUE Error 3310 Calc air: I THIS SECTION FINDS THE AIR TEMPS FOR EACH REGION BASED ON POWER 3320 ON EFROR GOTO Calc aire 3330 Cfr=Cpa+Fair+Pho  $3340$  Poutot=0 3350  $FOR$   $I = 1$   $TO$   $Nreg$ 3360  $Poutot = Poutot + Pout(I)$ 3370 Tain(I)=Tain+,5+Pow(I)+NunzCfn  $3338$ IF (I-1) MOD Nxr=0 THEN 3420 3398 FOR K=I-1 TO I-(I-1) MOD Nxr STEP -1 3400 Tair(I)=Tair(I)+Pow(K)+Nur/Cfr 3410 NEXT K 3420 NEXT I 3430 Tout=Tair+Poutot/Cfr 3440 RETURN ! END OF CALC AIR 3450 3460 Solvee: GOSUB Error 3470 Solve: ! THIS SECTION SOLVES THE PROBLEM 3480 ON EFROR GOTO Solvee 3490 DISP "WORKING ON SETTING UP THE MATRIX"  $3500$   $Itt = Itt + 1$ 3510 BEEP 3520 WAIT 300 3530 BEEP 3540 GOSUB Set up 3550 GOSUB Elu 3560 Err=0 3570 Tmax=0 3580 Pmin=1000 3590 IF Tem\_sol=1 THEN 3730  $FO\overline{R}$  I=1 TO Hreg 3600 3610 Pnew=(Te(I)-B(I))/Rtote b(I)+(Te(I)-Tair(I))/Re\_conv(I)+(Te(I)-B(I))/Rt  $op r(1)$  $3620$ IF Pneu(0 THEN Pneu=Pou(I)/2 IF Phew(Pmin THEN Pmin=Phew 3638 3648 IF ABS((Pow(I)-Phew)/Pow(I)))Err THEN Err=ABS((Pow(I)-Phew)/Pow(I)) 3650  $Pow(1)=Pnew$ 3660 NEXT I 3670  $T_{\text{max}} = 500$ 3688 MAT  $T_b = B$ 3690 IF Enn<Ennmax=100 THEN 3840 GOSUB Calc t 3700 GOSUB Calc\_air 3710 GOTO 3920 3720 3730  $FOR$   $I = 1$   $TO$   $Nrea$ Tnew=(Pow(I)+Rtote\_b(I)+Re\_conv(I)+B(I)+Re\_conv(I)+Tair(I)+Rtote\_b(I)) 3740  $Relle(1)$ 

```
3750
          IF ABS(Te(I)-Thew):Err THEN Err=ABS(Te(I)-Thew)
          Te(I)=True3768
3770T_{j}(I)=Te(I)+Pow(I)+Rj-c(I)3780
          IF Ti(1)) Tmax THEN Tmax = Ti(1)3790
          NEXT I
3800 Pmin=0
3810 MAT Tb=B
3820 MAT A=CER
3830 IF Enn>Ennmax THEN 3920
3840 DISP
3850 FOR C=1 TO 4
3860 BEEP
3870 WAIT 98
3880 BEEP
3890 WAIT 150
3900 NEXT C
3918 RETURN
3920 GOSUB Temp_print
3930 IF (Itt>30) OR (Enn>200) OR (Tout>400) THEN GOTO Bomb
3940 GOSUB Calc2
3950 GOTO Solve
                                                                       I END OF SOLVE
39603970 Set up:! THIS SECTION SETS UP THE NHeg SIMUL EQUATIONS IS MATRIX FORM<br>3980 FOR I=1 TO Nheg
3990 IF Tem_sol=0 THEN B ID=Te(ID/Rtote_b(ID+Tain(ID/Rb_conv(ID
4000 IF Tem_sol=1 THEN B(I)=(Pow(I)+Re_conv(I)+Tair(I))>Rele(I)+Tair(I)/Rb_conv(
\mathbb{I})
4010 Ledge=Redge=Tedge=Bedge=1
4020 IF (I-1) MOD Nxr=0 THEN Ledge=2
4030 IF I MOD Nxr=0 THEN Redge=2
4040 IF IK=Nxr THEN Tedge=2
4050 IF I+Nxr' *Nreg THEN Bedge=2
4060 IF (I-1) MOD N r=0 THEN 4030
4070 A(I, I-1) = -1/RI(4, I)4080 IF I MOD Nxr=0 THEN 4100
4090 A(I, I+1) = - 1/PI(2, I)
4100 IF IK=NXr THEN 4120
4110 A(I, I-N\times r) = -1/R1(3, I)4120 IF I+Nxr>=Nreg THEN 4140
4130 R(I, I+N\times r) = -1 R1(1, I)4140 A(I,I)=(Bedge=1)/P((1,I)+(Redge=1)/R((2,I)+(Tedge=1)/P((3,I)+(Ledge=1)/R((4)
, I)+1/Rtote b(I)+1/Rb conv(I)-(Tem_so1=1)+Pe_conv(I)/(Rele(I)+Rtote_b(I))
4150 NEXT I
                                                                      I END OF SET UP
4160 RETURN
4170 1
4180 Elu: ! THIS SECTION PERFORMS A LU DECOMPOSITION OF THE "A"MATRIX
4190 DISP "WORKING ON ITERATION NUMBER "; Itt
4200 Nm1=Nreg-1
         FOR K = 1 TO Nm14210
4228
          Kp1 = K + 14238
             FOR I=Kp1 TO Hreg
4240
              G=-A(I,K)/A(K,K)4250
             A(I, K) = G4268
                  FOR J=Kp1 TO Nreg
                  A(I, J)=A(I, J)+G*A(K, J)4270
4280
                  NEXT J
4290
             NEXT I
4300
         NEXT K
```
 $\cdot$  $\ddot{\phantom{a}}$ 

4310 Solver! ! THIS SECTION SOLVES THE NEW MATRIX AND PLACES THE ANSWERS 4320 Np1=Nreg+1 | INTO MATRIX B TO BE PASSED BACK TO SOLVE 4330  $FOR K = 1 TO Nm1$ 4340  $Kp1 = K + 1$ 4350 FOR I=Kp1 TO Nreg 4360  $B(I)=B(I)+A(I,K)+B(K)$ 4370 NEXT I 4330 NEXT K 4390 B(Nreg)=B(Nreg) AlNreg.Nreg) 4400 FOR K=2 TO Nreg 4410  $I = Np1 - K$ 4420  $J1 = I + 1$ 4438 FOR J=J1 TO Nreg 4440  $B(1)=B(1)-A(1,J)+B(J)$ 4450 NEXT J 4460  $B(I)=B(I)/A(I, I)$ 4470 NEXT K 4480 RETURN ! END OF SOLVER 4490 Temp\_print:! THIS SECTION USED FOR INTERMEDIATE OUTPUT 4500 EXIT GRAPHICS 4510 IF (Tempnt=1) AND (Ans=PI) THEN PRINTEP IS 0 4520 PRINT SPA(10), "DATA FOR "; Pictlbl#;" #";Itt;"ITTERATION" 4538 PRINT LINCEY 4540 FIXED 2 PRINT "PEG # 4550 Toase (DegC) Tjunc (DegC) Treg (DegC) Pow  $(W)$  $R$ i-c $(W/C)^n$  $\overline{FOR}$  I=1 TO Nreg  $4560$ 4570 PRINT I;TAB(12),Te(I)-273;TAB(26),Tj(I)-273;TAB(41),Tb(I)-273;TAB(53),  $Pow(1); TABLE(62), Pj_c(1)$ 4580 NEXT I 4590 PRINT LIN(2) PRINT "BOARD THICKNESS=";1000+Thick\_b;"mm AND CONDUCTIVITY =";Kb;"Wat  $4500$  $ts/M-K$ " PRINT 4610 4620 GOTO 4630 **FRINT "I** RB CONV RE CONV TE. Hh"  $FOR$  I=1 TO 5 4630  $4640$ PRINT USING 4660; I, Fb\_conv(I), Re\_conv(I), Te(I)-273, Hb(I) 4650 NEXT I 4660 IMAGE DD, 4%, 4(4D. 4D, 4X) 4670 PRINT 4680 FIXED 4 4690 PRINT "COOLING AIP FLOW OF ";Fair;"M^3 per SEC VEL=";Vair;"M/Sec","("; Vair\*39/3:"FT/S)".LIN(1)  $4700$ PRINT "INLET AIR TEMP=":Tain-273:" deg C - OUTLET AIR TEMP=":Tout-273:"de  $g^{\circ}$  C" 4710 PRINT LIN(2). "LARGEST DIFFERENCE BETWEEN ITTERATIONS =":Enn:"\*\*\*\*\*" 4720 PRINT "  $\sqrt{LIN(2)}$  $4730$ PRINTEP IS 16  $4740$ STANDARD 4758 RETURH 4760 Debug: Ans#="N"! TEMP DEBUG FOR RESISTANCES 4770 RETURN ! 4780 INPUT "DO YOU WISH TO HAVE A LIST OF ALL THE RESISTANCES PRINTED (NO on YES  $22<sup>n</sup>$ , Ans\$ 4790 IF UPC#(Ans#[1,1])="N" THEN RETURN 4300 PRINTER IS 0 4810 FIXED 5

4820 PRINT " REG# RE COND RE CONV PTOTE B RTOP R RB CONV" 4830 FOR I=1 TO Nreg 4840 ! PRINT TAB(2), I, TAB(4), Re\_cond(I), TAB(4); Re\_conv(I), TAB(4), Rtote\_b(I); TAB(  $5$ ); Rtop  $r(1)$ ; TAB(4); Rele(I) 4860 NEXT I 4878 PRINTER IS 16 4330 STANDARD 4890 RETURN 4900 Units:! THIS SECTION CONVERTS FROM METER TO mm. 4910 Bd1=1000-Ed1: HEPE CORPECT UNITS FOP USE IN GRAPHICS AND TO REWORK ANALYSIS 4920 Bdh=1000-Bdh 4930 MAT X=(1000)+X 4940 MAT Y=(1000)+Y 4950 MAT Le=(1000)+Le 4960 MAT We=(1000)\*We 4970 Thick\_b=1000\*Thick\_b 4980  $A1 = A1 + 15$ 4990 RETURN ! END OF Units 5000 5010 Outpute: GOSUB Error 5020 Output: ! THIS SECTION OUTPUTS TO GRAPHICS ON A BLANK BOARD 5030 ON ERROR GOTO Outpute 5040 PLOTTER IS "GRAPHICS" 5050 GRAPHICS 5868 MSCALE 8.18 5070 CSIZE 2 5030 LORG 5 5090 MOVE 18,130 5100 LABEL "---sir flow----> " 5110 CSIZE 3 5120 Bdh=Bdh/Sca 5130 Bdl=Bdl/Sca 5140 IF Sca=1 THEN 5220 5150 LORG 6 5160 LDIR PI/2 5170 MOVE 175.78 5180 IF Scall THEN LABEL "THIS PICTUPE IS 1/"&VAL#(Scal&" SIZE" 5190 IF SCAK1 THEN LABEL "THIS PICTUPE IS 2X SIZE" 5200 LORG 5 5210 LDIR 0 5220 MOVE 100-LEN("GUTPUT DATA FOR "&PictIbl#)/2,135 5230 LABEL USING "K": "OUTPUT DATA FOR "&PictIbl\$ 5240 MOVE 0.0 5250 DRAW 0, Bdh 5260 DRAW Bd1. Bdh 5270 DRAW Bd1.0 5290 DRAW 0.0 5290 LINE TYPE 3 5300 Lr=Bd1/Nxr **! LR = LENGTH OF EACH REGION** ! HR = HEIGHT OF EACH REGION 5310 Hr=Bdh/Nyr 5320 FOR  $I=1$  TO  $N \times r-1$ MOVE I \* Lr, 0 5330 5348 DRAW I-Lr, Bdh 5350 NEXT I 5360  $FOR$  I=1 TO Nor-1 5370 MOVE 0.1\*Hr

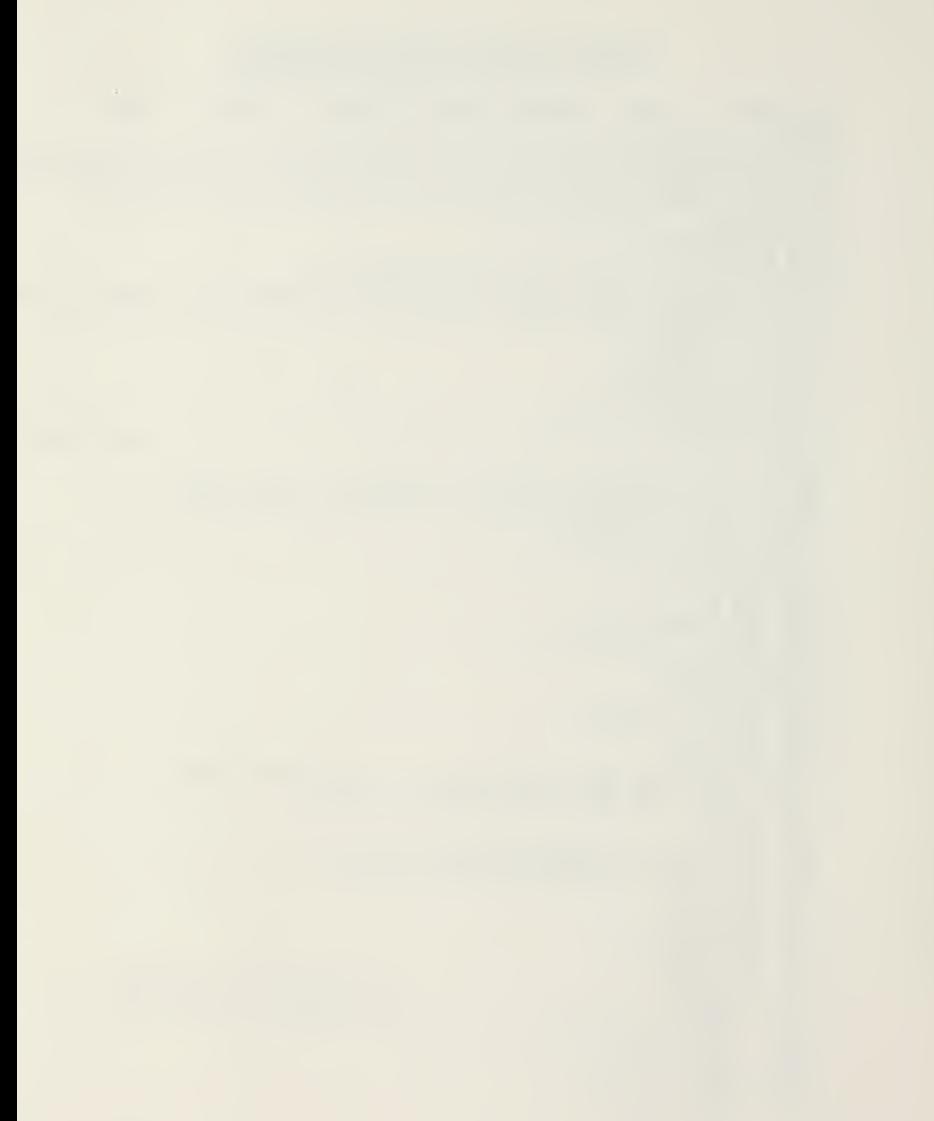

```
5380
        DRAW Bd1, I*Hr
5390 NEXT I
5400 LINE TYPE 1
5410 LORG S
5420 Nr=0
5430 CSIZE 2.4
5440
          FOR I=1 TO Nreg
5450
          MOVE X(I)-.35+Lr.Y(I)+.35*Hr
          LABEL USING "K"; VAL$(I)
5460
5470
          MOVE X(I)+.3+Lr.Y(I)+.25+Hr
          LABEL USING "k"; Tupe#(Itype(I))
5480
5490
          IF Itupe(I)=0 THEN 5570
5500
          IF Ti(I)-273(.95+(Tmax-273) THEN LABEL USING 5610;Ti(I)-273
5510
          IF TI(I)-273)=.95*(Tmax-273) THEN LABEL USING 5600;TJ(I)-273
5520
          IF POW(I)(=1.05+Pmin THEN LABEL USING 5630;Pow(I)
5530
          IF Pow(I)>1.05+Pmin THEN LABEL USING 5620; Pow(I)
5540
          LABEL USING 5610; Tekl)-273
5550
          GOTO 5598
5560
5570
          LABEL USING "K": ""
5580
          LABEL USING 5610: Tb(I)-273
5590
       NEXT I
5600 IMAGE "+*", DDD. D. " C"
5610 IMAGE DDD.D." C"
5620 IMAGE D.DDD. " W"
5630 IMAGE "++", D. DDD, " W"
5640 FIXED 4
5650 DUMP GRAPHICS
5660 PRINTER IS 0
5670 PRINT SPA(20),"
5680 PRINT SPA(23),"
5690 PRINT SPAC201,"
                         TYPE
                                              EMPTY
                                                     J.
5700 PRINT SPA(20),"
                         Tjunc
                                    \alphar
5710 PRINT SPA(20),"
                           POU
                                                     ă,
                                             Thoard
5720 PRINT SPA(20),"
                                                     \mathbf{a}Toase
5730 PRINT SPA(20),
       PRINT LIN(2)
5740
5750
       5768
deg C": Tout-273: "deg C"
5770 STANDAPD
5780 IF Tem sole@ THEN PPINT USING 5810;"LARGEST CHANGE IN POWER BETWEEN ITTERAT<br>IONS *";Itt=1;" AND *";Itt;" = ";Err
5790 IF Tem sol=1 THEN PPINT USING 5810; "LAPGEST CHANGE IN TEMP BETWEEN ITTERATI
ONS #"; Itt-\overline{1}; " AND #"; Itt; " = "; Err
5800 IMAGE 118, 2X, . 40, 7A, 2X, DD. 4D, 5A, 2X, 3D. D, 5A, 2X, 3D. D, 5A
5810 IMAGE //45A, DD, 6A, DD, A, DD. 4D
5820
     I MORE OF THE CIRCUIT DESCRIPTION CAN BE PRESENTED HEPE
5830 PRINT LIN(1), "CIRCUIT BOARD DESCRIPTION IS STORED UNDER "; CHR#(132); Name#;
CHR$(128)
5840 PRINT
             \sqrt{n_1 LIN(2)}5858 PRINTER IS 16
5860 EXIT GRAPHICS!
                                                                   I END OF OUTPUT
5870 RETURN
5880 !
5890 What nowe: GOSUB Error
5900 What now:! THIS SECTION PRESENTS THE VARIOUS OPTIONS AVAILABLE AND DIRECTS
```
 $(11)$ 

5910 ! PROGRAM CONTROL AS NEEDED 5920 ON ERROR GOTO What nowe 5930 SS="WHAT NOW ?" 5940 GOSUB Pagehead 5950 PRINT TAB(15), "You have completed the thermal analysis of :" 5960 PRINT TAB(37-LEN(Pict1b1\$)/2);CHR\$(129);Pict1b1\$;CHR\$(128) 5970 PRINT TAB(17), "the options available are listed below:" 5980 PRINT LIN(1), TAB 5), "1. CHANGE COOLING AIF PARAMETERS AND RE-ANALYZE "; CHR \$(132); Name\$; CHR\$(128); ", " 5990 PRINT LIN(1), TAB(5), "2. SENSITIVITY ANALYSIS FOR CHANGES IN COOLING AIR PA RAMETERS OF "; CHR\$(132); Name\$; CHP\$(128); "." 6000 PRINT LIN(1), TAB(5), "3. MAKE CHANGES TO BOARD DESCRIPTION IN FILE NAME ";C HR\$(132); Name\$; CHP\$ - 128); ", " 6010 PRINT LIN(1), TAB(5), "4. PETRIEVE A NEW SCAPD DESCRIPTION FROM MASS STORAGE 6020 PRINT LIN(1), TAB(5), "5. INPUT A NEW BOAPD DESCRIPTION FROM THE KEYBOARD." 6030 PRINT LIN(1), TAB(5), "6, TERMINATE SESSION" 6040 Map=Bomb=0 6050 Anss="1" 6060 INPUT "YOUR CHOICE FROM ABOVE (1,2,3,4,5,6)?", Ans\$ 6070 IF Ans#="BACK\_UP" THEN RETURN 6080 Ans=INT(VAL(Ans\$)) 6090 IF (Ans)0) AND (Ans(=6) THEN 6120 6100 GOSUB Errin 6110 GOTO What now 6120 ON Ans GOSUB Pedo, Sansi, Change, Get\_new, Key\_new, Terminate 6130 IF Ans=1 THEN RETURN 6140 GOTO What now 6150 Redo: RETURN ! THIS WILL ALLOW PESTART OF THIS PROGRAM WITH SAME BOARD  $6160$ 6170 Sensie: GOSUB Error 6180 Sensit! THIS SECTION PPODUCES PLOTS OF OUTPUT VS COOLING AIR PARAMETERS 6190 ON ERROR GOTO Sensie 6200 S\$="SENSITIVTY ANALYSIS" 6210 GOSUB Pagehead 6220 PRINT " This section allows you to investigate the effects of variations in the air flow rate. ": 6230 IF Tem\_sol=1 THEN PPINT "Plots of Maximum Junction Temperature us Flow Rate of the air are produced" 6240 IF Tem\_sol=0 THEN PRINT "Plots of Minumum Power Us Flow nate of the air ane produced." 6250 PRINT " You specify the maximum flow nate pen boand (M^3/sec) and five s eparate " 6260 PRINT "analyses are performed and the results plotted. NOTE: selecting a m aximum flow" 6270 PRINT "that is evenly divisable by five (5.10.30) will result in better loo king axes.", LIN(1) 6280 PRINT "These plots may be produced on either the screen (with hard copy via  $Key3)$  or " 6290 PRINT "on a peripheral plotter such as the Hp 9872A. In addition a printed tabular" 6300 PRINT "output of the results at each of the airflow nates may be produced." 6310 PRINT 6320 Ans = "NULL" 6330 INPUT "WHAT IS THE UPPER LIMIT ON THE AIR FLOW RATE FOR THE SENSITIVITY ANA LYSIS?", Ans! 6349 IF Anss="BACK UP" THEN What now 6350 IF Ans  $x = "NULL"$  THEN 6320

 $(12)$ 

6360 Ans=ABS(VAL(Ans\$))  $6370$  Xmax=Ans  $6380$   $Xmin=0$ 6390 Xstep=(Xmax-Xmin)/5  $6400$  Ymin=0  $6410$  Mult=100000 6420 IF Xmax>=. 001 THEN Mult=10000 6430 IF Xmax> =. 01 THEN Mult=1000 6440 IF  $\times$ max>=.1 THEN Mult=100 6450 Ans\$="N" 6460 INPUT "DO YOU WISH TO HAVE TABULAR RESULTS FOR EACH OF THE AIR FLOWS?(N or Y)", Ans\$ 6470 IF Ans\$="BACK UP" THEN Sensi  $6480$  Temprt=0 6490 IF UPC#(Ans#)="Y" THEN Tempri=1 6500 GOSUB Database  $6510$  Map=1 6520 IF Tem\_sol=1 THEN 6550 6530 FOR Fair=Xmax TO Xstep STEF -Xstep 6540 GOTO 6560 6550 FOR Fair=Nated TO Kmax STEP Kstep 6560 GOSUB Calc9 6570 GOSUB Calc1 6530 GOSUB Calc t 6590 GOSUB Calc2 6600 GOSUB Calc\_air 6610 GOSUB Solve 6620 IF Tem sol=1 THEN W=Tmax-273 6630 IF Tem\_sol=0 THEN Y=Pmin 6640 IF Tempri=1 THEN PRINTER IS 0 6650 IF Tempri=1 THEN GOSUB Temp print 6660 IF Map=1 THEN GOSUB Plot 6670 IF Ans #="BACK\_UP" THEN 6450 6680 Ans=Itt=Map=0 6690 GRAPHICS 6700 PEN 1 6710 MOVE Fair. Y 6720 LORG 5 6730 LABEL USING "K": "\*" 6740 PEN 0 6750 NEXT Fair 6760 EXIT GRAPHICS 6770 DUMP GRAPHICS 6780 PRINTER IS 0 6790 PRINT LIN(2) 6800 PRINTER IS 16 6810 GOSUB Units **! END OF SENSI** 6820 GOTO What now 6830 6840 Change:! THIS SECTION LOADS BOARDS TO ALLOW CHANGES TO THE CIRCUIT DESCRIPT 6850 Map=1 6860 PRINT PAGE 6870 DISP "WORKING LOADING BOARDS" 6880 LOAD "BOARDS".1 6890 Get new: ! THIS SECTION EXPLAINS THE TWO WAYS TO GET A NEW BOARD DESCRIPTION 6900 SI="INPUT OF NEW BOARD DESCRIPTION" 6910 GOSUD Pagehead 6920 PRINT " The new board description may be read in from mass storage in tw o different"

 $(13)$ 

6930 PRINT "programs. THERML (the program in core now) will not allow visual checking or" 6940 PRINT "modification of descriptive data for the circuit board. The data is read in" 6950 PRINT "at your direction but only questions concerning the environment exte rior to the" 6960 PRINT "cincuit board are asked. The second method of input from mass stora de involes" 6970 PRINT "the program BOAPDS which allows both data checking through graphic s and " 6980 PRINT "opportunities to modify the descriptive data." 6990 PRINT 7000 PRINT LIN(1), TAB(5), "1. PEAD A NEW BOAPD DESCRIPTION USING THERML. (no c orrections)" 7010 PRINT LIN(1), TAB(5), "2. FEAD A NEW BOAPD DESCRIPTION USING BOAPDS. (allo WS COMMECTIONS)" 7020 PRINT LIN(2), " REMEMBER THE THERMELEX SYSTEM MUST BE IN THE DEFAULT MASS ST ORAGE DEVICE" 7030 Ans = "1" 7040 INPUT "YOUR CHOICE FROM ABOVE (1,2)?", Ans\$ 7050 IF Ans\$="BACK UP" THEN What now 7060 Ans=VAL(Ans\$) 7070 IF (Ans)0) AND (Ans(3) THEN 7100 7080 GOSUB Errin 7090 GOTO Get new<br>7100 IF Ans=2 THEN 7130 7110 Map=1 7120 RETURN  $7130:$  $7140$  Map=2 7150 DISP "WORKING LOADING BOARDS" 7160 LOAD "BOARDS", 1  $7170$  ! 7180 Key new: ! THIS SECTION LOADS BOARDS WITH THE INTENT TO INPUT NEW BOARD DESC  $7190$   $Map=3$ 7200 DISP "WORKING LOADING BOARDS" 7210 LOAD "BOARDS".1  $7220$ 7230 Terminate: ! THIS SECTION TERMINATES THE SESSION 7240 GCLEAR 7250 DISP "WORKING LOADING STANDARD KEY DEFFINITIONS" 7260 LOAD KEY "STDKEY" 7270 PRINT LIN(20), SPA(15), "NORMAL TEPMINATION" 7280 PRINT LIN(2), SPA(15), " THANK YOU 7290 DISP 7300 END **IEND OF TERMINATE** 7310 ! 7320 Pagehead: ! THIS ROUTINE PLACES THE PAGE HEADINGS FOR THE INSTRUCTIONS 7330 PRINT PAGE, TAB(34-LEN(\$#)/2), "\*\* "; CHR#(132); \$#; CHR#(128); " \*\*", LIN(2) 7340 RETURN 7350 7369 Ennin: | THIS SECTION ALERTS THE USER TO AN ATTEMPT TO INPUT BAD DATA 7370 BEEP 7380 DISP "\*\*\*\*\*\* INFUT OUT OF RANGE..............TRY AGAIN" 7390 WAIT 1500 7400 BEEF ! END OF ERRIN 7410 RETURN 7420 !

 $(14)$ 

7430 Ennor:! THIS SECTION IS THE ERROR TRAPPING POUTINE FOR THE ENTIRE PROGRAM 7440 ! PROGRAM FLOW RESUMES AT THE TOP OF THE SECTION IN WHICH THE ERPOR ! OCCURED AFTER THE USER PRESSES CONT 7450 7460 EXIT GRAPHICS 7470 PRINTER IS 16 7480 PRINT PAGE 7490 BEEP 7500 WAIT 300 7510 BEEP 7520 IF ERRN=56 THEN Err name 7530 PRINT LIN(20), SPA(10), "ERROR NUMBER"; ERRN; "HAS OCUPRED IN LINE"; ERRL; ". **PR** ESS CONT WHEN READY" 7540 DISP 7550 BEEP 7560 PAUSE 7570 RETURN 7580 7590 Enn name: ! THIS SECTION FOR IMPROPER FILE NAME 7600 PRINTER IS 16 7610 PRINT PAGE 7620 Msus\$="DEFAULT MASS STORAGE" 7630 FOR I=2 TO LEN(Hame\$) 7640 IF Name\$[1,1]=":" THEN 7670 7650 NEXT I 7660 GOTO 7700 7670 Msus\$=Name\$[1] 7680 CAT Msus\$ 7690 GOTO 7710 7700 CAT 7710 PRINT LIN(2), "File Name ";CHP\$(132);Name\$[1,I-1];CHR\$(128);" is NOT on ";CH R\$(132); Msus\$; CHR\$(128): " with that spelling........" 7720 PRINT LIN(1), "CHECK OVER THE DIPECTORY ABOVE FOR CORRECT NAME OR SPELLING.. 7730 DISP "PRESS CONT WHEN READY" 7740 PAUSE 7750 RETURN **END OF ERPOR** 7760 Plote: GOSUB Error 7770 Plot: ! PLOTTING ROUTINE FOR THE AXES 7780 ON ERROR GOTO Plote 7790 PLOTTER IS "GRAPHICS" 7800 IF Tem sol=0 THEN 7830 7810 Ystep=10 7920 FOR 1=0 TO 7 7830 IF Tmax-273>50+I+25 THEN Ystep=15+I\*5 7840 NEXT I 7850 Pitibli="Tjunc us Air Flow" 7860 Y1b1\$="Junc Temp (deg C)" 7870 GOTO 7940 7880 Ystep=. 1 7890 FOR I=1 TO 10 7900 IF Pmin>.5+I THEN Yatep=.1+(I+1) 7910 NEXT I 7920 Pitibli="Pmin vs Air Flow" 7930 Y1b1\$="Min Power/Comp (Watts)" 7940 Ymax=5\*Ystep 7950 GRAPHICS 7960 LOCATE 15, 120, 10, 95 7970 SCALE Xmin, Zmak, Ymin, Ymax

7980 AXES Nstep, Ystep, Xmin, Ymin 7990 CSIZE 3 8000 LDIR 0 8010 LORG 6 8020 FOR Xpos=Xmin TO Xmax STEP Xstep 8030 MOVE Xpos, Ymin-. 1\*Ystep 8040 LABEL USING "K"; Xpos\*Mult 8050 NEXT Xpos 8060 MOVE 2.5-Xstep, -. 4-Ystep 8070 LABEL USING "K";"Air-Flow/Board ("%VAL\$(1/Mult)%" M^3/Sec)" 8030 LORG 3 8090 FOR Ypos=Ymin TO Ymax STEP Ystep 8100 MOVE Xmin-.1+Kstep, Ypos 8110 LABEL USING "K": Ypos 8120 NEXT Ypos 8130 LINE TYPE 1 **3140 LORG 4** 8150 LDIR PI/2 8160 MOVE -. 4+Xstep, 2.5+Ystep 8170 LABEL USING "K"; YIbIS 8180 MOVE Xmin+2.5+Xstep, 5.1+Ystep 8190 CSIZE 4  $8200$  LDIR  $\theta$ 9210 LABEL USING "K"; Pictibla 8220 LABEL USING "K"; PItIble 8230 RETURN ! END OF PLOT  $8240$  ! 8250 Bomb: ! THIS SECTION DELIVERS MESSAGE TO THE USER OF FAILURE TO CONVERGE 8260 WAIT 2000 8270 BEEP 8280 PRINT PAGE, LIN(10), "UNABLE TO ACHIEVE CONVERGENCE DUE TO NUMERICAL INSTABIL ITIES" 8290 PPINT LIN(3). "I SUGGEST A CHANGE IN EITHER THE INSTALLATION PAPAMETERS OR" 8300 PRINT LIN(1), "THE CIRCUIT BOARD PARAMETERS ...." 8310 PRINT LINK2), "THERMELEX PREDICTS TEMPERATURES MUCH MUCH BETTER THAN POWER L EVELS" 8320 PRINT LIN(1), "TRY SPECIFYING THE COMPONENT POWER LEVELS. ".LIN(3) 8330 DISP "Press CONT when ready to return to option list" 8340 BEEF 8350 PAUSE 8360 DISP  $\epsilon$  $8370$  Bomb=1 ! END OF BOMB 8380 RETURN

 $(16)$ 

## BIBLIOGRAPHY

- 1. Minchom, N. P., "Cooling of Electronic Equipment Must Be Considered at the Early Design Stage," Design Engineering, Vol. 20, No. 7, November 1975.
- 2. Bellamy, M. ,"Latest Techniques in Circuit Heat Dissipation," New Electronics (Great Britain), Vol. 19, No. 15, July 1977.
- 3. Nevala, D. J., "A Guide to Good Air Cooling," Electronic Design 4, Vol. 5, No. 4 , February 15, 1974.
- 4. Taylor, G. , "Air Cooling Considerations in Assembling Electronics Equipment," Circuits Manufacturing, Vol. 16, No. 7, July 1976.
- 5. Kaneoya, R., and Ogiso, K., "A Study on Electronic Equipment Cooling System Design," Review of the Electrical Communication Laboratory, Vol. 18, No. 142, Jan-Feb 1970.
- 6. Scott, A. W., "Cool It," Electronics Products, Vol. 19, No. 7, December 1976.
- 7. Carbonell, N. P., and Nevala, D. J., "Forced Air Cooling," Electronic Products , April 1979.
- 8. Bergles, A. E., Chu, R. C., and Seely, J. H., "Survey of Heat Transfer Techniques Applied to Electronic Equipment," ASME Paper No. 72-WA/HT-39, presented at the ASME Winter Annual Meeting, New York, NY, November 26-30, 1972.
- 9. Hannemann, R., "Elec-ronic System Thermal Design for Reliability," IEEE Transactions on Reliability, Vol. R-26, No. 5, December 1977.
- 10. Finch, D. J., "Forced Air Cooling of Dual-in-Line Packages," Marconi Review, London, Vol. 36, No. 187, 4th Quarter, 1972.
- 11. Ellison, G. , "Ventbox A Computerized Thermal Analysis Program," Tektronix, Inc., 1978.

- 12. Lannan, R. B. , and Nash, L. E. , "Standard Electronic Modules Exploratory Development Program, Improved SEM Thermal Analysis," FY-77 Final Report, Naval Weapons Support Center Report, Crane, Indiana, November 1977.
- 13. Wenthen, F. T. , "Thermal Analysis of Improved Standard Electronics Modules," Final Report of Contract N00164- 78-C-D192, General Electric Electronics Laboratory, Syracuse, NY, May 1979.
- 14. Kelleher, M. D. , "A Method to Predict the Thermal Performance of Printed Circuit Board Mounted Solid State Devices," Naval Postgraduate School Report No. NPS-59KK75071, July 1975.
- 15. Mayer, A. H., "Computer Aided Thermal Design of Avionics for Optimum Reliability and Life Cycle Cost," Air Force Flight Dynamics Laboratory Report No. AFFDL-TR-78-48, March 1978.
- 16. Mayer, A. H., "Integrated Thermal Avionic Design Project Definition Report," Air Force Flight Dynamics Laboratory, Contrast No. F33615-79-C-3421 , April 1979.
- 17. "Hewlett-Packard System 4S Desktop Computer, Operating and Programming Manual," Hewlett-Packard Calculator Products Division, Loveland, Colorado.
- 18. Holman, J. P., "Heat Transfer," 4th Edition, McGraw-Hill Book Company, New York, NY, 1976.
- 19. Kays, W. M. , "Convective Heat and Mass Transfer," McGraw-Hill Book Company, New York, NY, 1966.
- 20. Knutsen, J. G., Katz, D. L., "Fluid Dynamics and Heat Transfer," McGraw-Hill Book Company, New York, NY, 1958.
- 21. Gerald, C. F. , "Applied Numerical Analysis," 2nd Edition, Addison-Wesley Publishing Company, Reading, Massachusetts, 1978.

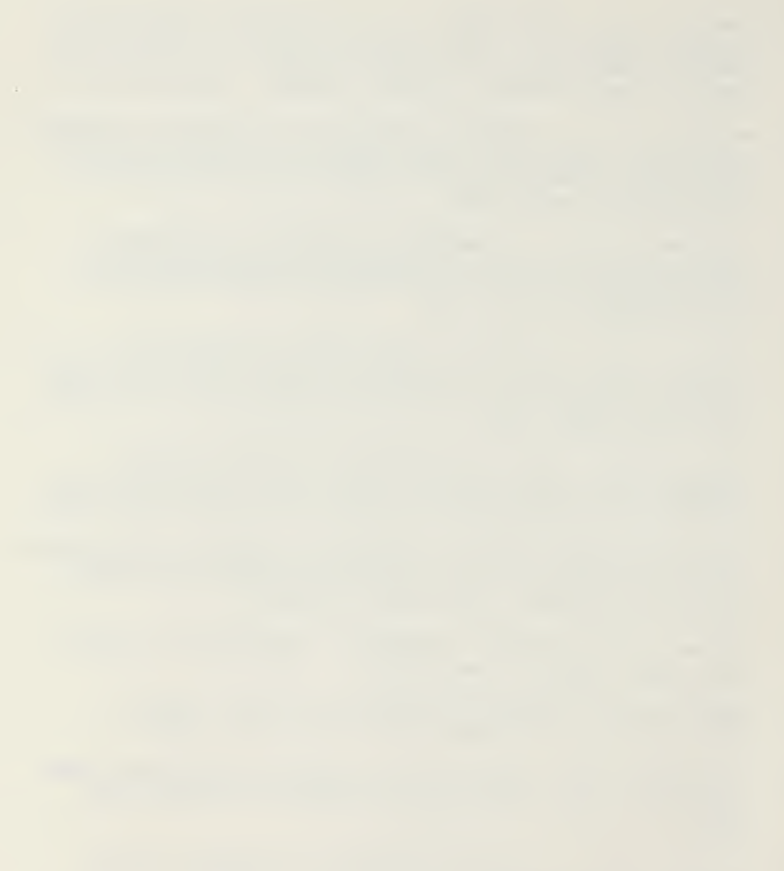

# INITIAL DISTRIBUTION LIST

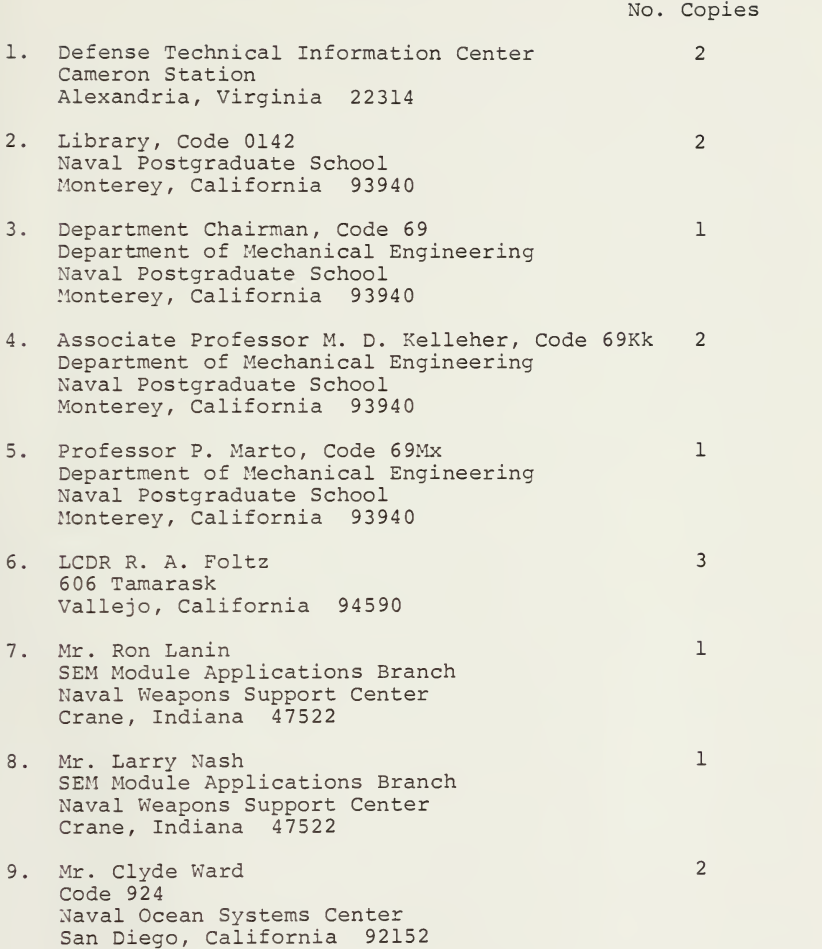

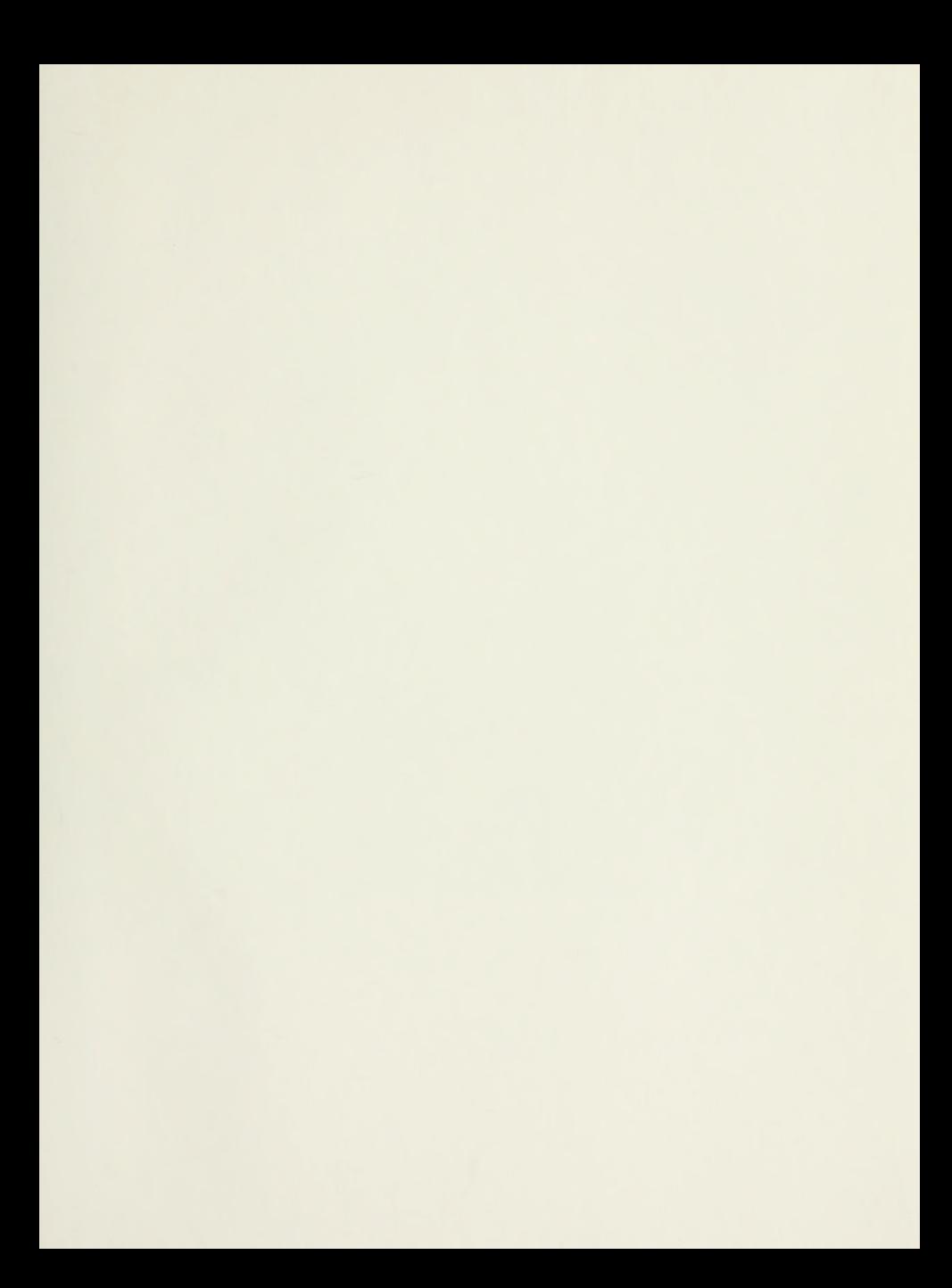

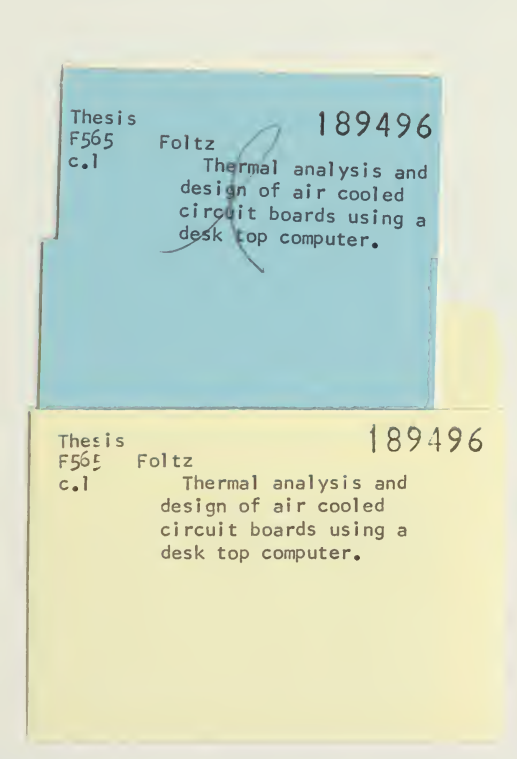

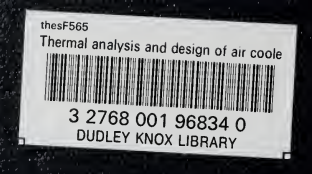